## **CCC QUESTIONS:-**

- **- FOLDER/ SUBFOLDER**
- **- NOTEPAD**
- **- M.S.WORD**
- **- PAINT**
- **- SCREEN SAVER**
- **- OUTLOOK**

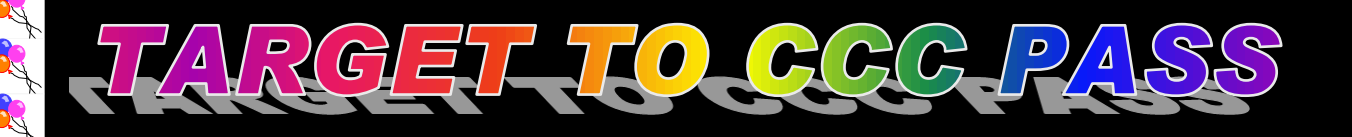

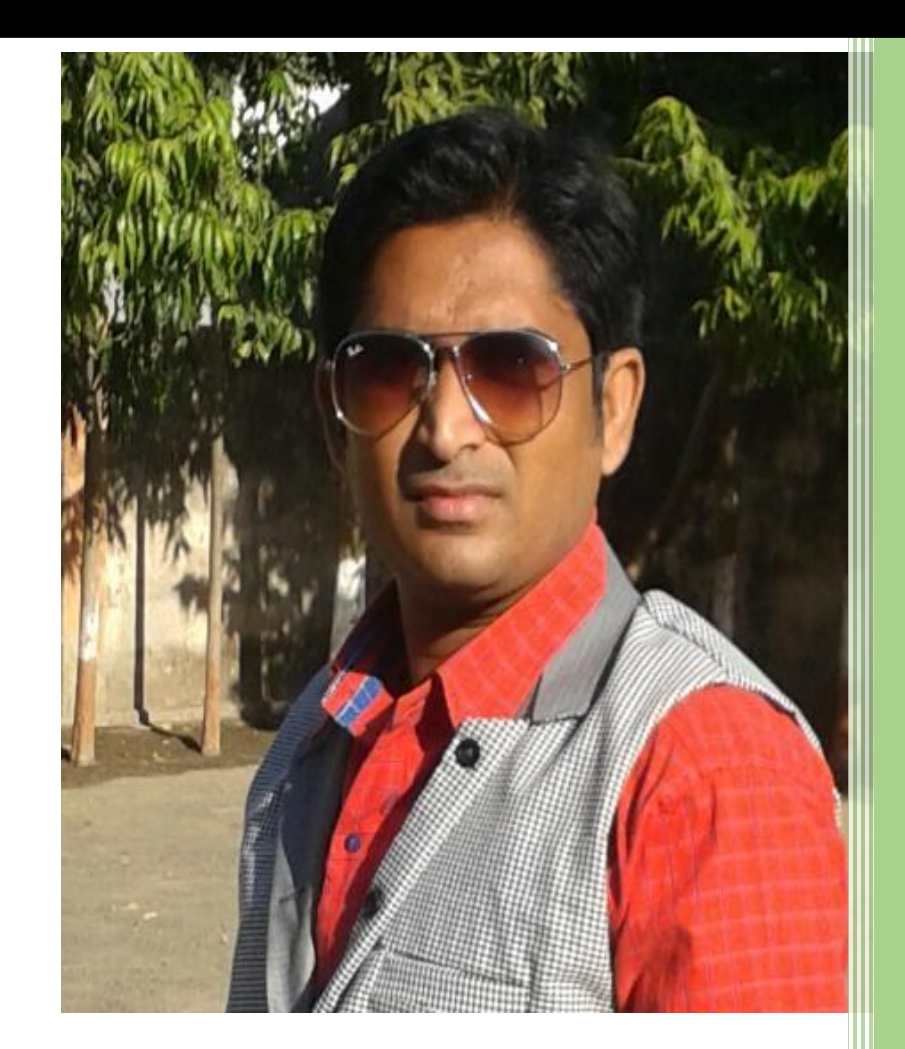

ALPESH K. PARMAR ASSISTANT TEACHER, SHRI MALONDHA PRIMARY SCHOOL, TALUKA - VERAVAL DIS – GIR SOMNAT $_{\odot}$ MO - 9275077864.

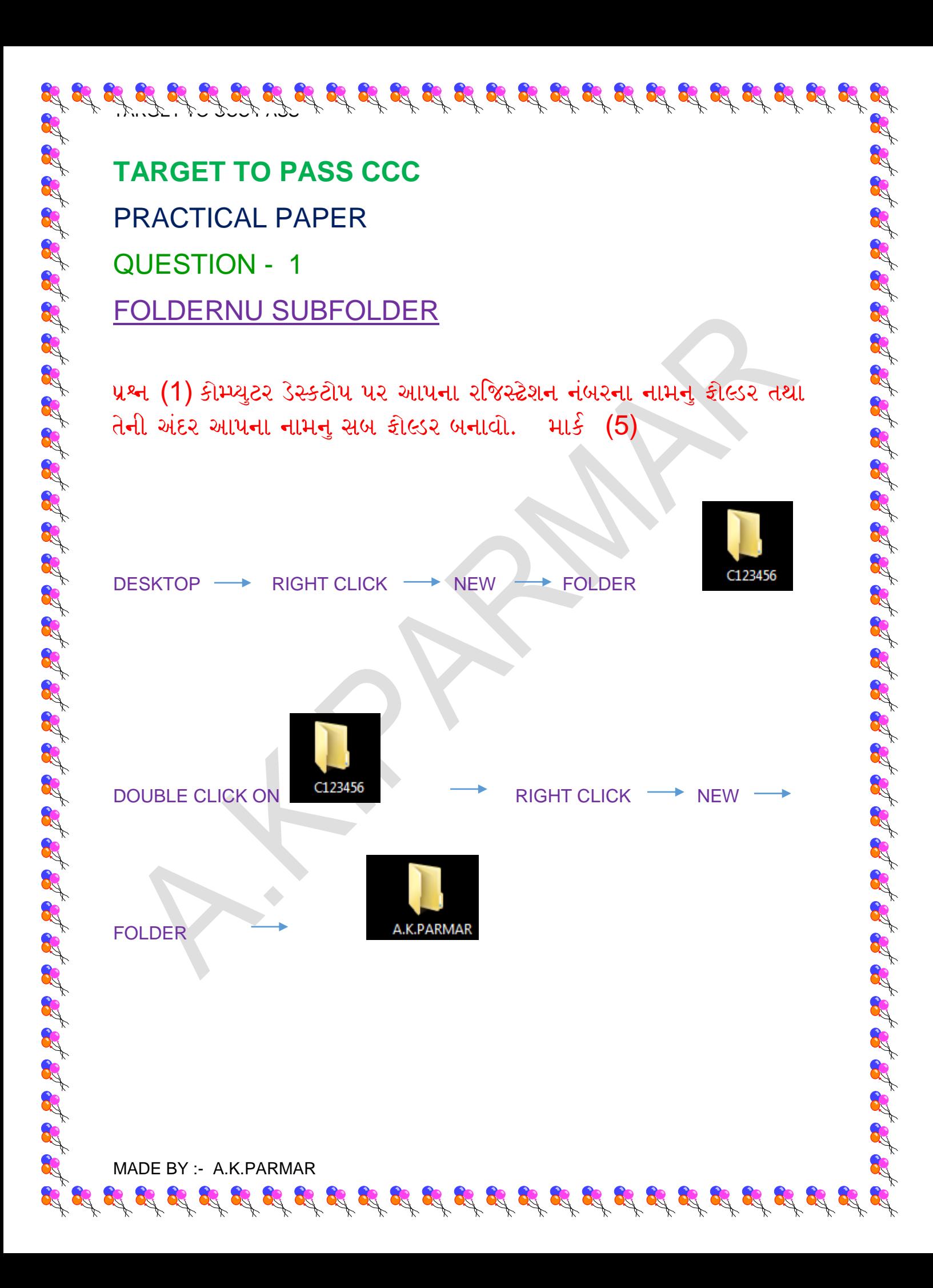

# **TARGET TO PASS CCC**

# PRACTICAL PAPER

QUESTION - 2

**NOTEPAD** 

૫શ્ન (2) નોટપેડ મા નીચે મુજબની માહીતી અલગ અલગ રીતે પુછાય છે જેના માર્ક (5) છે.

(1) આપના કોમ્પ્યુટરમા ઇન્સ્ટોલ હોય તેવા કોઇ પણ પાંચ એપ્લીકેશન સોક્ટવેરના નામ નોટપેડ માં લખો.

 $|-|$ o

 $\mathbf{x}$ 

### WINDOS – 7

START(LEFT) -> SERCH -> NOTEPAD -> WRITE

SOFTWER NAME

SOFTWER APPLICATION - Notepad

File Edit Format View Help

### **APPLICATION SOFTWER**

MICROSOFT OFFICE WORD 2003 MICROSOFT OFFICE POWER 2003 MICROSOFT OFFICE EXCEL 2003 MICROSOFT OFFICE PUBLISHER 2003 MICROSOFT OFFICE ACCESS 2003

WINDOS – 8

START(RIGHT) > SERCH -> NOTEPAD -> WRITE SOFTWER NAME (AS ABOVE) - SAVE

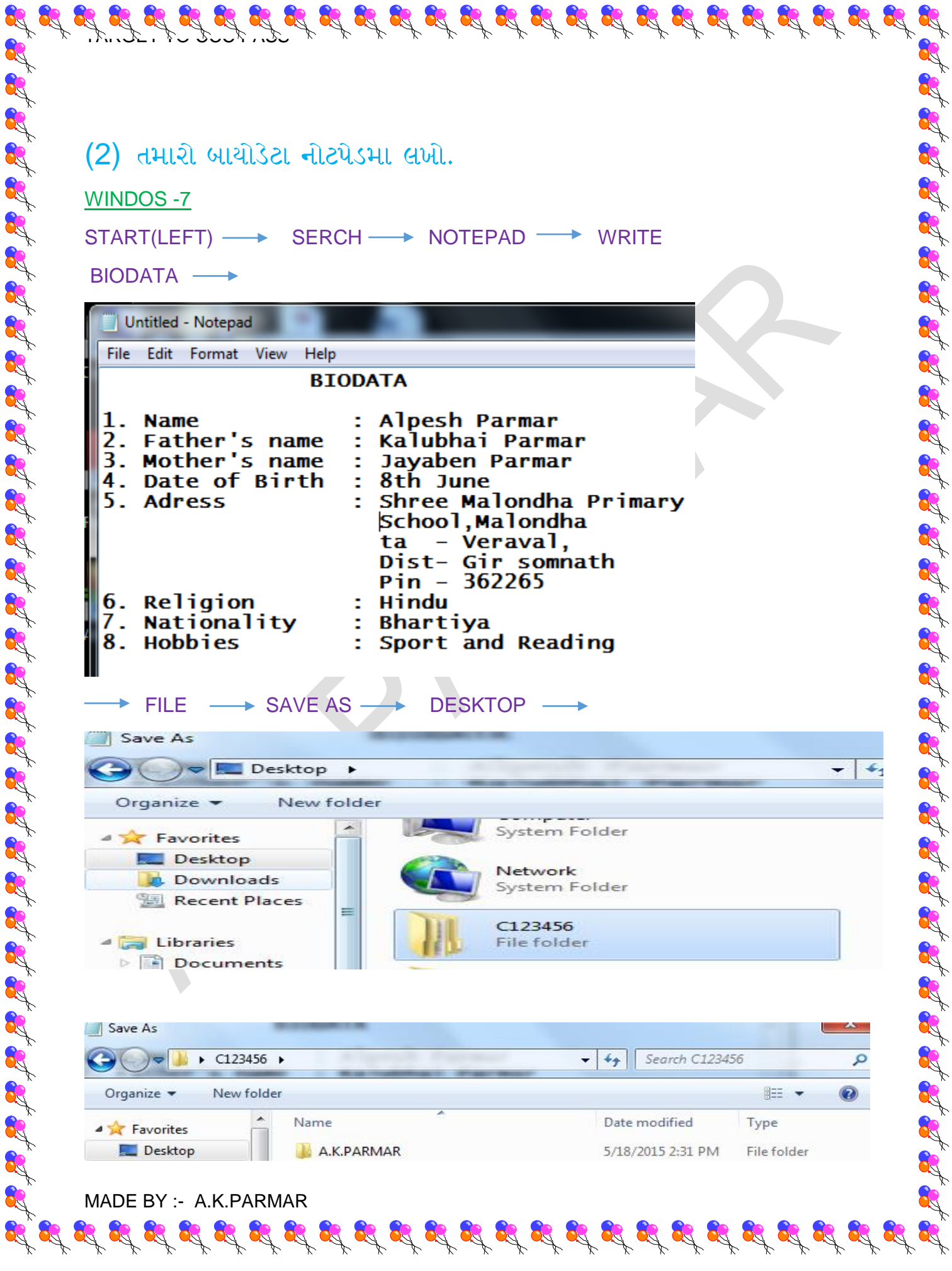

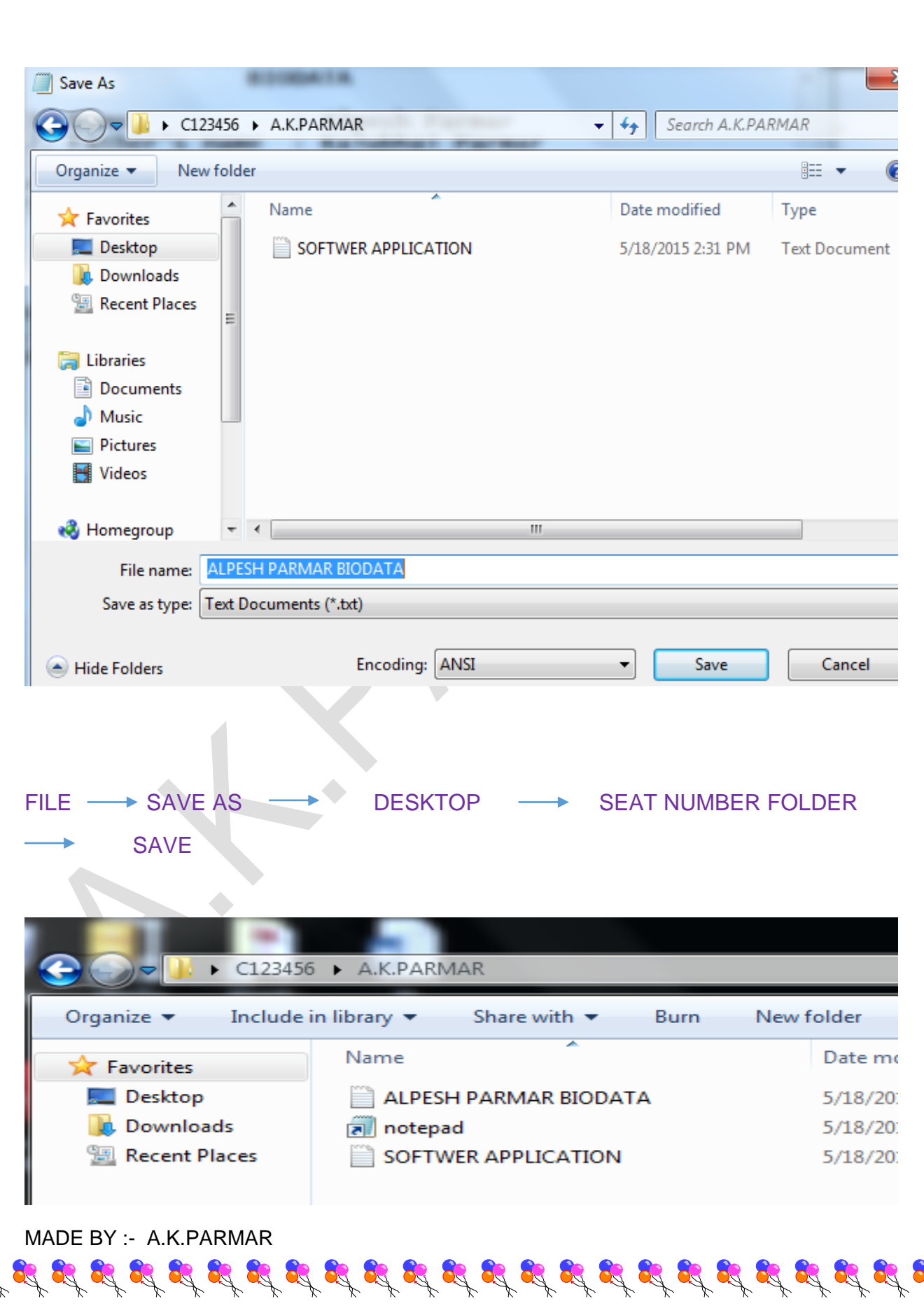

 $\mathcal{I}, \mathcal{I}, \mathcal{I}, \mathcal{I}, \mathcal{I}, \mathcal{I}, \mathcal{I}, \mathcal{I}, \mathcal{I}$ 

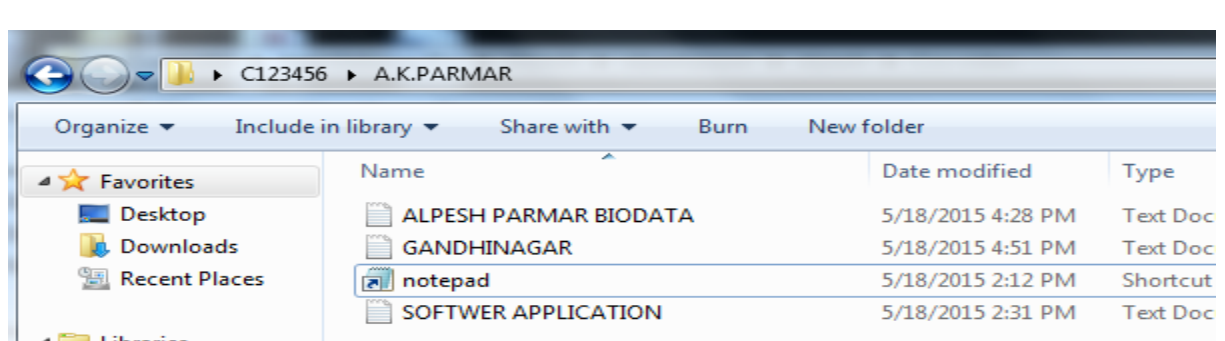

 $\mathcal{L}$  of  $\mathcal{L}$  of  $\mathcal{L}$  of  $\mathcal{L}$  of  $\mathcal{L}$  of  $\mathcal{L}$  of  $\mathcal{L}$  of  $\mathcal{L}$  of  $\mathcal{L}$  of  $\mathcal{L}$  of  $\mathcal{L}$ 

# (3) નોટપેડ મા ગાંધીનગર વિષે પાંચ વાક્ય લખી તેને ચાર વાર કોપી પેસ્ટ કરો.

WINDOS – 7

R

Ar.

 $STATEET) \longrightarrow$  SERCH  $\longrightarrow$  NOTEPAD  $\longrightarrow$  WRITE SENTENCES

Untitled - Notepad

Help File Edit Format View

**GANDHINAGAR** 

Ganghinagar is the capital of Gujarat. Ganghinagar is Green City. The "Akshardham Temple"located in Ganghinagar.<br>The "Mahatma Mandir" located in Ganghinagar. Ganghinagar is devided in thirty sectors. Ganghinagar is the most beautiful city.

 $SENTENCES$   $\longrightarrow$  CTRL + A  $\longrightarrow$  CTRL+C  $\longrightarrow$  CLICK DOWN  $\longrightarrow$  CTRL+V

 $\mathbf{g}^{*}_{0}\mathbf{g}^{*}_{0}\mathbf{g}^{*}_{0$ 

 $\mathbf{x}$ 

 $\mathcal{I}, \mathcal{I}, \mathcal{I}, \mathcal{I}, \mathcal{I}, \mathcal{I}, \mathcal{I}, \mathcal{I}, \mathcal{I}$ 

34

RA 24

**FILE** 

SAVE AS DESKTOP SEAT NUMBER FOLDER

SAVE

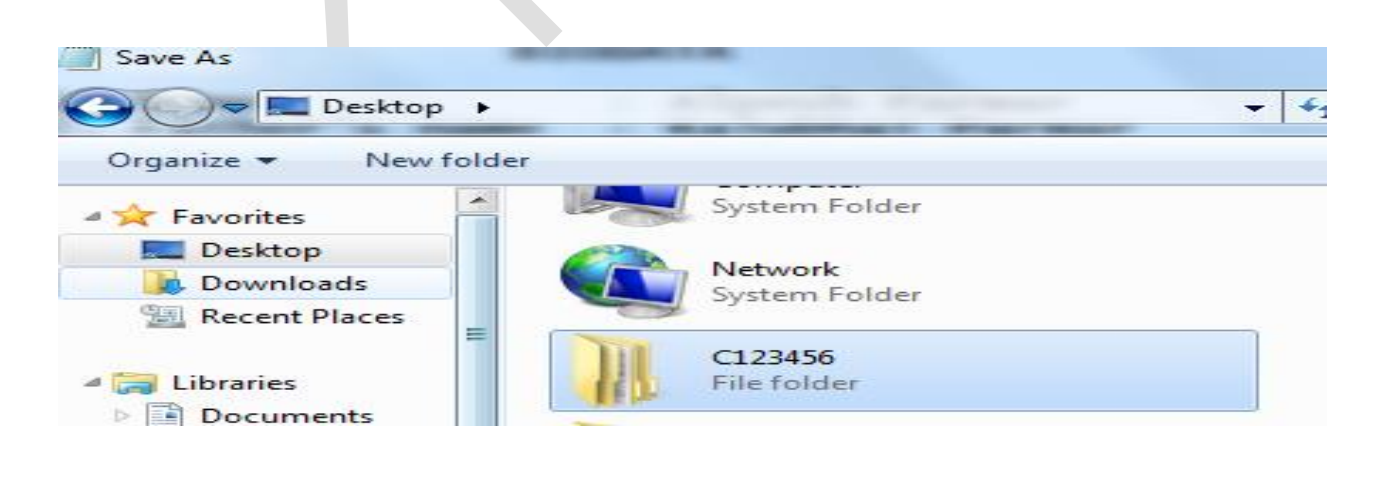

 $\mathscr{L} \not \cong \mathscr{L} \not \cong \mathscr{L} \not \cong$ 

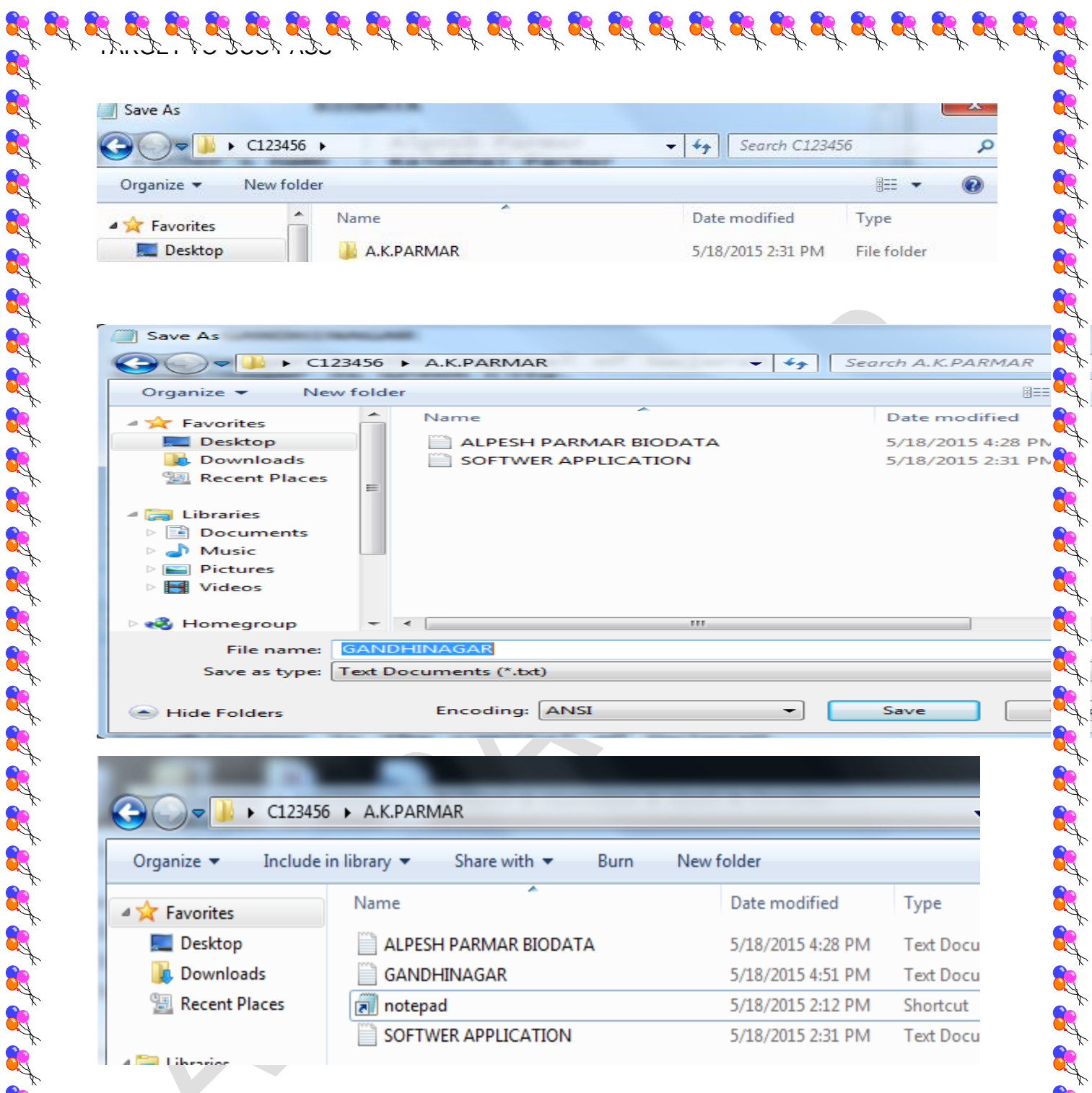

(4)

# AS ABOVE

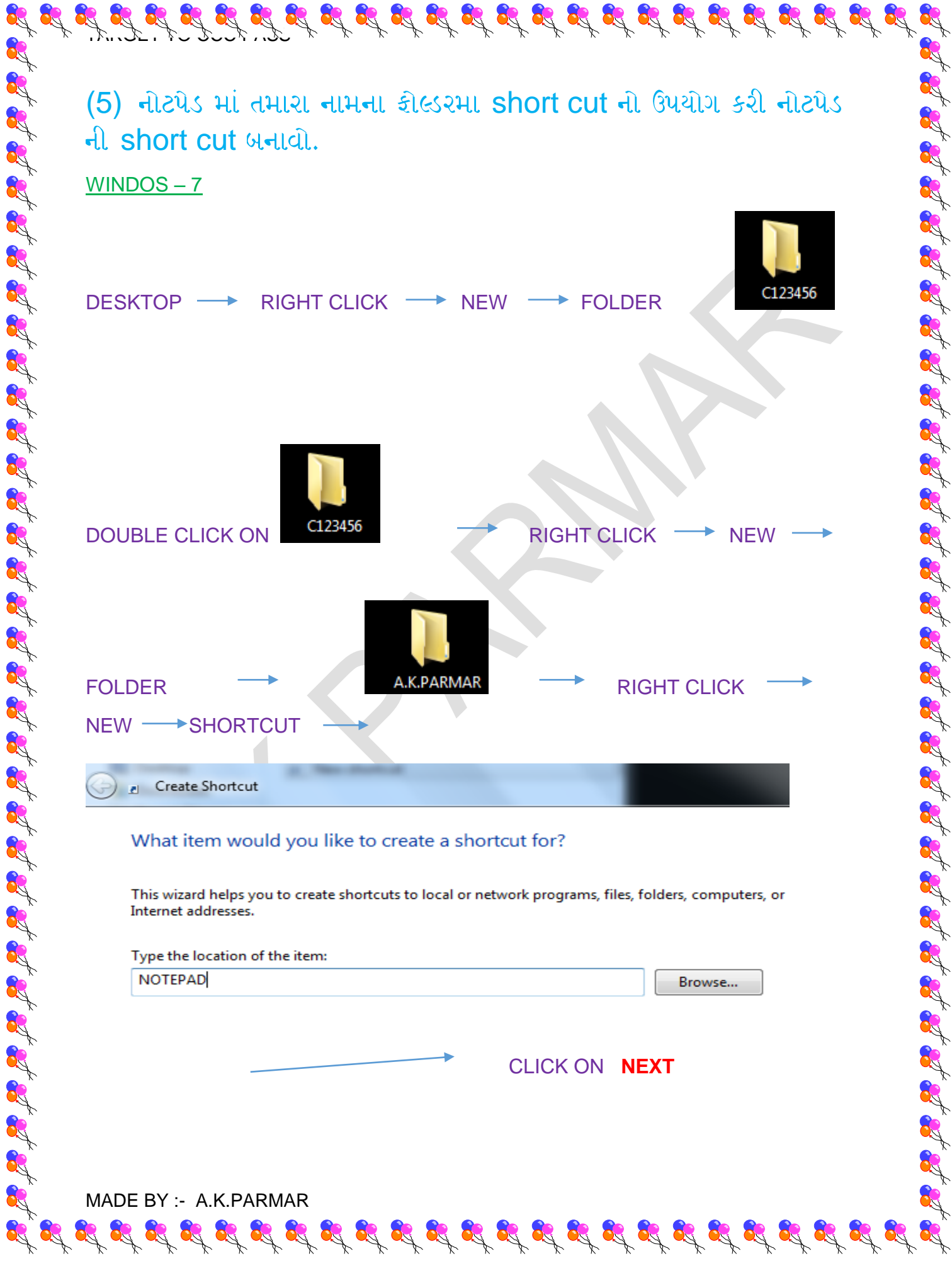

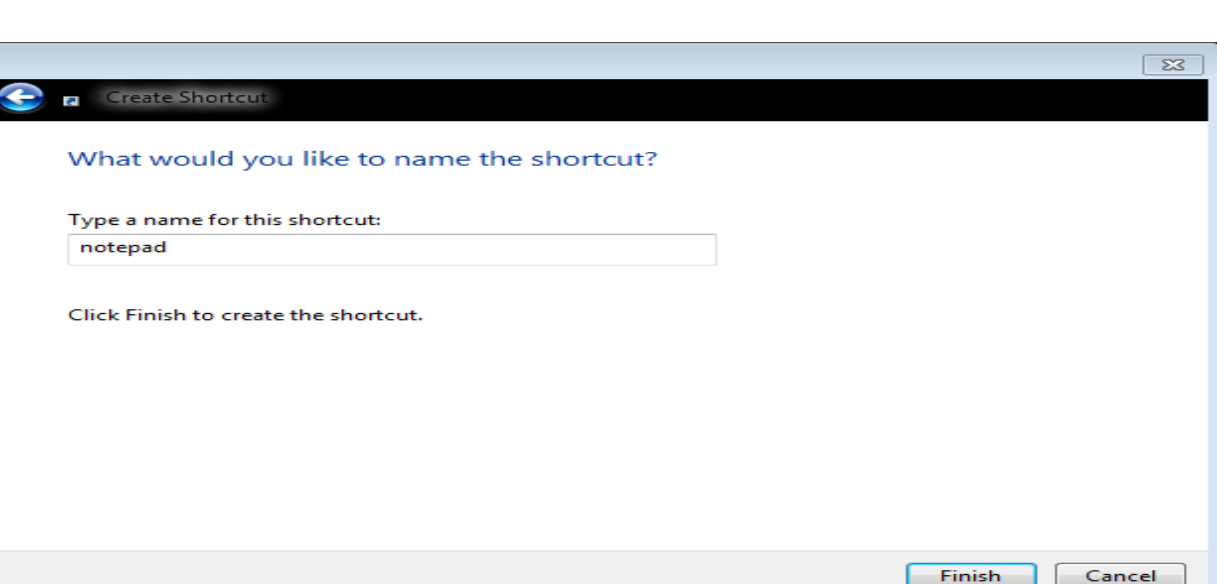

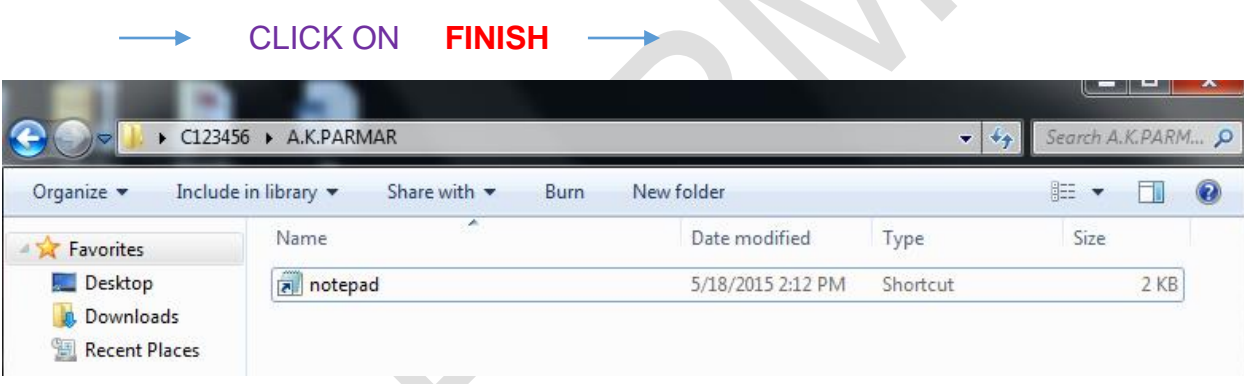

وتعارض

 $\overline{\phantom{0}}$ 

(6) નોટપેડ માં તમારુ એડેસ લખી તમારા નામના કોલ્ડરમા ઇન્ડોર ગેમ અને આઉટડોર ગેમના નામ લખી ટેક્ષ્ટ કાઇલ સેવ કરો.

 $\mathscr{L} \not \cong \mathscr{L} \not \cong \mathscr{L} \not \cong$ 

START(LEFT)  $\longrightarrow$  SERCH  $\longrightarrow$  NOTEPAD  $\longrightarrow$  WRITE ADRESS

File Edit Format View Help

Untitled - Notepad

**ADRESS** 

Alpesh Kalubhai Parmar, Shri Malondha Primary School, Malondha, taluka - Veraval District - Gir Somnath.

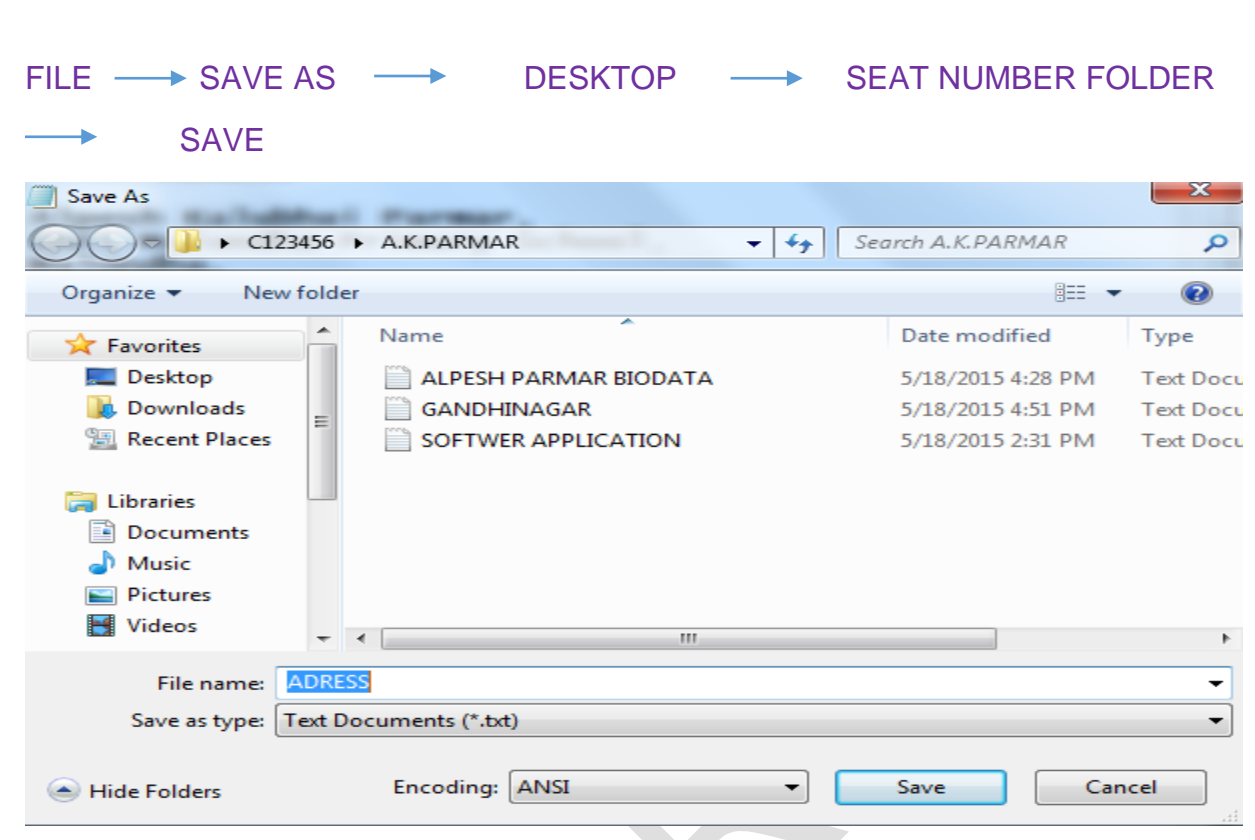

 $\frac{1}{2} \int_{0}^{\infty} \frac{1}{2} \int_{0}^{\infty} \frac{1}{2} \int_{0}^{\infty} \frac{1}{2} \int_{0}^{\infty} \frac{1}{2} \int_{0}^{\infty} \frac{1}{2} \int_{0}^{\infty} \frac{1}{2} \int_{0}^{\infty} \frac{1}{2} \int_{0}^{\infty} \frac{1}{2} \int_{0}^{\infty} \frac{1}{2} \int_{0}^{\infty} \frac{1}{2} \int_{0}^{\infty} \frac{1}{2} \int_{0}^{\infty} \frac{1}{2} \int_{0}^{\infty$ 

8

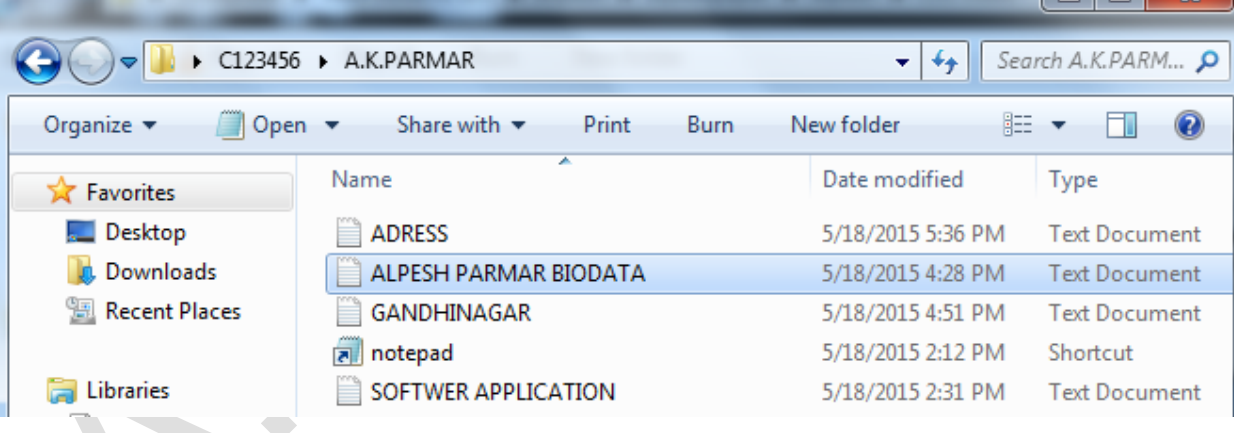

START(LEFT) -> SERCH -> NOTEPAD -> WRITE INDOOR OUTDOOR GAME

MADE BY :- A.K.PARMAR

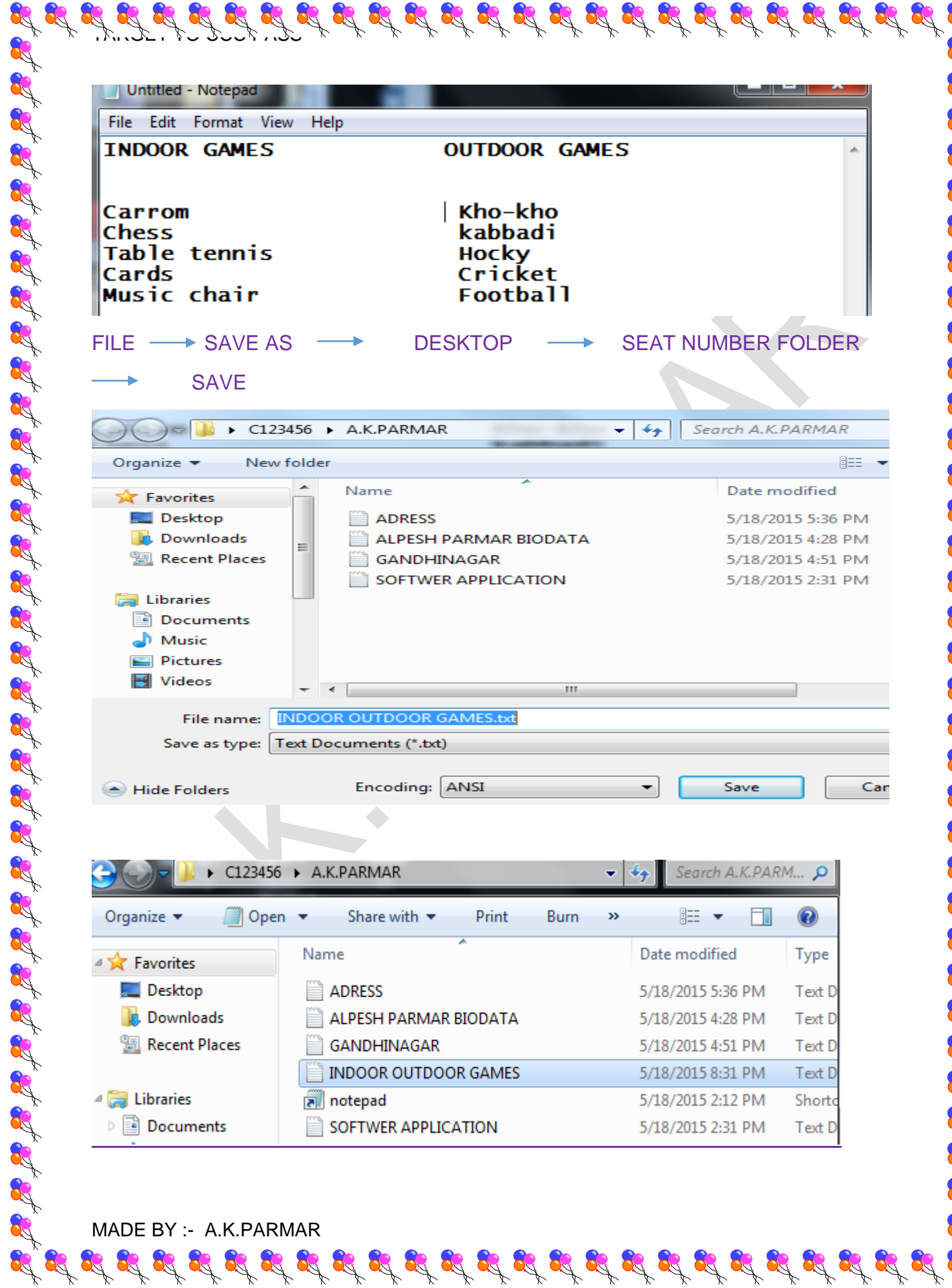

(7) નોટપેડ માં કોમ્પ્યુટરમા કેટલી Drive છે. દરેક Drive કેટલી ખાલી છે, કેટલી ભરેલી છે તે જણાવો.

 $\mathcal{L}_\mathbf{A} \mathcal{L}_\mathbf{A} \mathcal{$ 

83

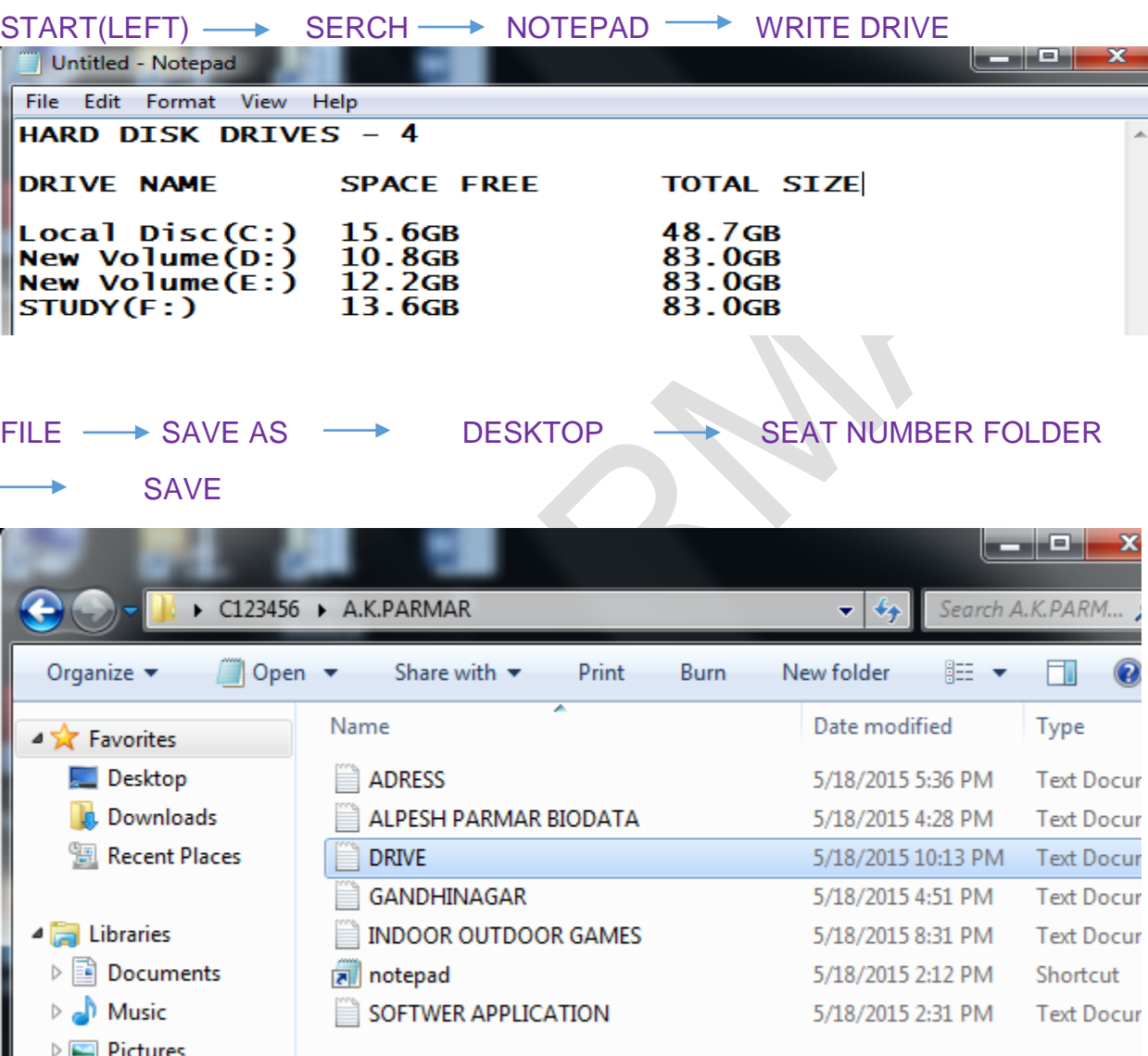

 ${\bf g}^{*}_t \, {\bf g}^{*}_t \, {\bf g}^{*}_t \,$ 

MADE BY :- A.K.PARMAR

医碘

of r

**TARGET TO PASS CCC** PRACTICAL PAPER QUESTION – 4 MICROSOFT OFFICE WORD

 $\mathcal{I}, \mathcal{I}, \mathcal{I}, \mathcal{I}, \mathcal{I}, \mathcal{I}, \mathcal{I}, \mathcal{I}, \mathcal{I}$ 

(4) માઇક્રોસોક્ટ વર્ડ 2003 (20)

(1)

(2)

 $\mathcal{L}^{2} \text{ and } \mathcal{L}^{3} \text{ and } \mathcal{L}^{4} \text{ and } \mathcal{L}^{5} \text{ and } \mathcal{L}^{6} \text{ and } \mathcal{L}^{7} \text{ and } \mathcal{L}^{8} \text{ and } \mathcal{L}^{7} \text{ and } \mathcal{L}^{8} \text{ and } \mathcal{L}^{7} \text{ and } \mathcal{L}^{8} \text{ and } \mathcal{L}^{7} \text{ and } \mathcal{L}^{8} \text{ and } \mathcal{L}^{8} \text{ and } \mathcal{L}^{8} \text{ and } \mathcal{L}^{8} \$ 

FILE  $\longrightarrow$  START(RIGHT)  $\longrightarrow$  MICROSOFT WORD 2003

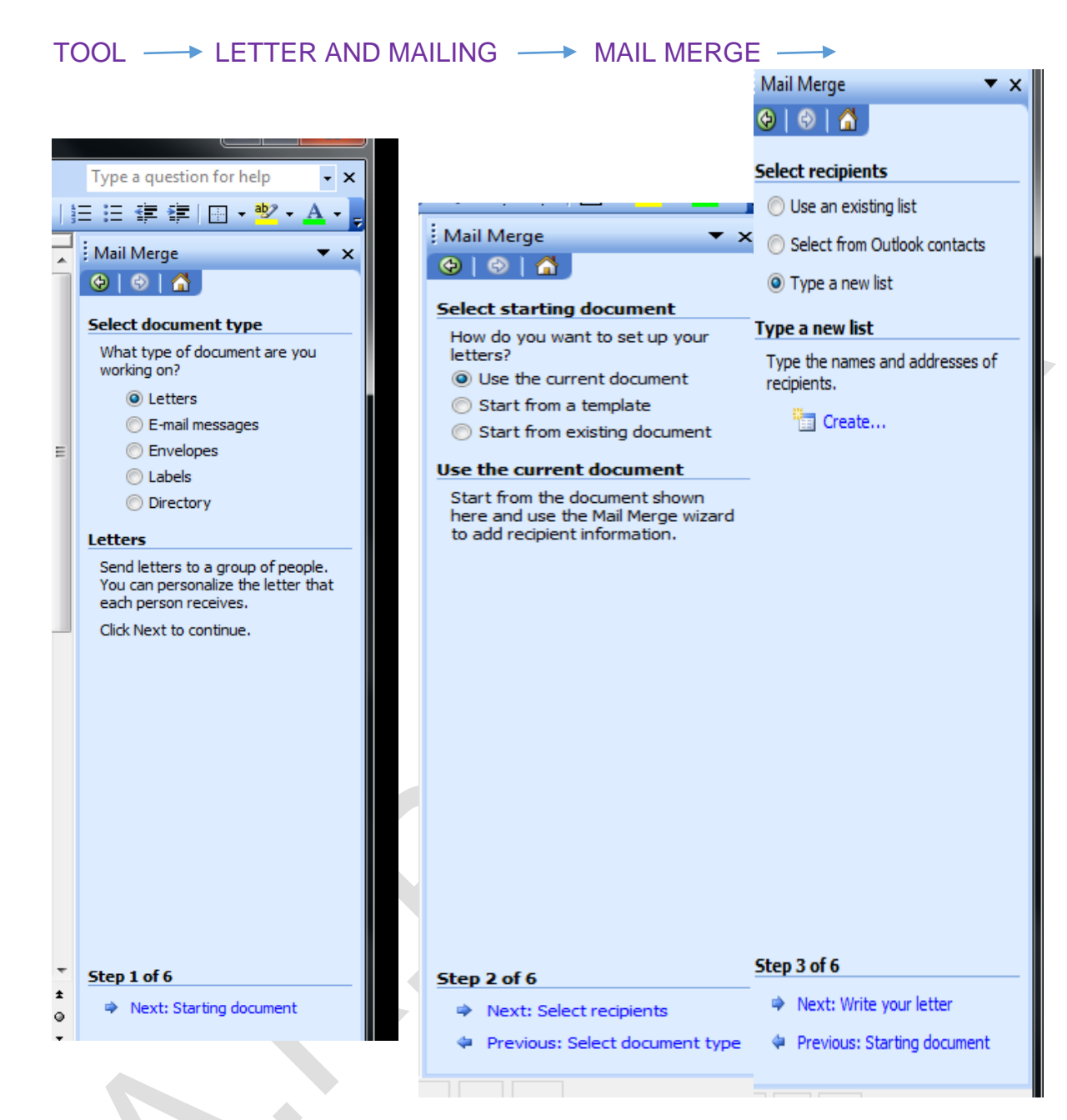

TYPE NEW LIST  $\longrightarrow$  CREAT  $CUSTOMIZE \longrightarrow SELECT \longrightarrow DELETE$  $ENTER$  NAME IN BOX  $\longrightarrow$  NEW ENTRY

MADE BY :- A.K.PARMAR

 $\mathcal{I}, \mathcal{I}, \mathcal{I}, \mathcal{I}, \mathcal{I}, \mathcal{I}, \mathcal{I}, \mathcal{I}, \mathcal{I}$ 

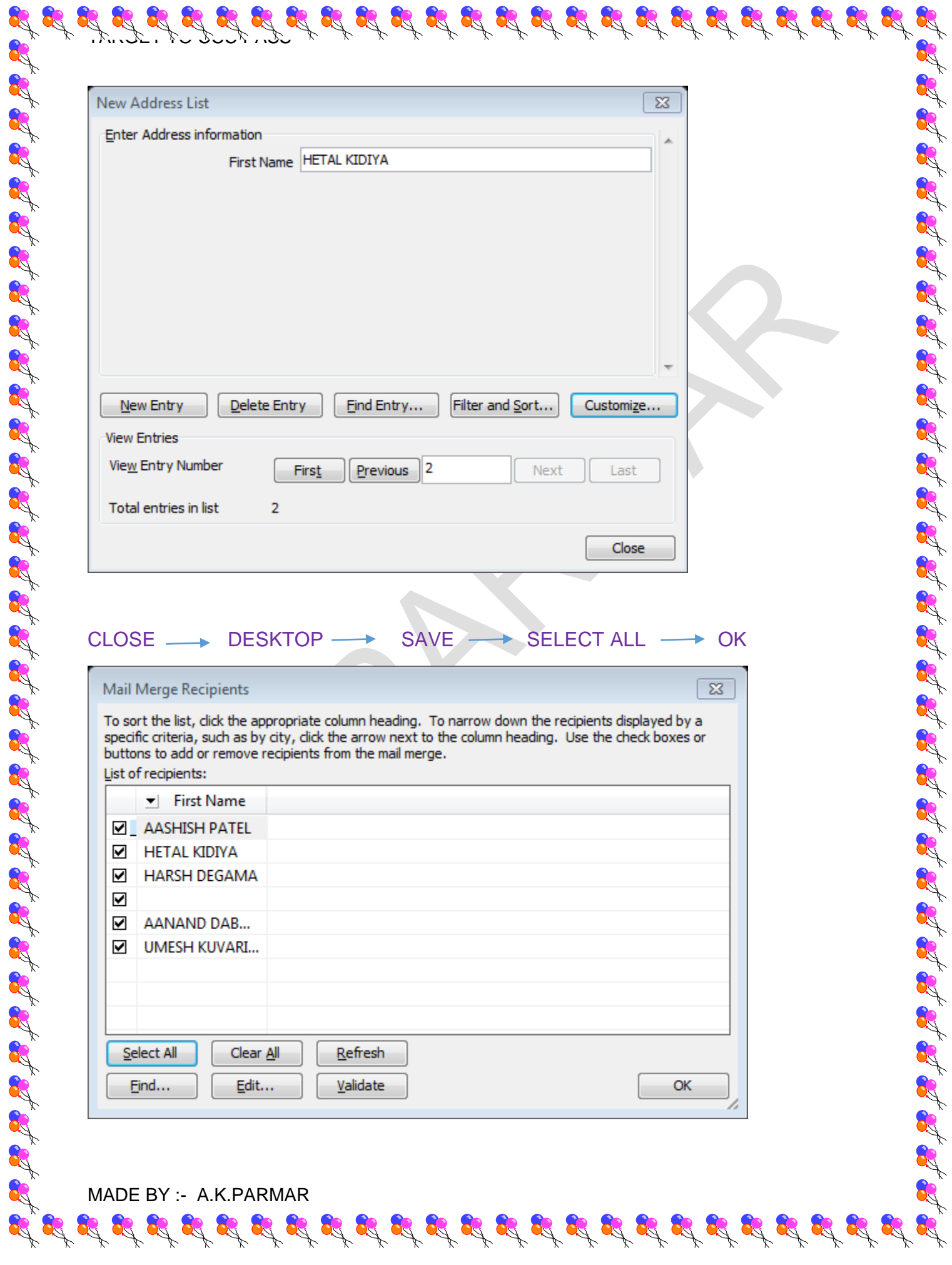

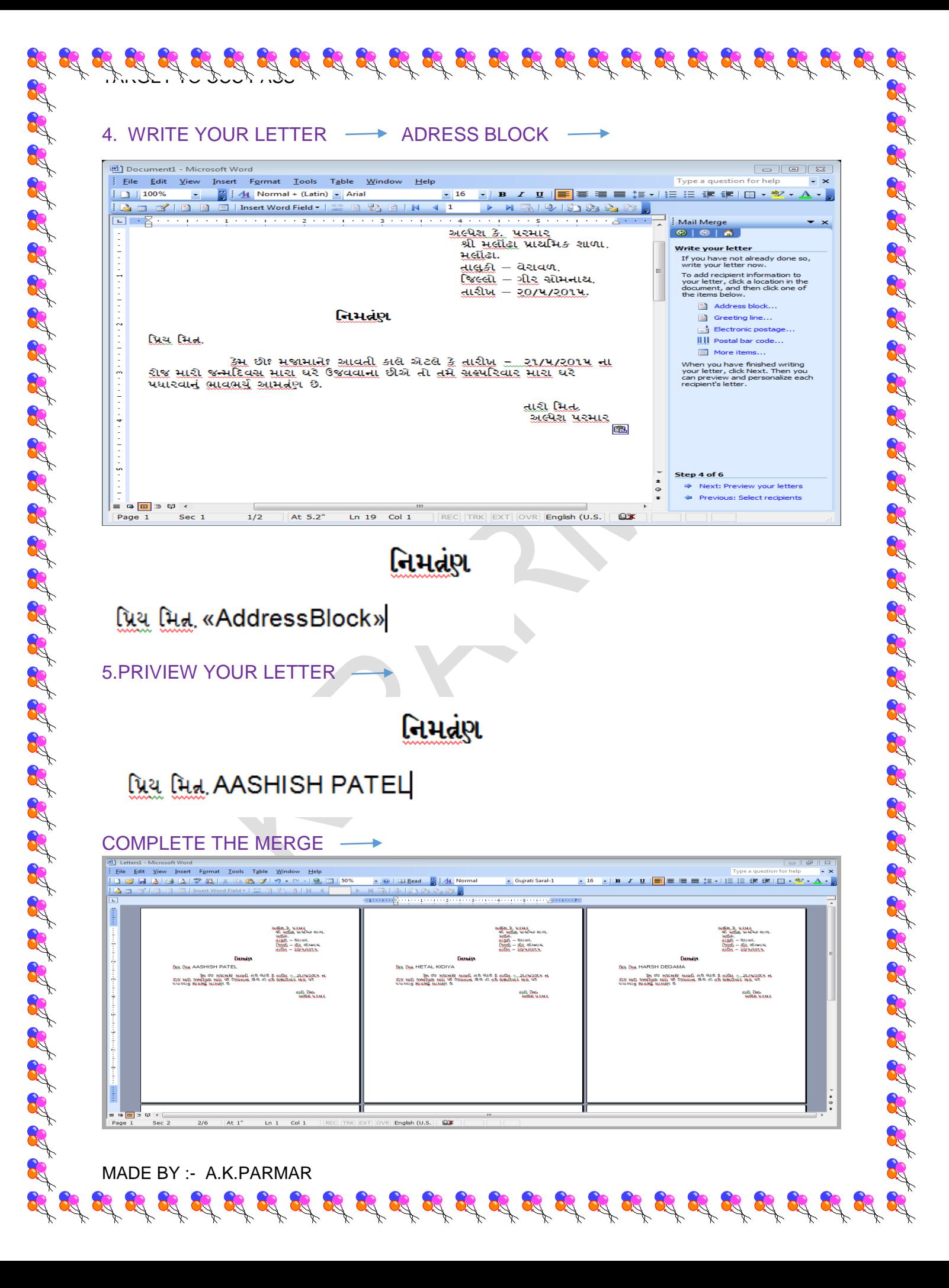

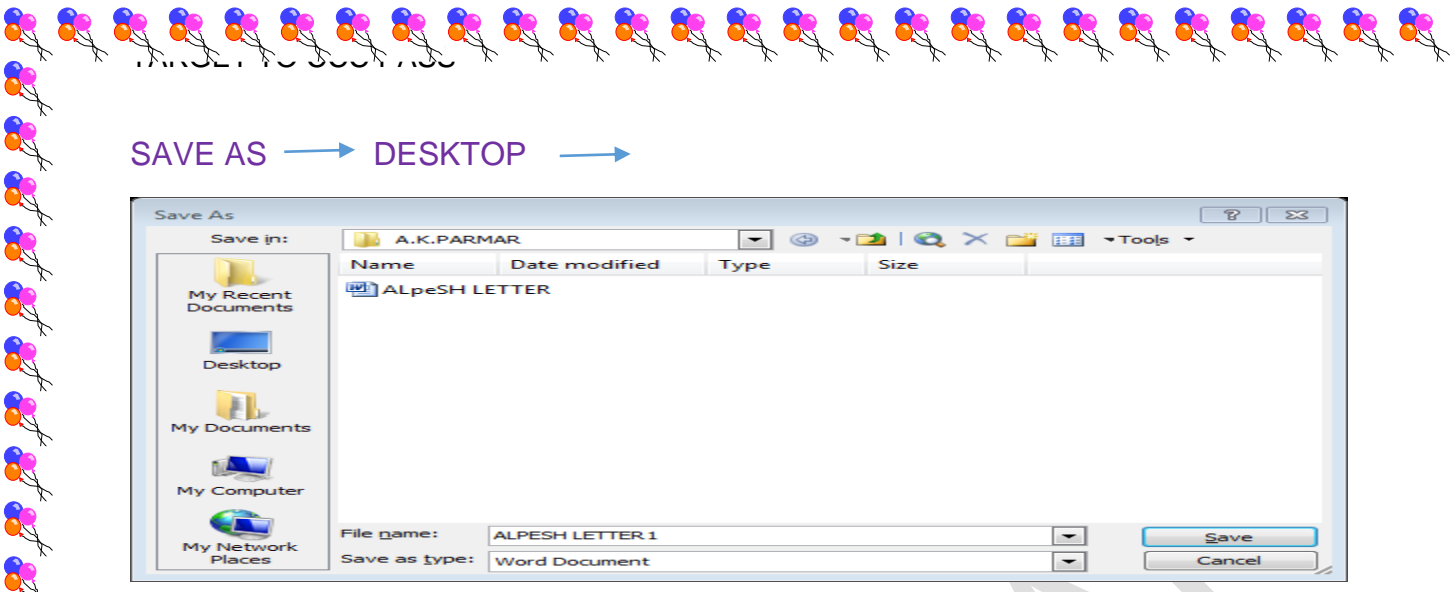

(3) મેઇલમર્જ મા પાંચ envelope બનાવી પાંચ એડેસ લખી, ડેટા સોર્સને સેવ કરો આ કાઇલને તમારા કોલ્ડરમા સેવ કરો.

FILE - START(RIGHT) - MICROSOFT WORD 2003 -

TOOLS -> LETTER AND MAILING -> ENVELOP

Mail Merge

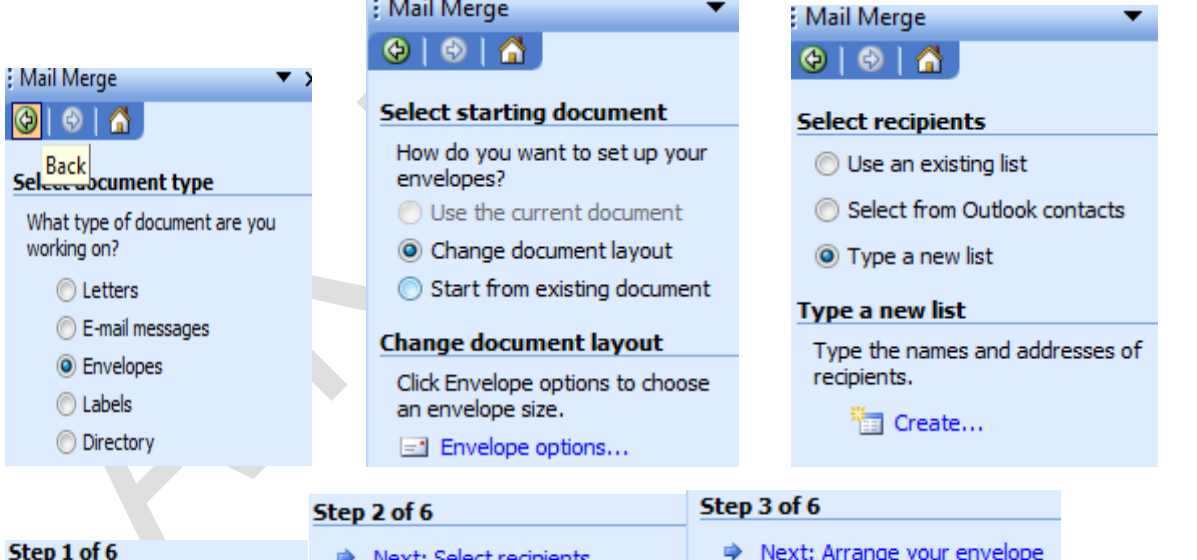

Next: Starting document

Previous: Select document type

Previous: Starting document

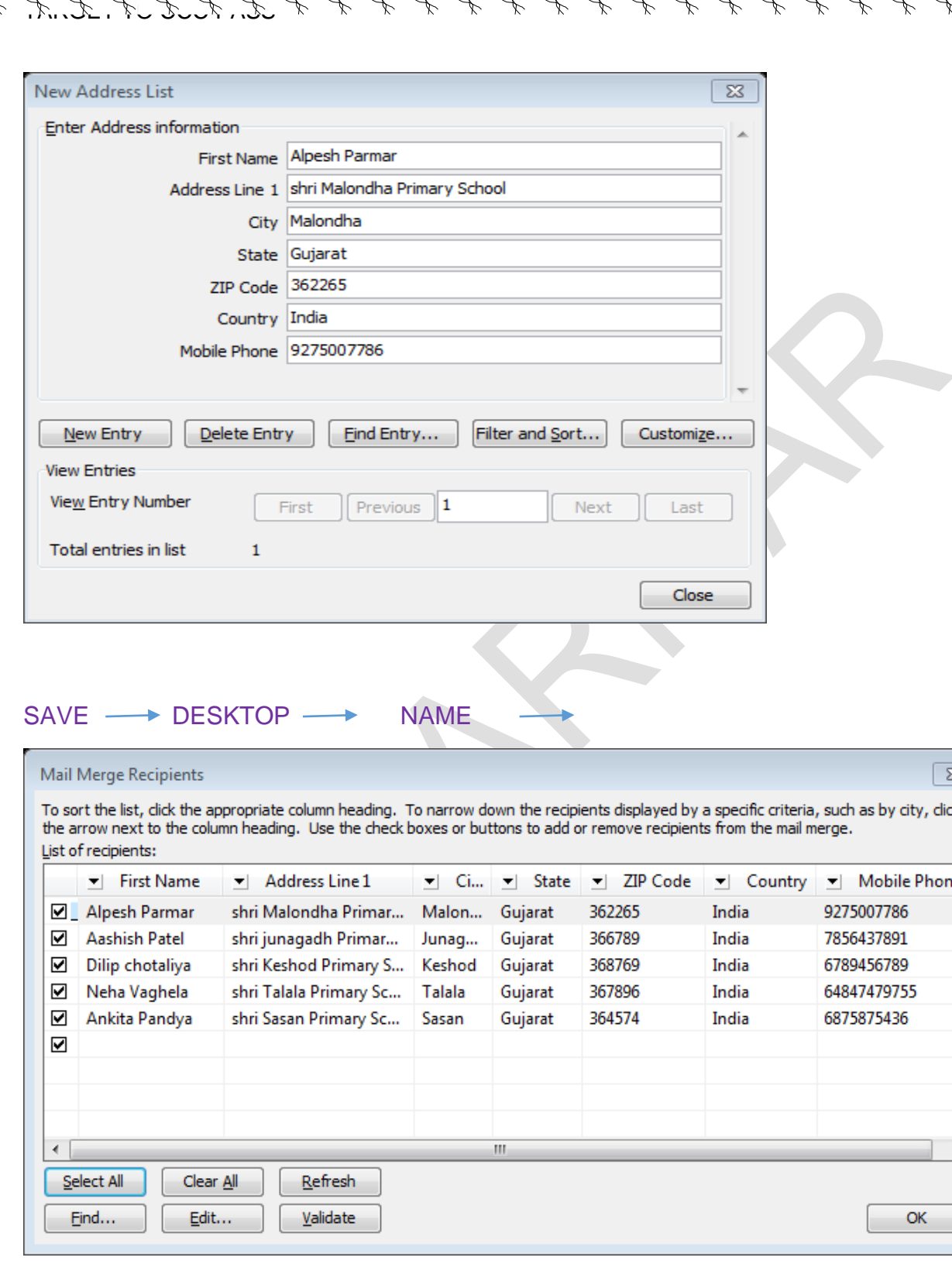

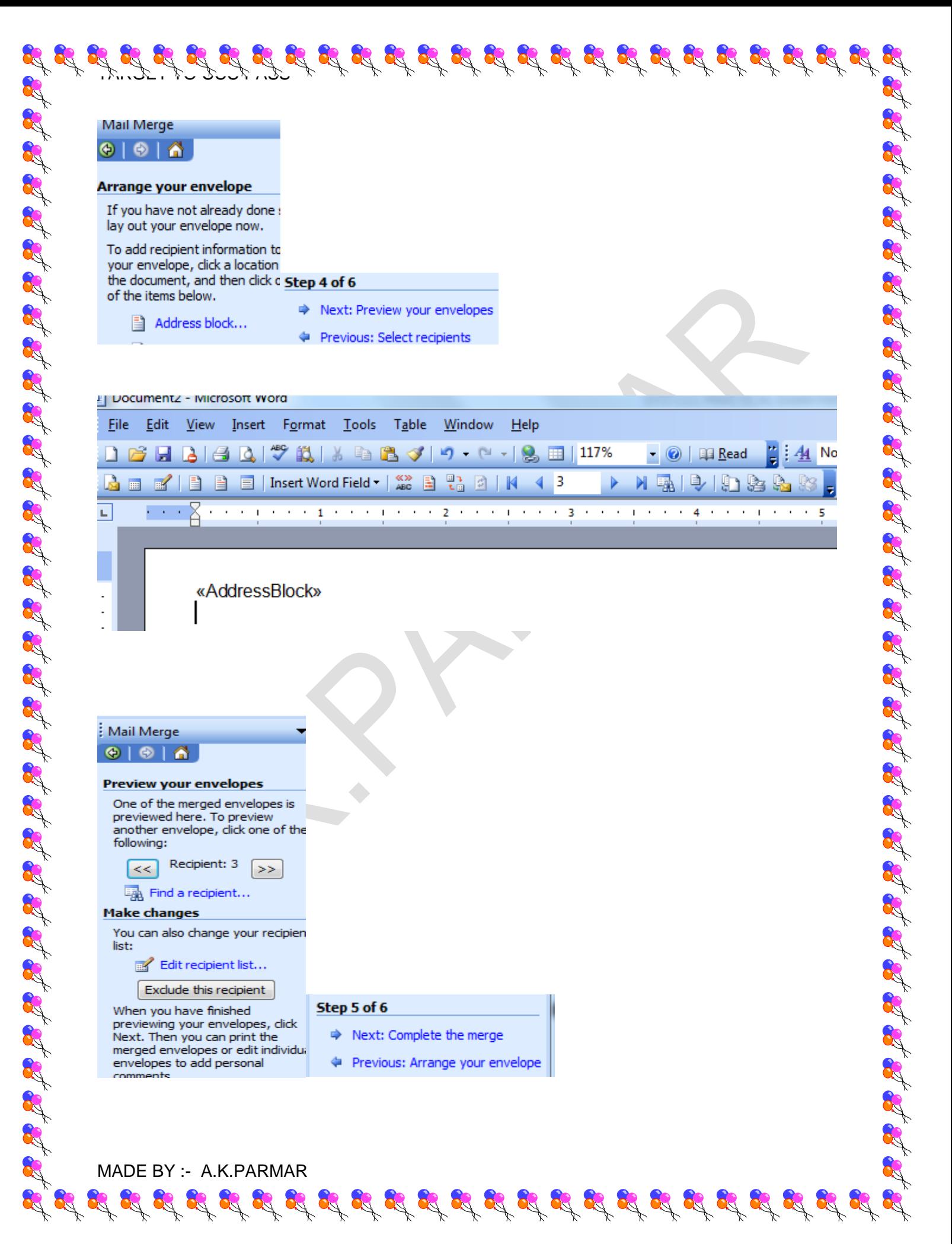

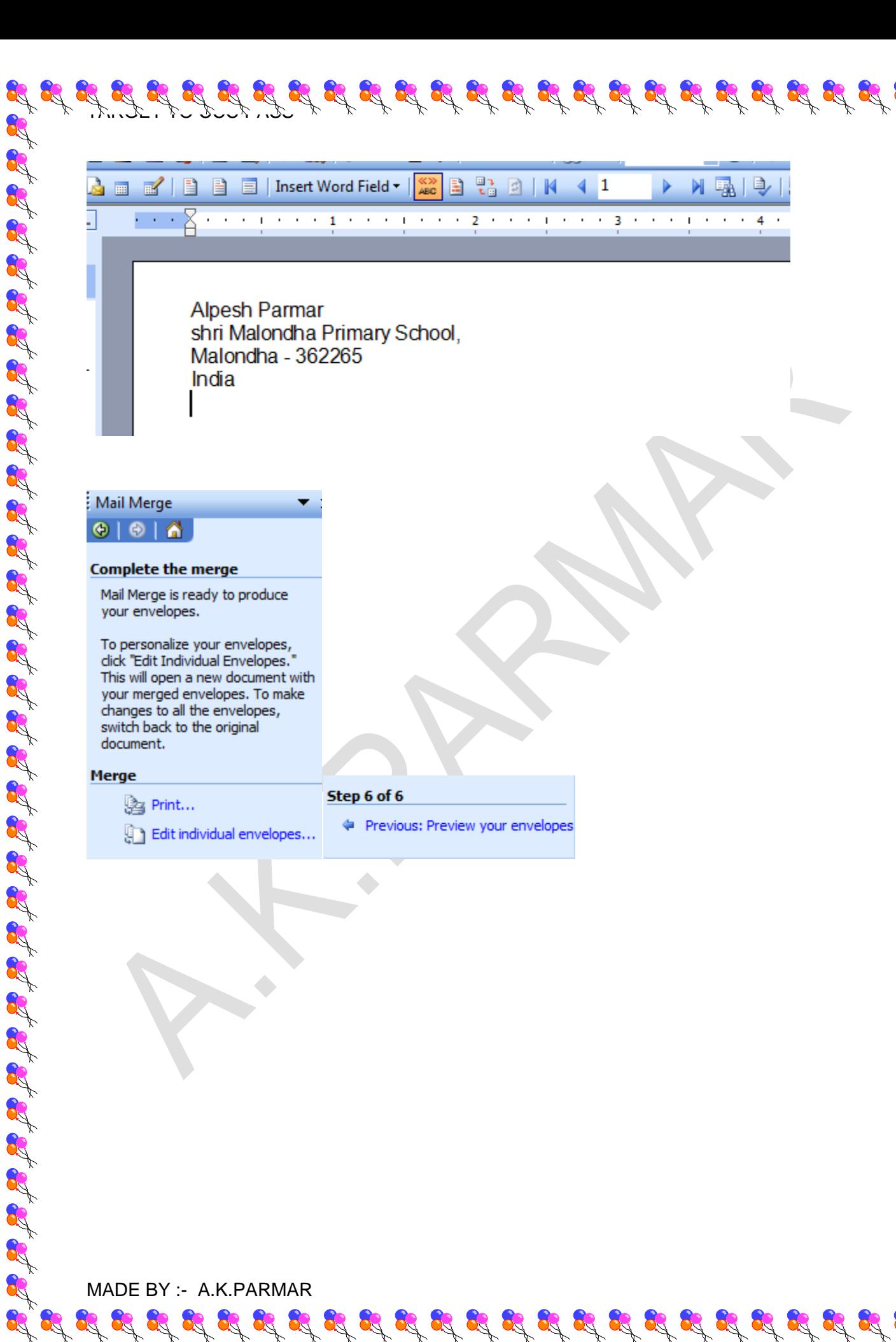

 $\mathscr{L} \not \cong \mathscr{L} \not \cong \mathscr{L} \not \cong \mathscr{L} \not \cong \mathscr{L} \not \cong \mathscr{L} \not \cong \mathscr{L} \not \cong \mathscr{L} \not \cong \mathscr{L} \not \cong \mathscr{L} \not \cong \mathscr{L} \not \cong \mathscr{L} \not \cong \mathscr{L}$ 

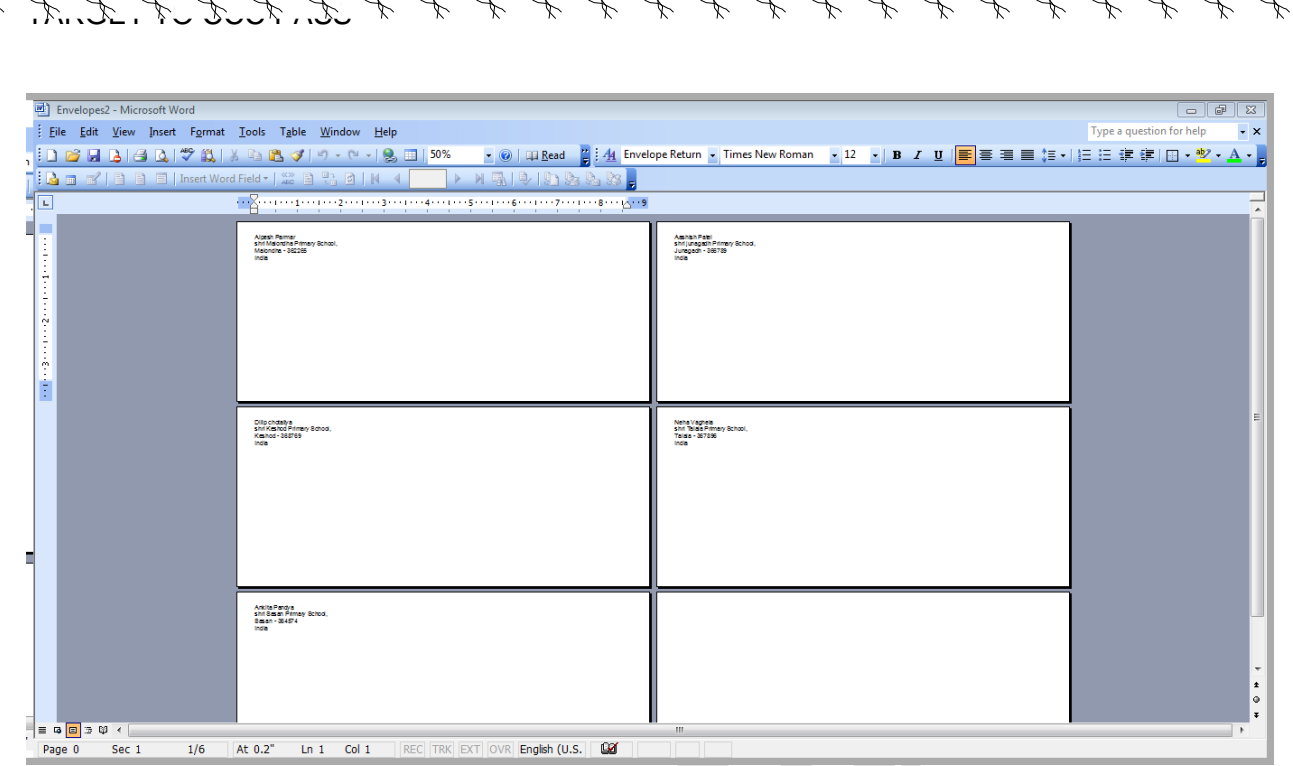

89

### $FILE \longrightarrow$  SAVE AS  $\longrightarrow$  DESKTOP  $\longrightarrow$  NAME  $\longrightarrow$  SAVE

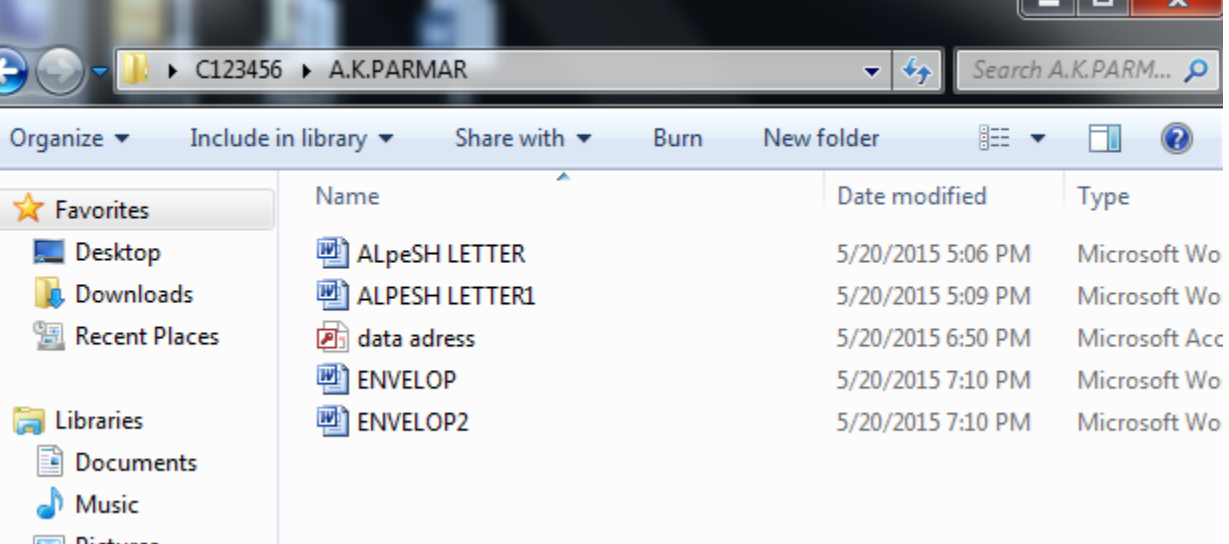

MADE BY :- A.K.PARMAR

**TARGET TO PASS CCC** PRACTICAL PAPER QUESTION – 4 MICROSOFT OFFICE WORD

૫શ્ન (4) માઇક્રોસોક્ટ વર્ડ 2003 મા નીચે મુજબની માહીતી અલગ અલગ રીતે પુછાય છે.જે ગુજરાતી કે અંગ્રેજીમા લખવાની હોય છે જેના (20) માર્ક છે.

(1) અમદાવાદ વિષે કકરી લખી તેમા Dropcap, strike through, bold, italic, justify, super script નો ઉપયોગ કરો.

(2) સરદાર પટેલ વિષે કકરી લખી તેમાં Dropcap, strike through, bold, italic, justify, super script નો ઉપયોગ કરો.

DESKTOP → START SEARCH MICROSOFT OFFICE WORD 2003

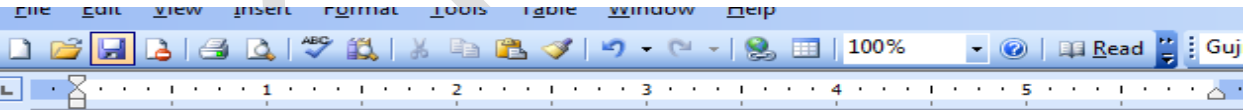

સરદાર વલ્લભભાઇ પટેલ

MADE BY :- A.K.PARMAR

વલ્લભભાઇ ઝુવેરભાઇ પટેલનો જુન્મ નડિયાદમાં 31 ઓક્ટોબર,1857 ના રોજ યયો હતો તેમના પિતાજીનું નામ ઝવેરભાઇ પટેલ અને માતશ્રીનું નામ લાડબાઇ હતું. <u>તલ્લભભાઇ પટેલ કાયદાનો અભ્યાસ કરવા માટે ઇગ્લેડ ગયા હતા. 1913માં બેરિસ્ટર</u> બની ભારત પરત આવ્યા.

<u> વલ્લભભાઇ પટેલના સુકલ નેતૃત્વને કારણે લોકોએ '' સુરદાર '' એવું બિર્ડુદ</u> આપ્યું આઝાદીની ચળવળમાં મુકાત્મા ગાંધીજીની સાથે રહીને ખૂબજ અગત્યની ભૂમિકા <u>ભજવી સ્વતંત્ર ભારતના દેશી રજવાડાને એક કરવા માટે અચાગ પ્રયત્ન કર્યા.</u>

<u>વલ્લભભાઇ</u> પટેલ સ્વતંત્ર ભારતના નાયબ વડાપ્રધાન બન્યા હતા.તેઓ લોખંડી પુરુષ તરીકે પણ જાણીતા હતા.તેઓનું મૃત્યુ 15 ડિસેમ્બર,1950 ના રોજ થયું હતું. વલ્લભભાઇ પટેલને " ભારતરત્ન " થી નવાઝવામાં આવ્યા હતા.|

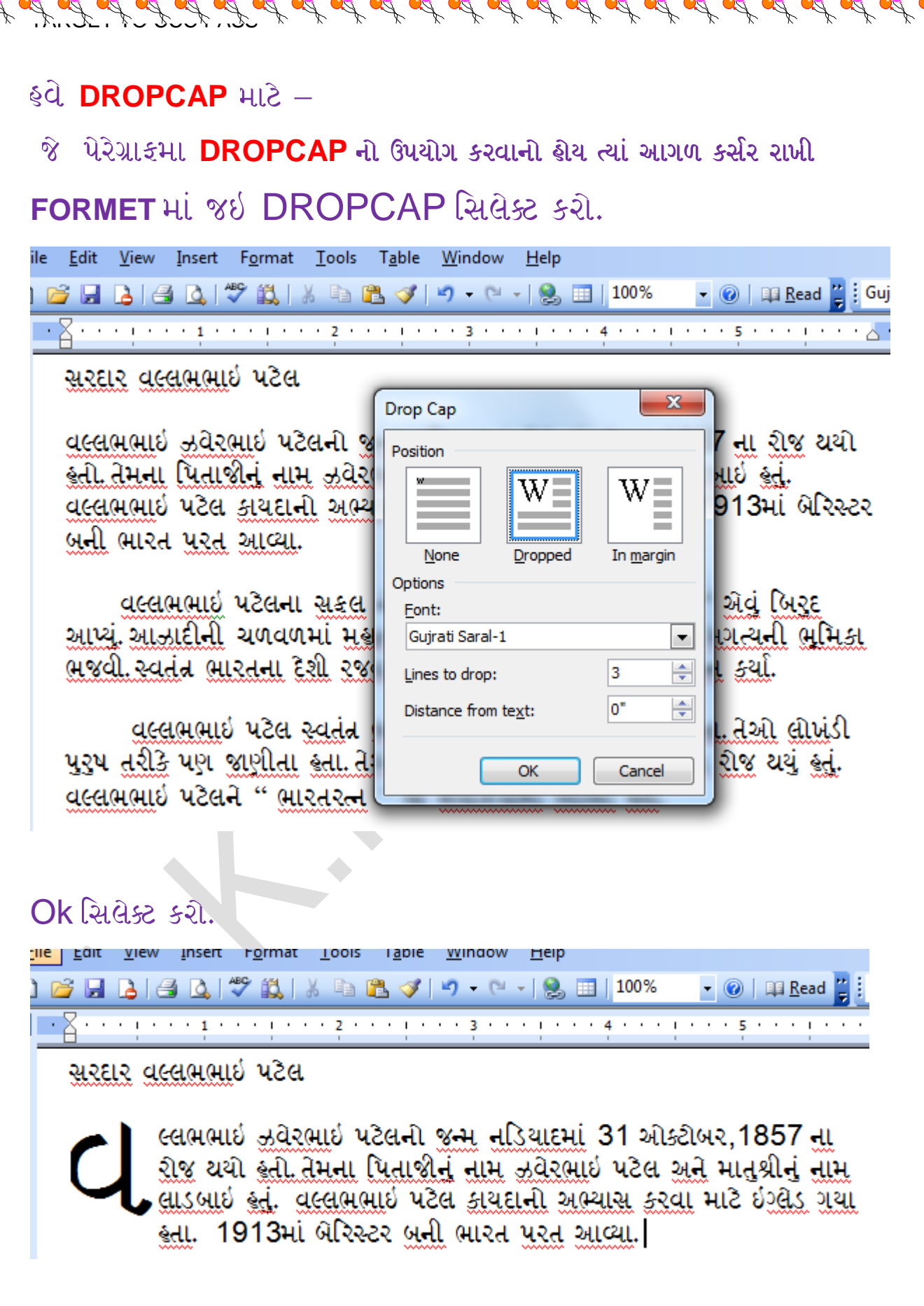

MADE BY :- A.K.PARMAR

<u>–વલ્લભભાઇ પટેલના સકલ નેતૃત્વને કારણે લોકોએ '' સરદાર '' એવું બિર્</u>લુદ આપ્યું આઝાદીની ચળવળમાં મુકાતમા ગાંધીજીની સાથે રહીને ખૂબજ અગત્યની ભૂમિકા <u>ભજવી સ્વતંત્ર ભારતના દેશી રજવાડાને એક કરવા</u> માટે અથાગ પ્ર<u>યત્ન</u> કર્યા.

 $\mathcal{L}^{2} \text{ and } \mathcal{L}^{3} \text{ and } \mathcal{L}^{4} \text{ and } \mathcal{L}^{5} \text{ and } \mathcal{L}^{6} \text{ and } \mathcal{L}^{7} \text{ and } \mathcal{L}^{8} \text{ and } \mathcal{L}^{7} \text{ and } \mathcal{L}^{8} \text{ and } \mathcal{L}^{7} \text{ and } \mathcal{L}^{8} \text{ and } \mathcal{L}^{7} \text{ and } \mathcal{L}^{8} \text{ and } \mathcal{L}^{8} \text{ and } \mathcal{L}^{8} \text{ and } \mathcal{L}^{8} \$ 

OK આપવું

89

A R

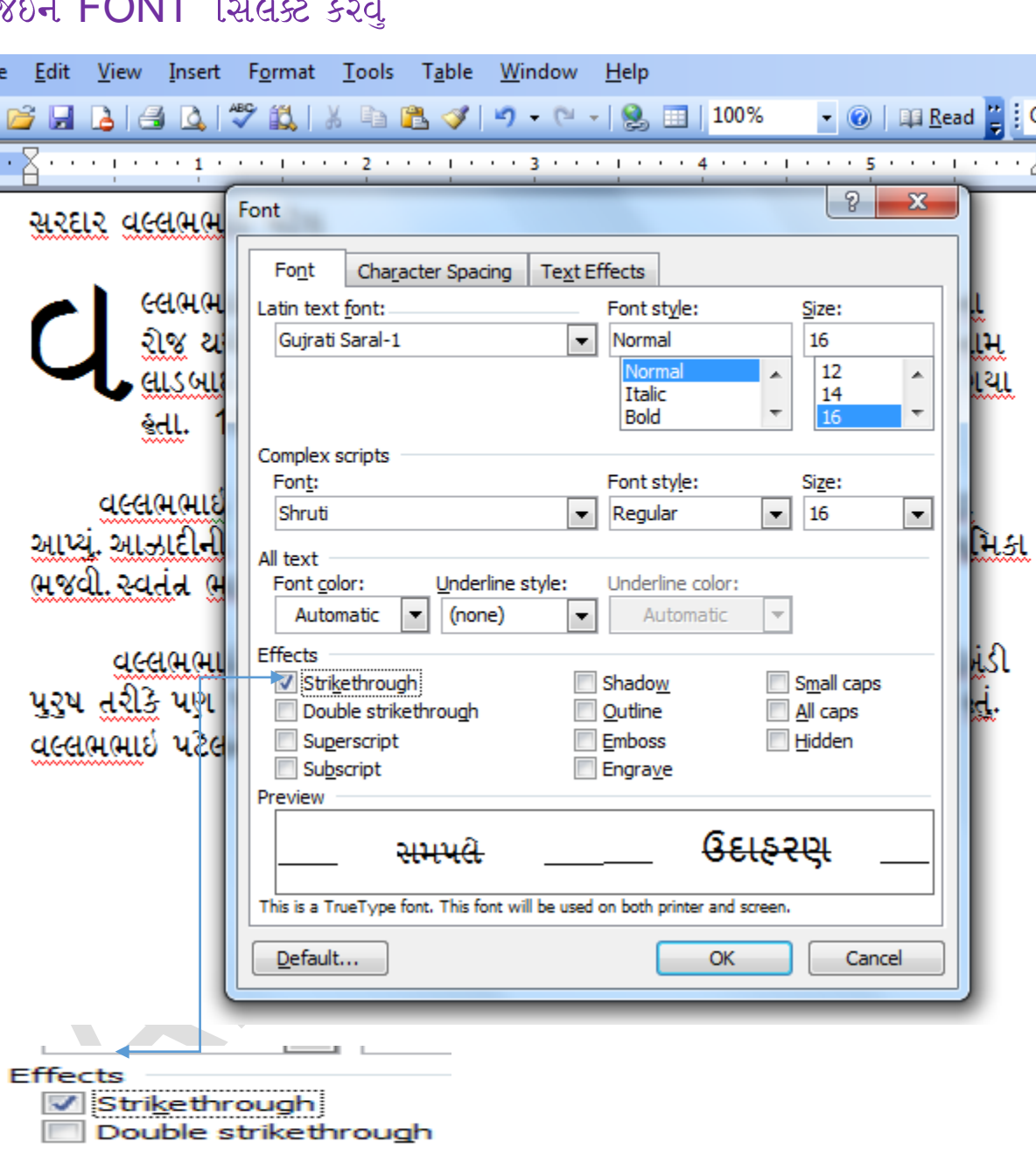

Et is is is is is is in the seal is is is is is is is is is is is is in is is is is is is is is is is is in it

§વે STRIKE THROUGH નો ઉપયોગ કરવા માટે જે લીટીમાં STRIKE THROUGH ઉપયોગ કરવાનો શેય તે લીટીને સિલેક્ટ કરીને FORMET માં **EONIT A** 

 $\mathcal{L}$  of  $\mathcal{L}$  of  $\mathcal{L}$  of  $\mathcal{L}$  of  $\mathcal{L}$  of  $\mathcal{L}$  of  $\mathcal{L}$  of  $\mathcal{L}$  of  $\mathcal{L}$  of  $\mathcal{L}$  of  $\mathcal{L}$ 

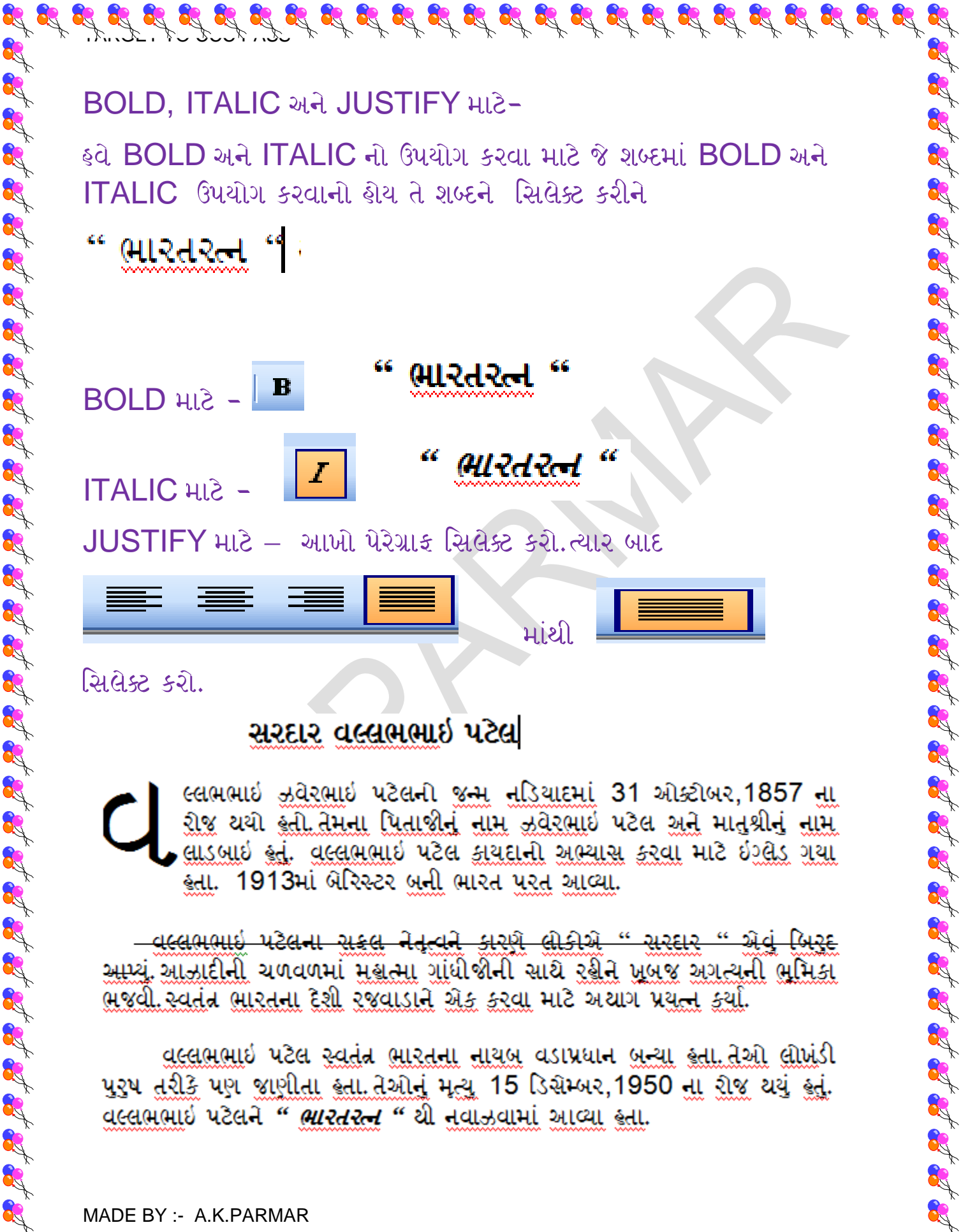

ભજવી સ્વતંત ભારતના દેશી રજવાડાને એક કરવા માટે અચાગ પ્રયત્ન કર્યા.

<u>વલ્લભભાઇ પટેલ સ્વતંત્ન ભારતના નાયબ</u> વડાપ્રધાન <u>બુન્યા કુતા તેઓ લોખં</u>ડી પુરૂષ તરીકે પણ જાણીતા હતા.તેઓનું મૃત્યુ 15 ડિસેમ્બર,1950 ના રોજ થયું હતું. વલ્લભભાઇ પટેલને *" ભારતરત્ન "* થી નવાઝવામાં આવ્યા હતા.

MADE BY :- A.K.PARMAR

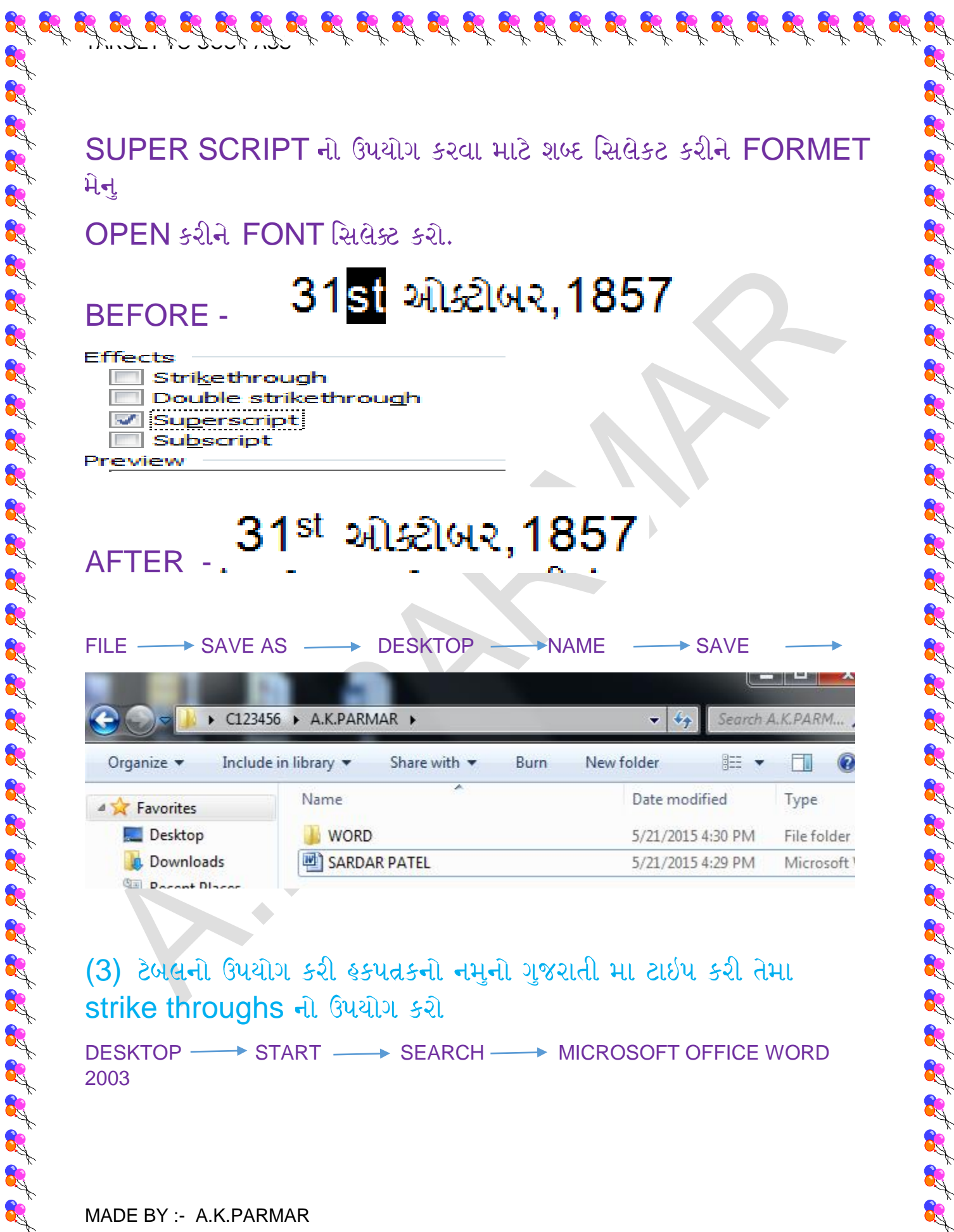

(3) ટેબલનો ઉપયોગ કરી હકપત્રકનો નમુનો ગુજરાતી મા ટાઇપ કરી તેમા strike throughs નો ઉપયોગ કરો

DESKTOP → START → SEARCH → MICROSOFT OFFICE WORD 2003

 $\mathcal{L}_1^2 \mathcal{L}_2^3 \mathcal{L}_3^4 \mathcal{L}_3^3 \mathcal{L}_4^3 \mathcal{L}_5^4 \mathcal{L}_6^4 \mathcal{L}_6^3 \mathcal{L}_7^4 \mathcal{L}_8^4 \mathcal{L}_8^3 \mathcal{L}_8^4 \mathcal{L}_9^4 \mathcal{L}_9^3 \mathcal{L}_9^4 \mathcal{L}_9^3 \mathcal{L}_9^4 \mathcal{L}_9^3 \mathcal{L}_9^4 \mathcal{L}_9^3 \mathcal{L}_9^4 \mathcal{L}_9^3 \mathcal{L}_9^4 \mathcal{L}_9^4 \mathcal{$ 

MADE BY :- A.K.PARMAR

Ar.

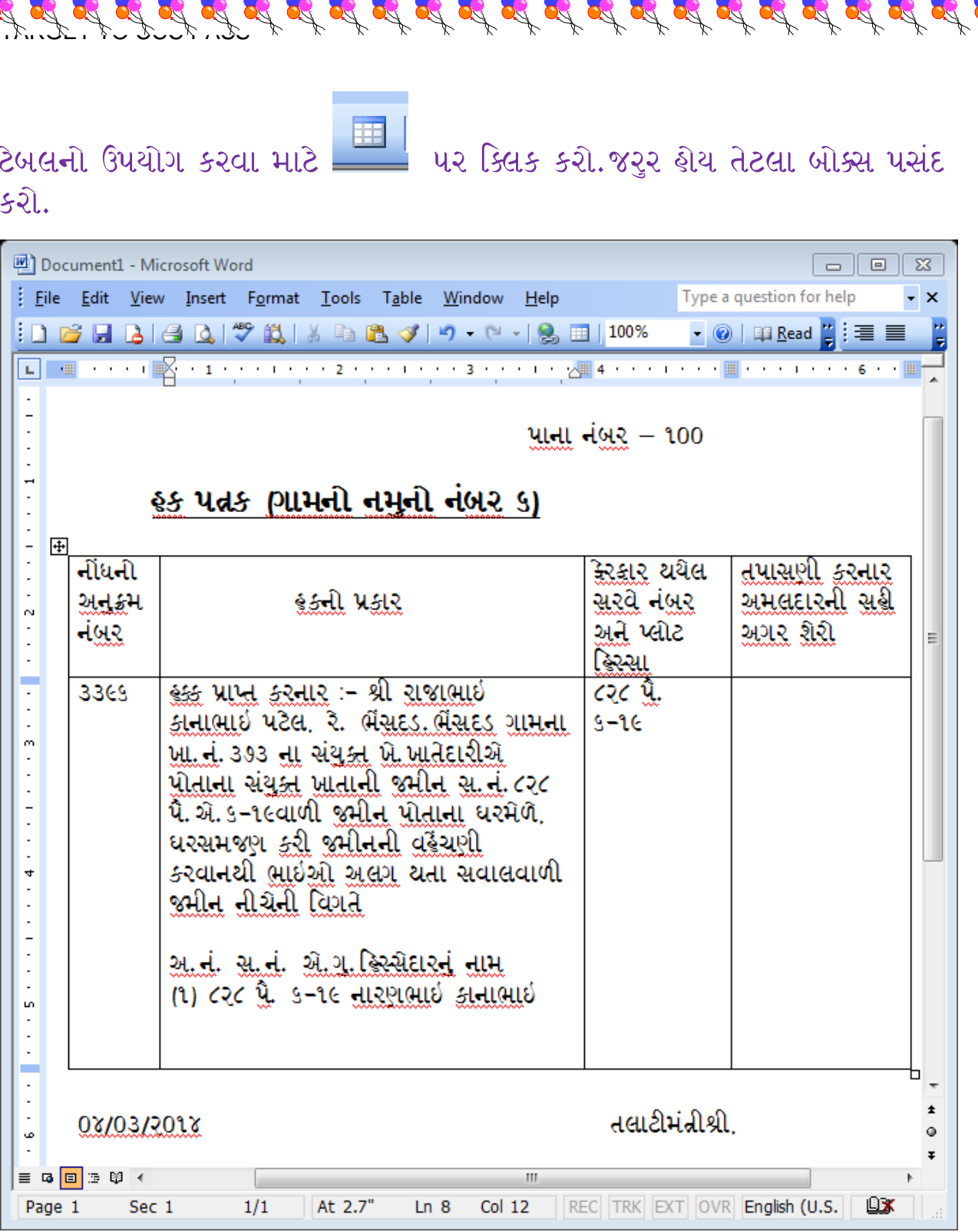

STRIKE THROUGH નો ઉપયોગ કરવા માટે જે લીટીમાં STRIKE  $\sf{THROUGH}$  ઉપયોગ કરવાનો શેય તે લીટીને સિલેક્ટ કરીને  $\sf{FORMET}$ FONT

**CA** 

 $\mathcal{I}, \mathcal{I}, \mathcal{I}, \mathcal{I}, \mathcal{I}, \mathcal{I}, \mathcal{I}, \mathcal{I}, \mathcal{I}$ 

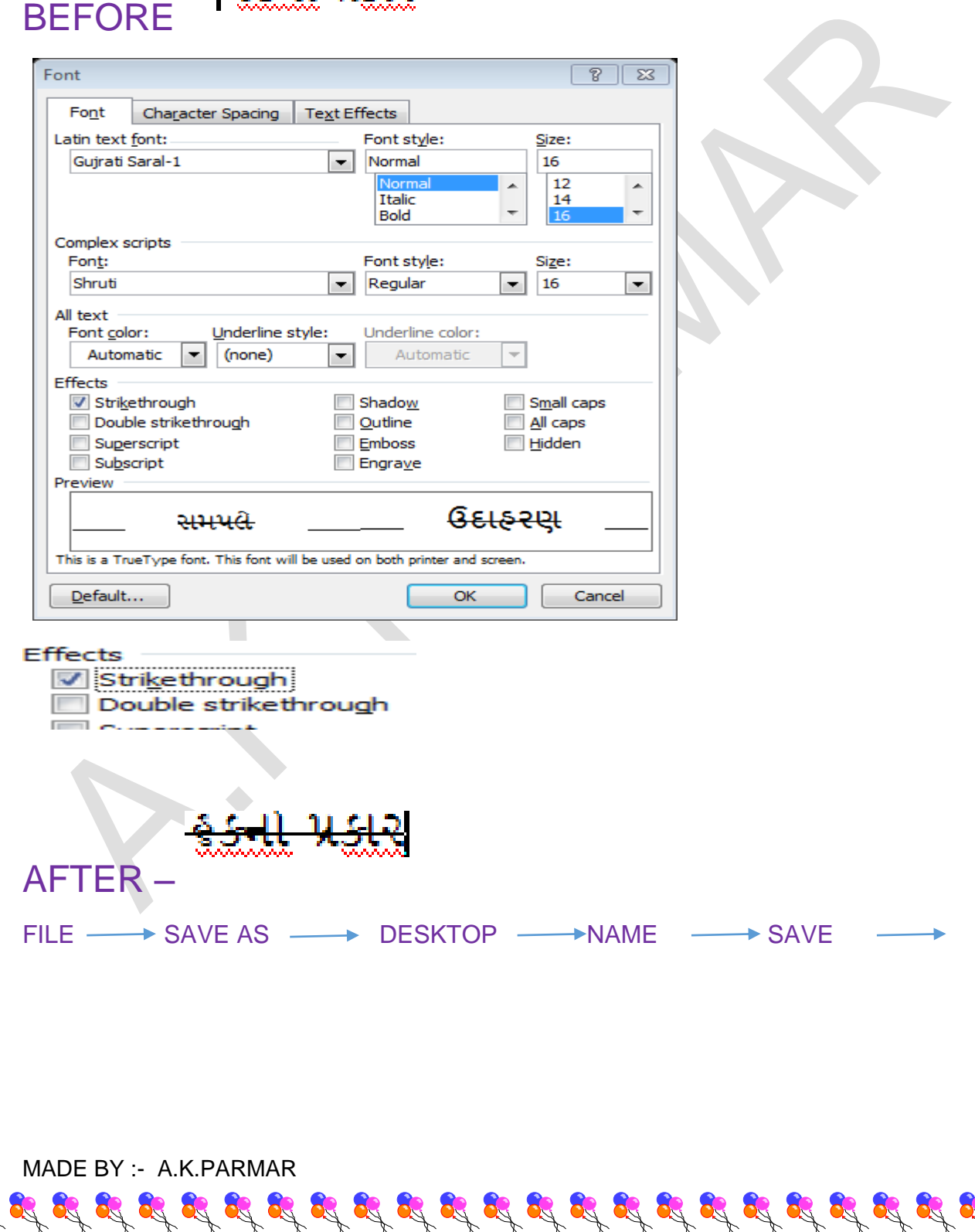

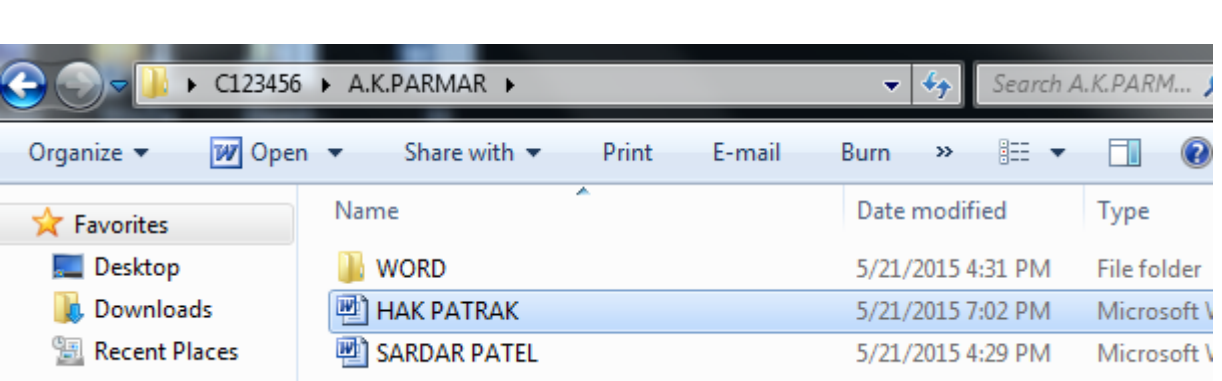

## **OTHETR PARAGRAPH FOR PRACTICE**

 $\mathcal{I}, \mathcal{I}, \mathcal{I}, \mathcal{I}, \mathcal{I}, \mathcal{I}, \mathcal{I}, \mathcal{I}, \mathcal{I}$ 

- 
- 
- 
- 

- 
- 
- 

 $\mathcal{I}, \mathcal{I}, \mathcal{I}, \mathcal{I}, \mathcal{I}, \mathcal{I}, \mathcal{I}, \mathcal{I}, \mathcal{I}$ 

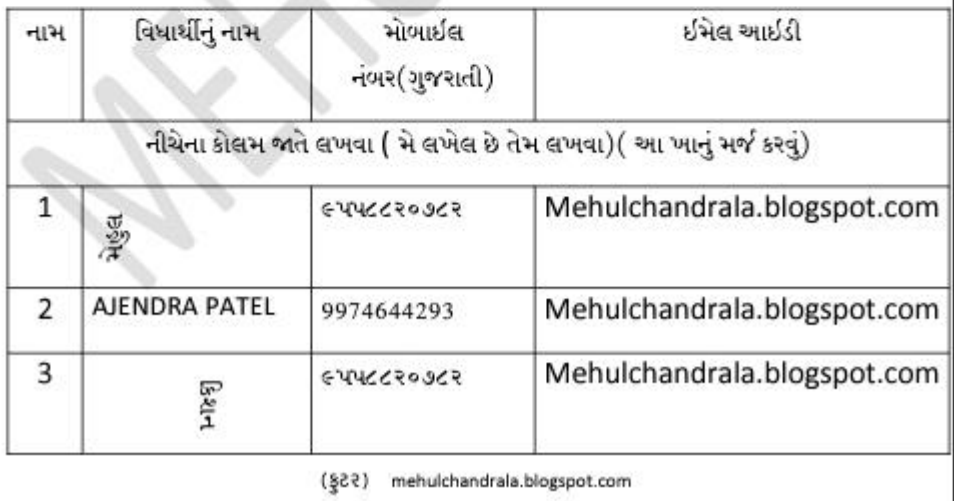

# રવિવાર, 6 જુલાઈ, 2014

# "એક મુલાકાત" – ડો. આઇ. કે. વીજળીવાળા

(ડો.આઇ.કે.વીજળીવાળાનાં પુસ્તક મનનો માળો (મોતીચારો ભાગ-2) માંથી) યોર્કના ગ્રાન્ડ સેન્ટ્રલ સ્ટેશનની પૂછપરછની બારી પરના ઘડિયાળમાં સમય —— થયો હતો….છ વાગવામાં પાંચ મિનિટ ઓછી. એક કદાવર અને ફૂટડો આર્મી  $\mathbf 3$ જવાન ઝીણી આંખ કરીને સમય નોંધી રહ્યો હતો. એક વખત આ ધડિયાળ સામે અને બીજી વખત પોતાના કાંડાધડિયાળ સામે જોઇને એણે બેઉ ધડિયાળો બરાબર યાલી રહ્યાં છે તેની ખાતરી કરી લીધી એનો દરેક ઠાવભાવ અને પત્યેક ઠલનચલન એ અતિ આતુરતાપૂર્વક કોઇકની રાહ જોઇ રહ્યો છે એવું બતાવતાં હતાં. થોડી થોડી વારે એ

### નિષ્ફળતાઓના પાયા પર જ સફળતાની ઈમારત ચણાય છે

કરી એક વાર ગુજરાતમાં નવા શૈક્ષણિક સંગનો મંગલ પારંભ શઈ ગયો છે. એ પહેલાં ઉચ્ચતર અભ્યાશકર્મા કોલેજો અને વિશ્વવિદ્યાલયોના પરિણામો આવી ગયા. ધણા ના પાસ શરતાં પાણાંના ખાકમો ધાર્યા પુમાણે ન આવ્યા. પણાં નિરાશ શરત

 $s$ laz azz

खो eo asi sani qu que मेजरी B. तेओ ४ सम समृद्धि अने ઉચ્ચતમ પદો પ્રાપ્ત કરે છે.એવું નથી તેઓ માત્ર વંટણી ૪ જીતે से तेंको ४ आरतला आजातिमाता अले से तेवुं लशी/के आधीश्वर સરદાર, જવાહરલાલ નહેરૂ, ઇદિરા ગાધી, રાજીલ ગાધી, અટલ બિસરી વાજપેથી, મોરારજી દેસાઈ, ચીંધરી ચરણસિંહ, દેવગૌડા કે નરેન્દ્ર મોદીને કદીઘે પરીક્ષાઓમાં ક્રસ્ટેક્લાસ માકર્સ આવ્યા નહોતા/કન્ય ગાંધીજી સણતા કરતા ત્યારે કદીલે તેમની તસવીર શ્રેજ પરિણામ માટે કોઈ અબલરમા છપાઈ નફોતી/કની તેમના અક્ષરો પણ ગરબંડિયા કતા છતા તેઓ त्मारतना शब्दपिता उढेवाथा.|

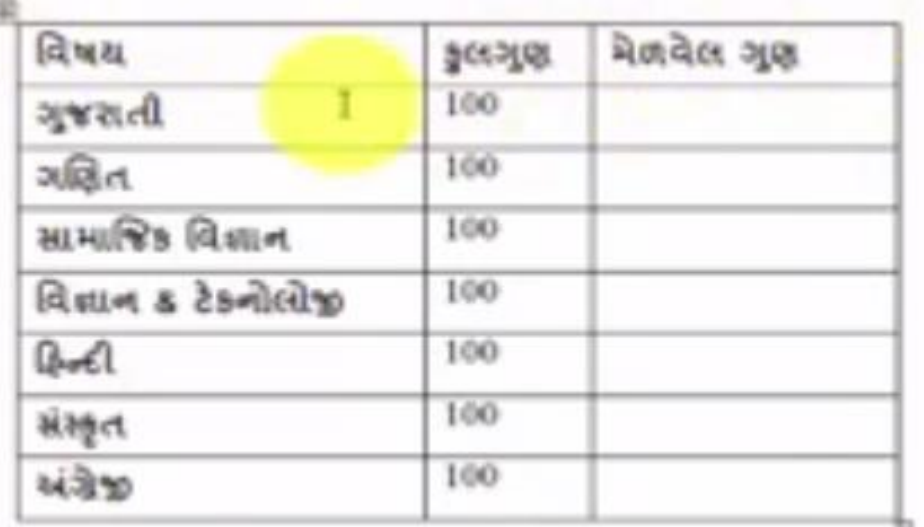

MADE BY :- A.K.PARMAR

 $\mathcal{I}, \mathcal{I}, \mathcal{I}, \mathcal{I}, \mathcal{I}, \mathcal{I}, \mathcal{I}, \mathcal{I}, \mathcal{I}$ 

# **IMORTANT INFORMATION ABOUT SHRUTI FONT**

 $\mathcal{I}, \mathcal{I}, \mathcal{I}, \mathcal{I}, \mathcal{I}, \mathcal{I}, \mathcal{I}, \mathcal{I}, \mathcal{I}$ 

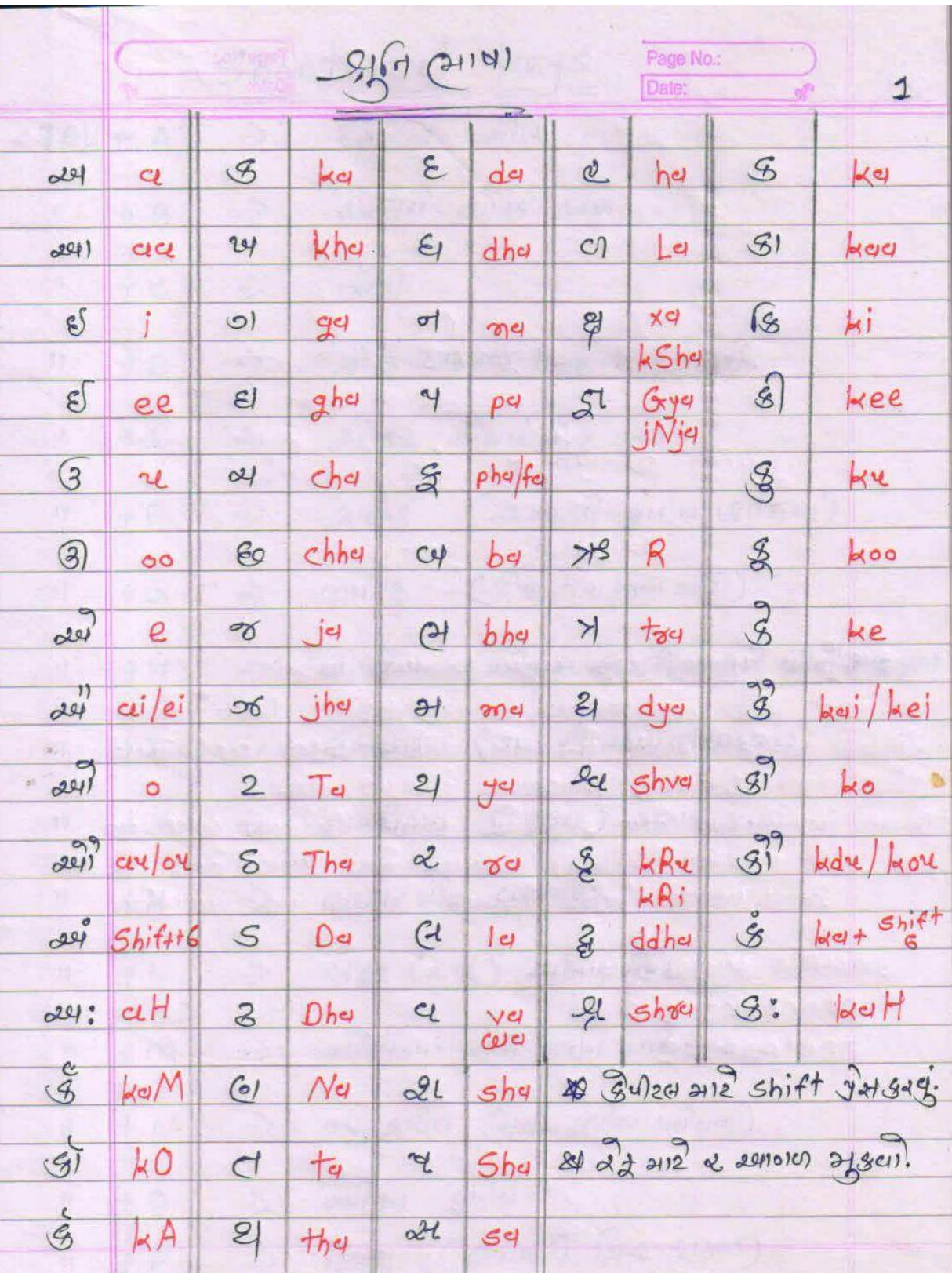

at it is in the state of the fat it is in the fat it is in the fat it is in the fat it is in it it is in it it

MADE BY :- A.K.PARMAR

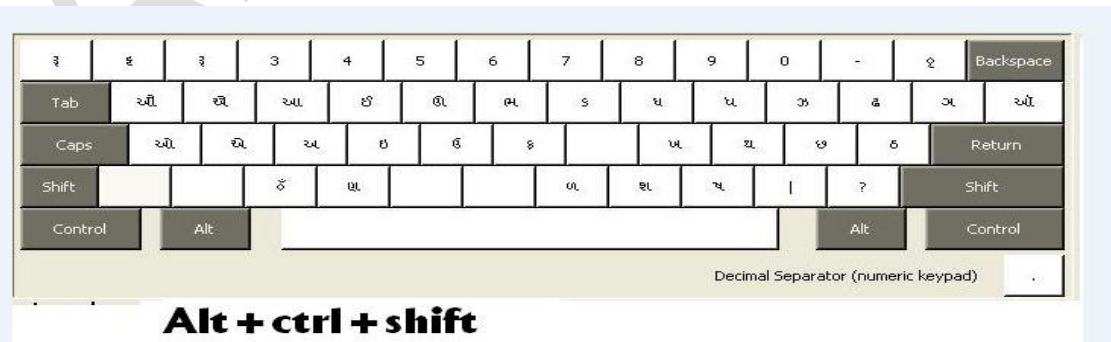

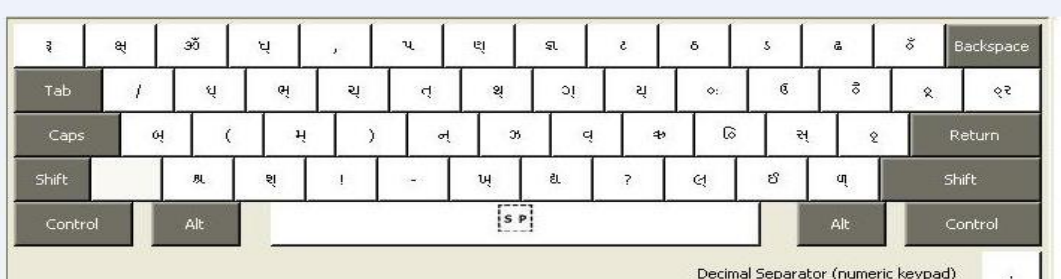

 $\mathcal{I}, \mathcal{I}, \mathcal{I}, \mathcal{I}, \mathcal{I}, \mathcal{I}, \mathcal{I}, \mathcal{I}, \mathcal{I}$ 

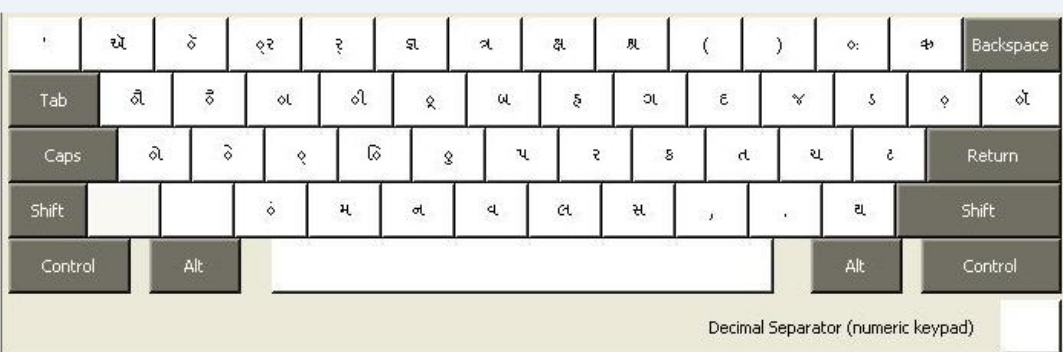

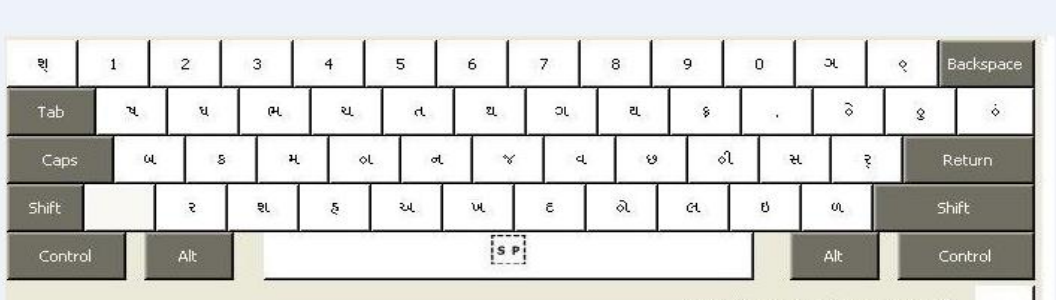

Art.

# **TARGET TO PASS CCC** PRACTICAL PAPER QUESTION - 3 PAINT

 $\mathcal{I}, \mathcal{I}, \mathcal{I}, \mathcal{I}, \mathcal{I}, \mathcal{I}, \mathcal{I}, \mathcal{I}, \mathcal{I}$ 

(3) (7)

 $(1)$ 

(2) પેઇન્ટ નો ઉપયોગ કરી કુદરતી દરથ દોરા તેને સેવ કરી jpeg

 $START(LEFT) \longrightarrow$  SERCH  $\longrightarrow$  PAINT

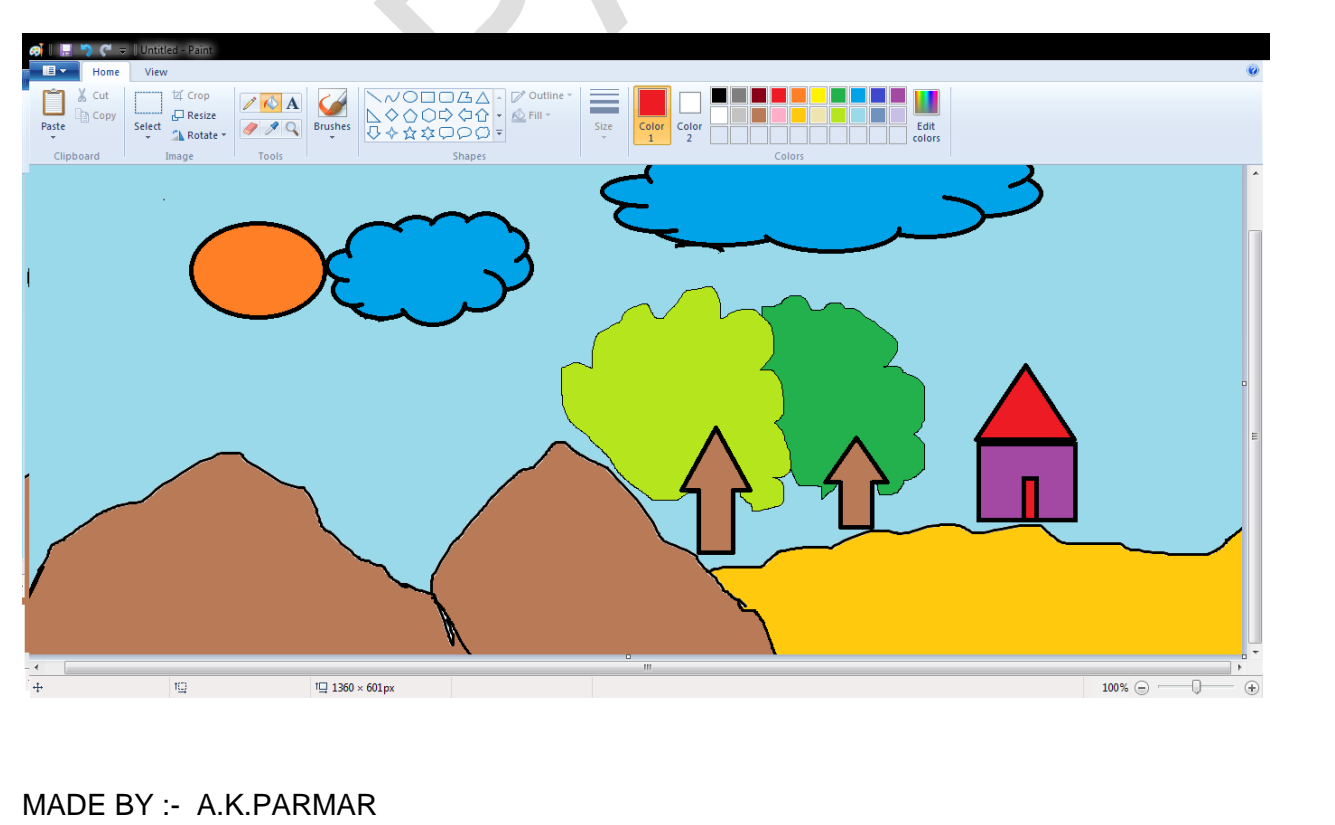
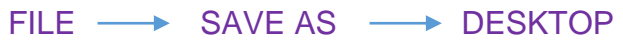

 $\mathcal{I}, \mathcal{I}, \mathcal{I}, \mathcal{I}, \mathcal{I}, \mathcal{I}, \mathcal{I}, \mathcal{I}, \mathcal{I}$ 

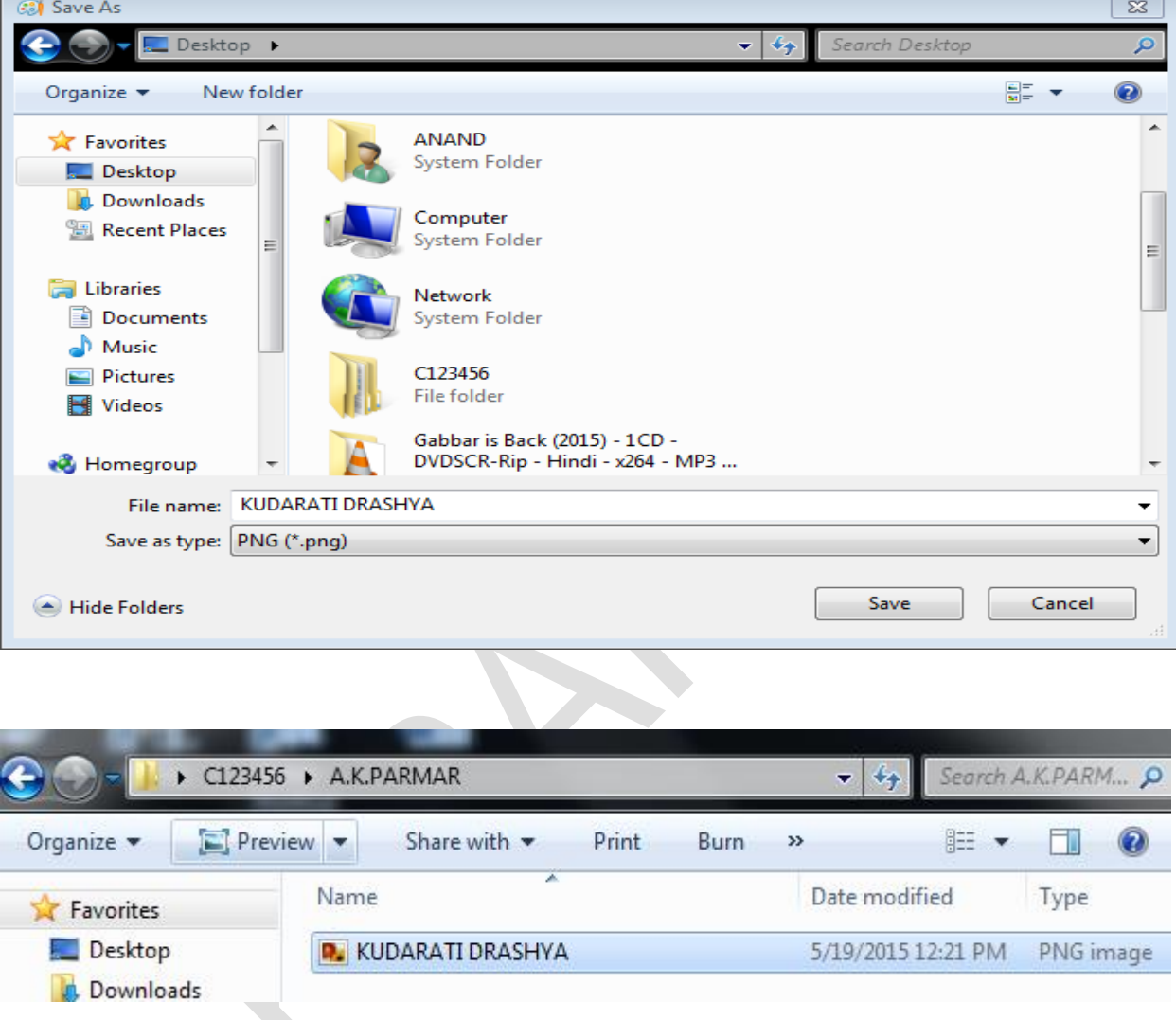

SAVE AS **JPEG** 

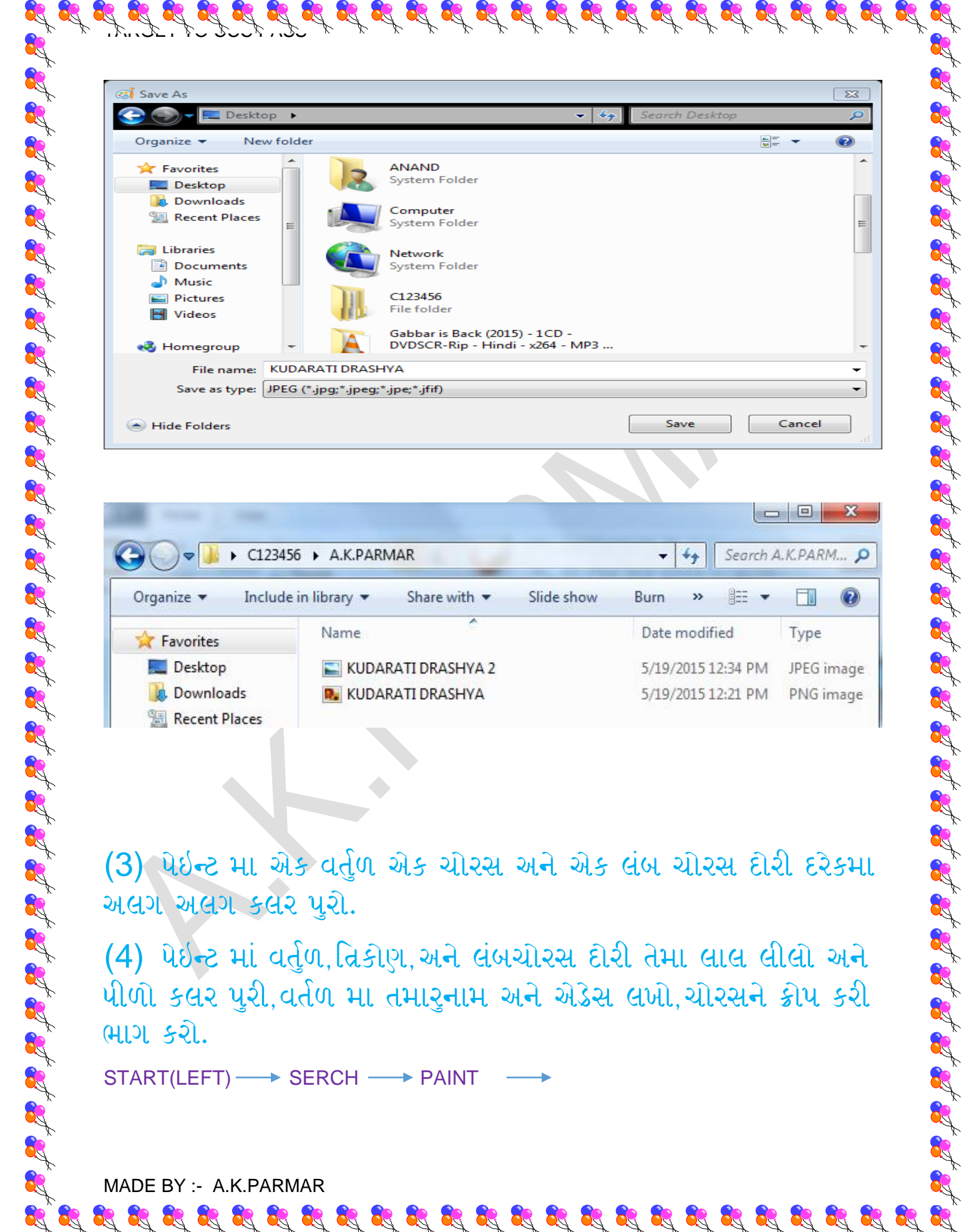

(3) પેઇન્ટ મા એક વર્તુળ એક ચોરસ અને એક લંબ ચોરસ દોરી દરેકમા અલગ અલગ કલર પુરો.

(4) પેઇન્ટ માં વર્તુળ, ત્રિકોણ, અને લંબચોરસ દોરી તેમા લાલ લીલો અને પીળો કલર પુરી,વર્તળ મા તમારુનામ અને એડેસ લખો,ચોરસને ક્રોપ કરી ભાગ કરો.

 $\mathbf{g}^{*}_{0}\mathbf{g}^{*}_{0}\mathbf{g}^{*}_{0$ 

START(LEFT) - SERCH - PAINT

MADE BY :- A.K.PARMAR

RAN

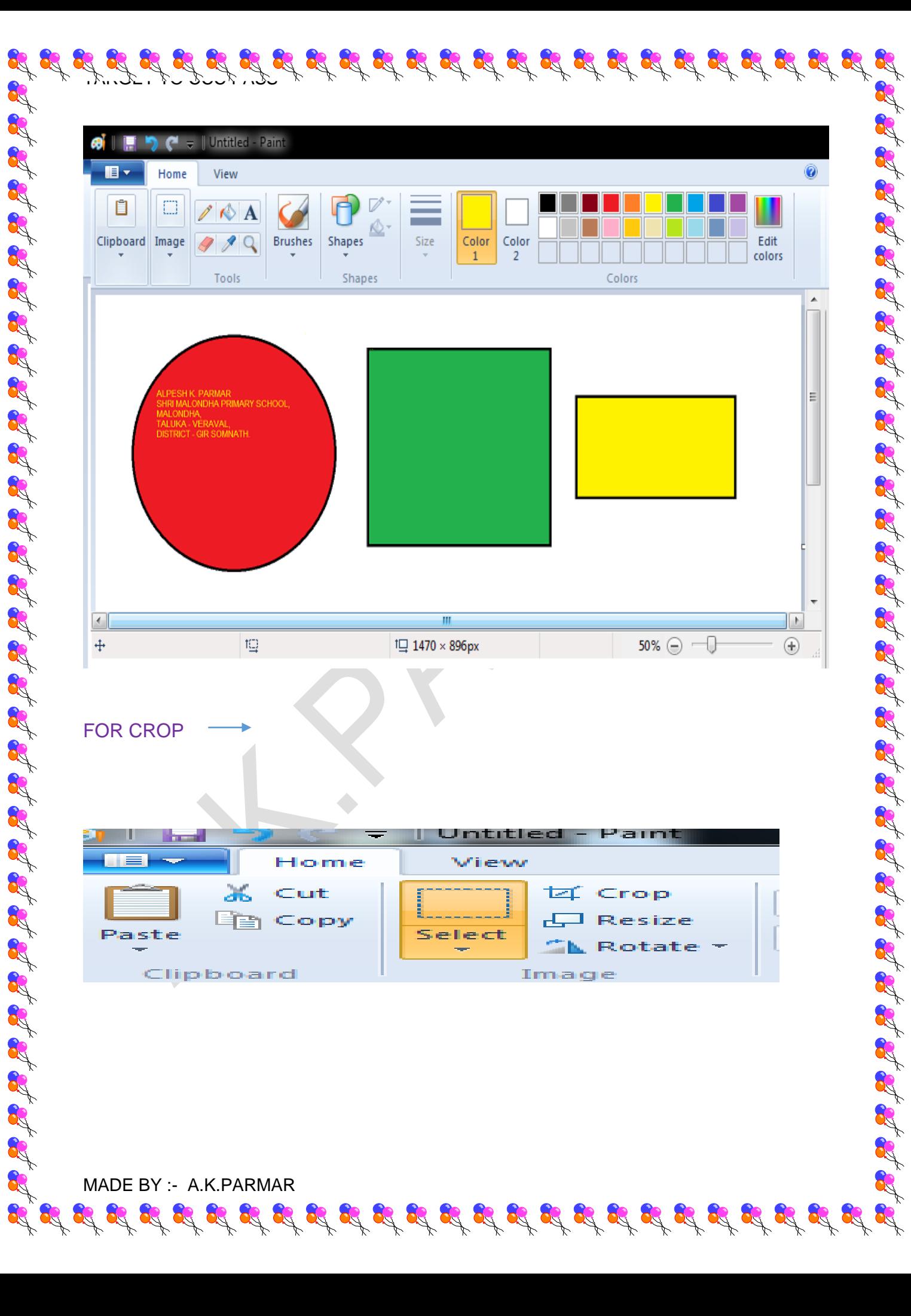

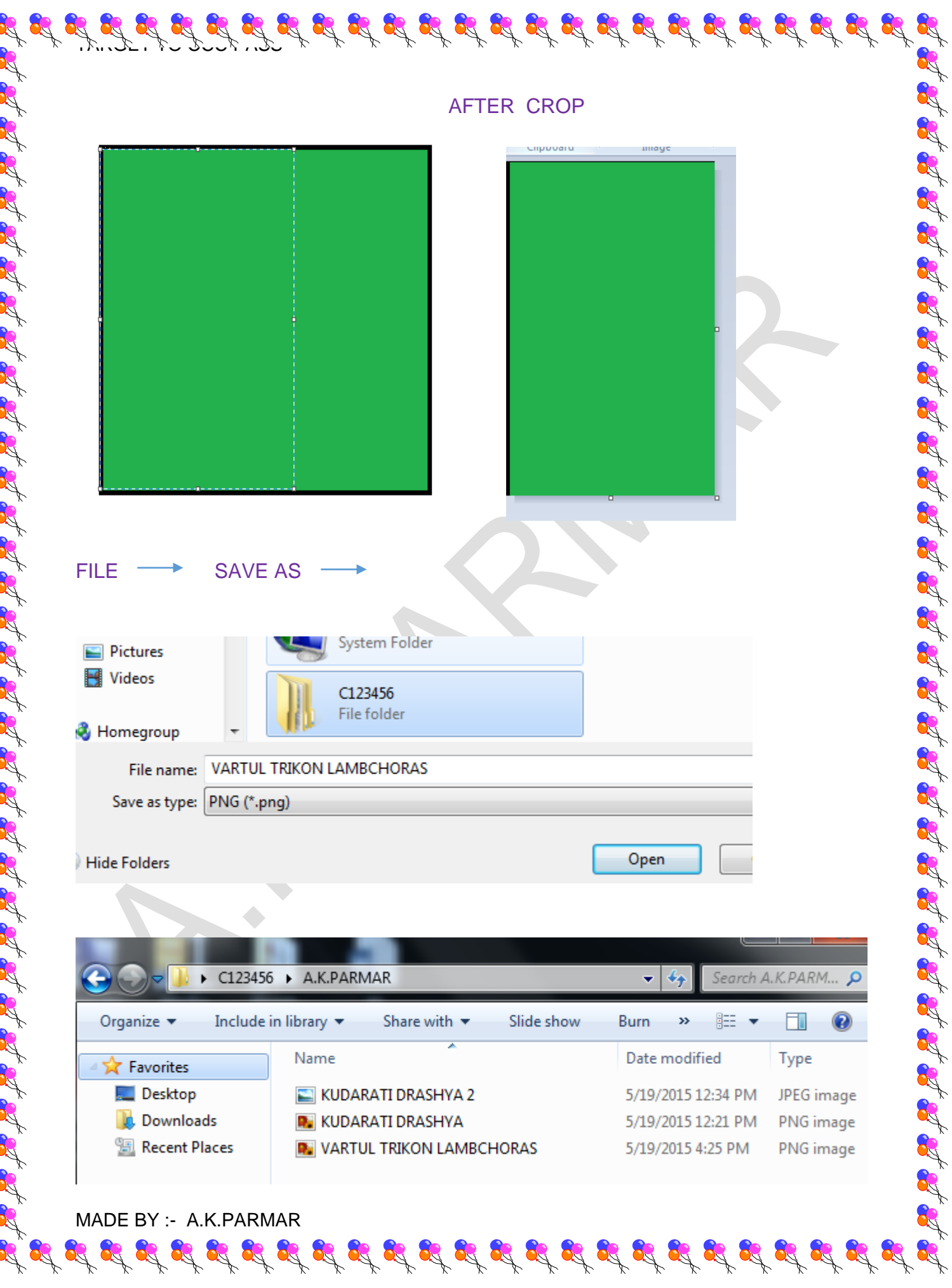

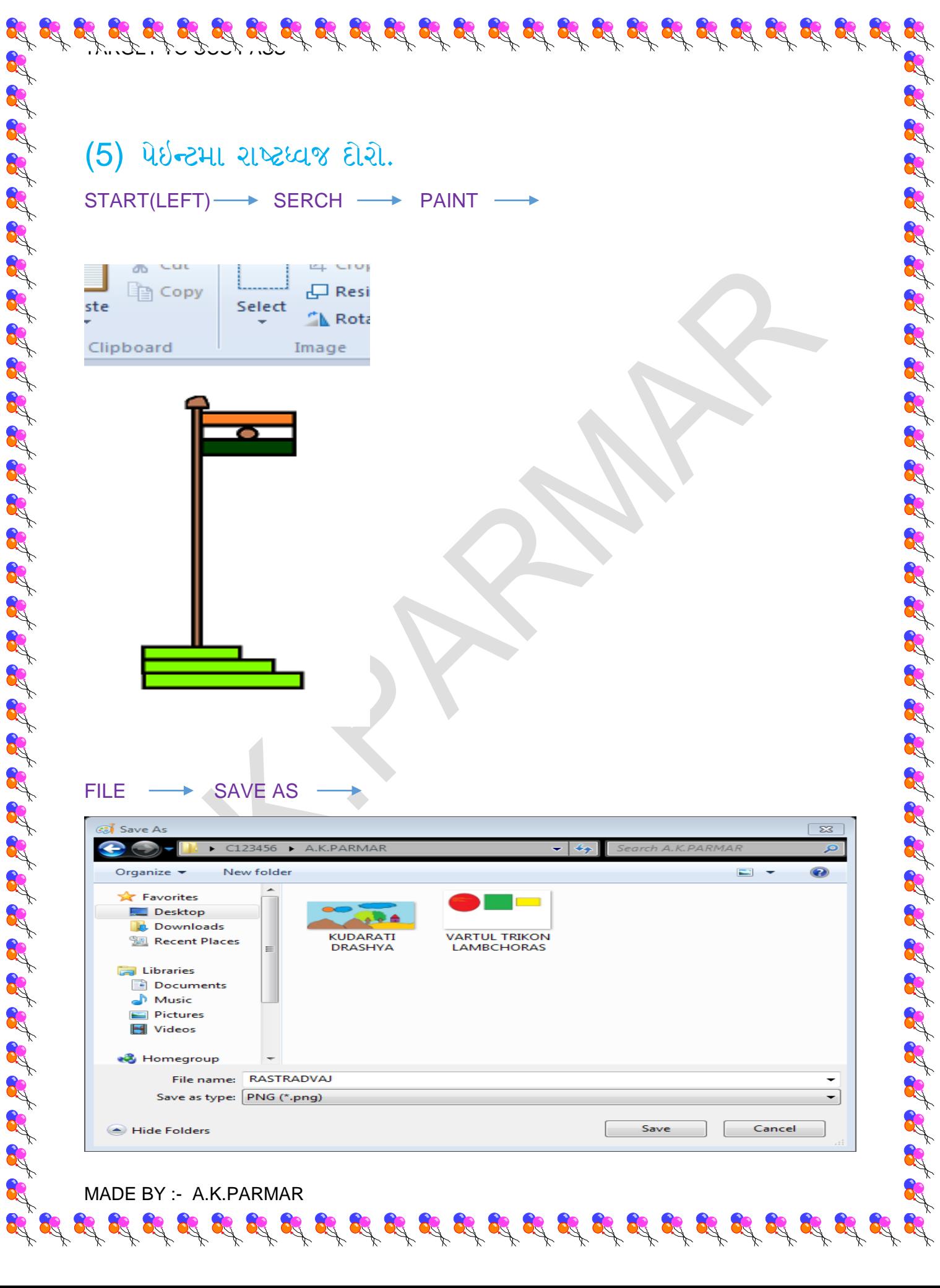

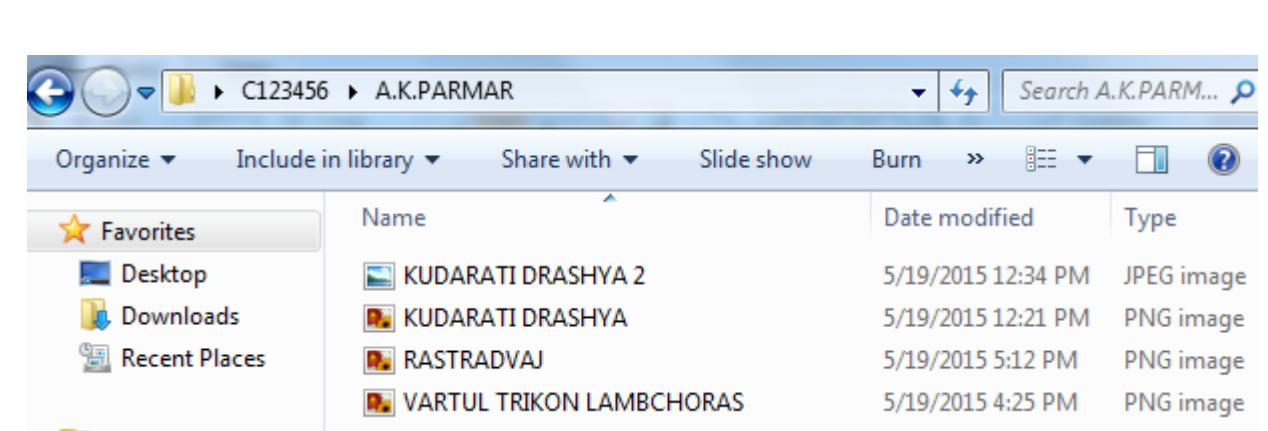

(6)

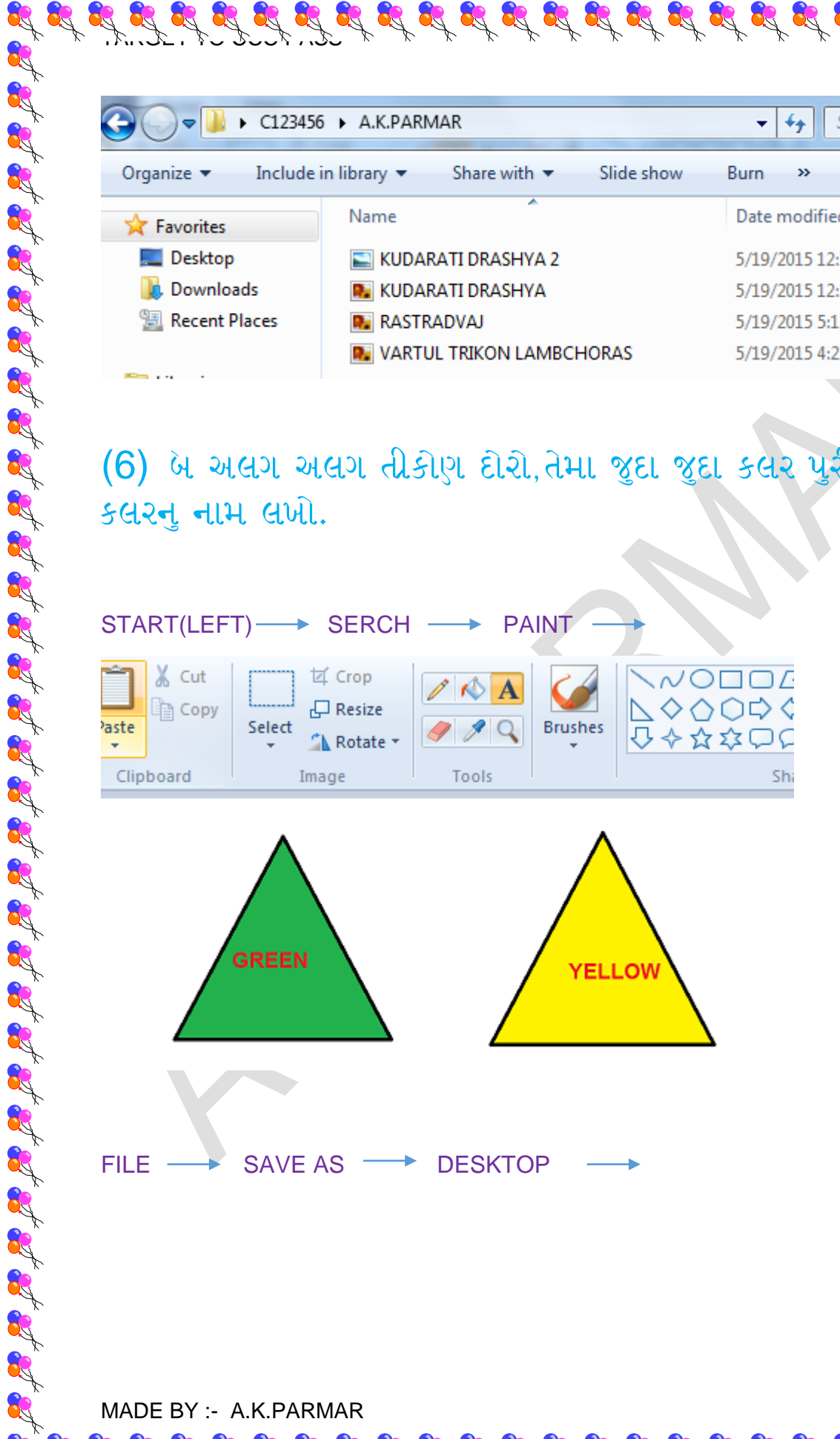

MADE BY :- A.K.PARMAR

RAN

 $\mathcal{I}, \mathcal{I}, \mathcal{I}, \mathcal{I}, \mathcal{I}, \mathcal{I}, \mathcal{I}, \mathcal{I}, \mathcal{I}$ 

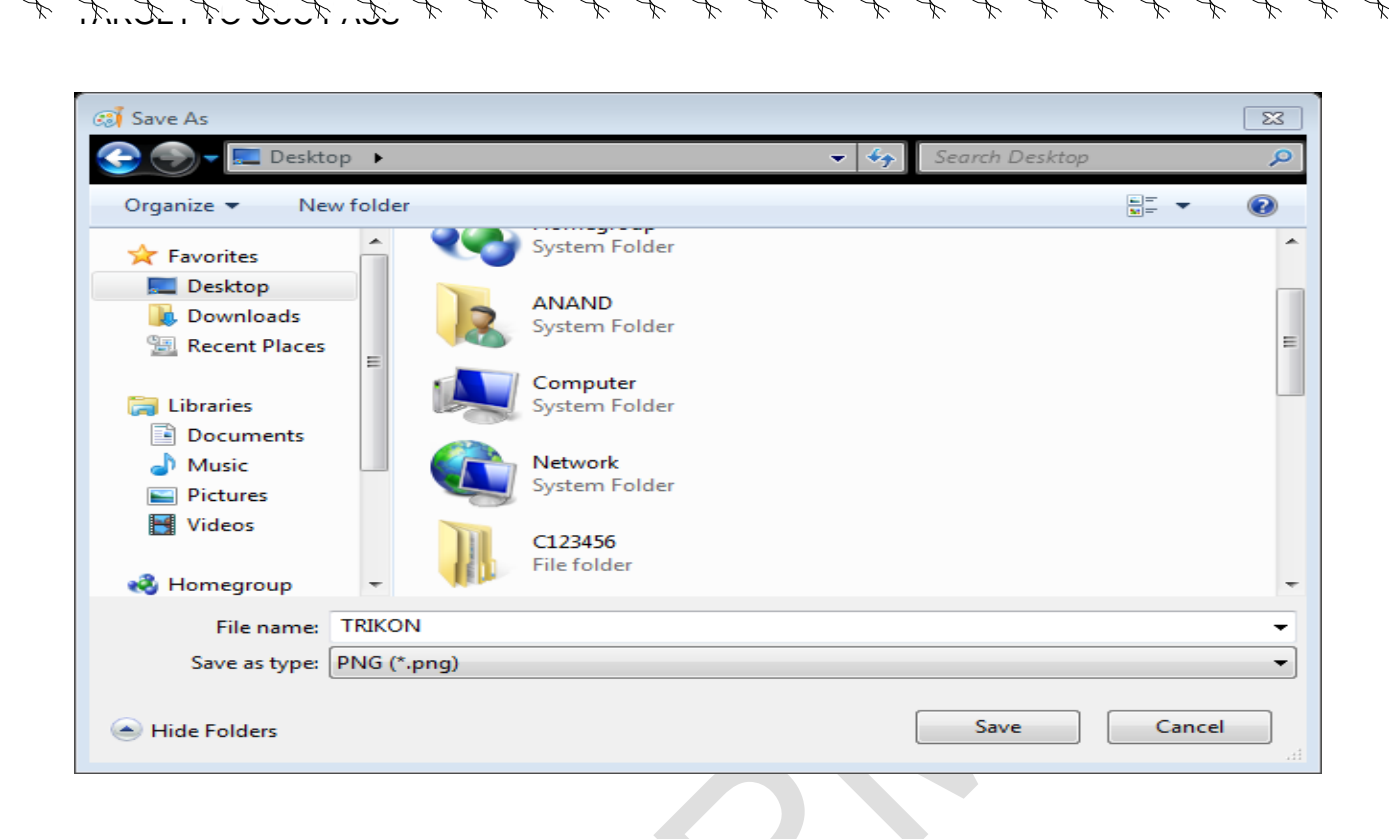

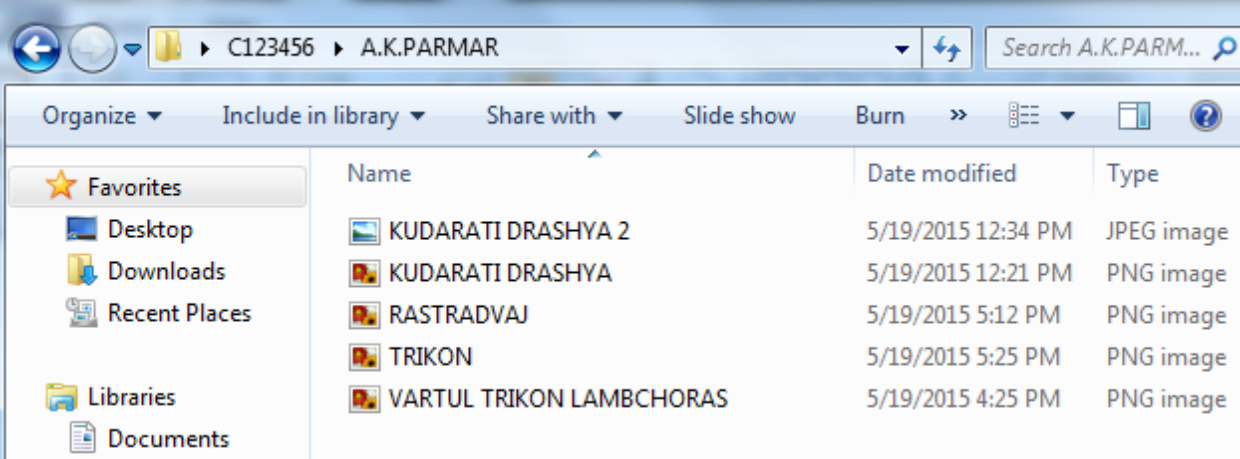

R E

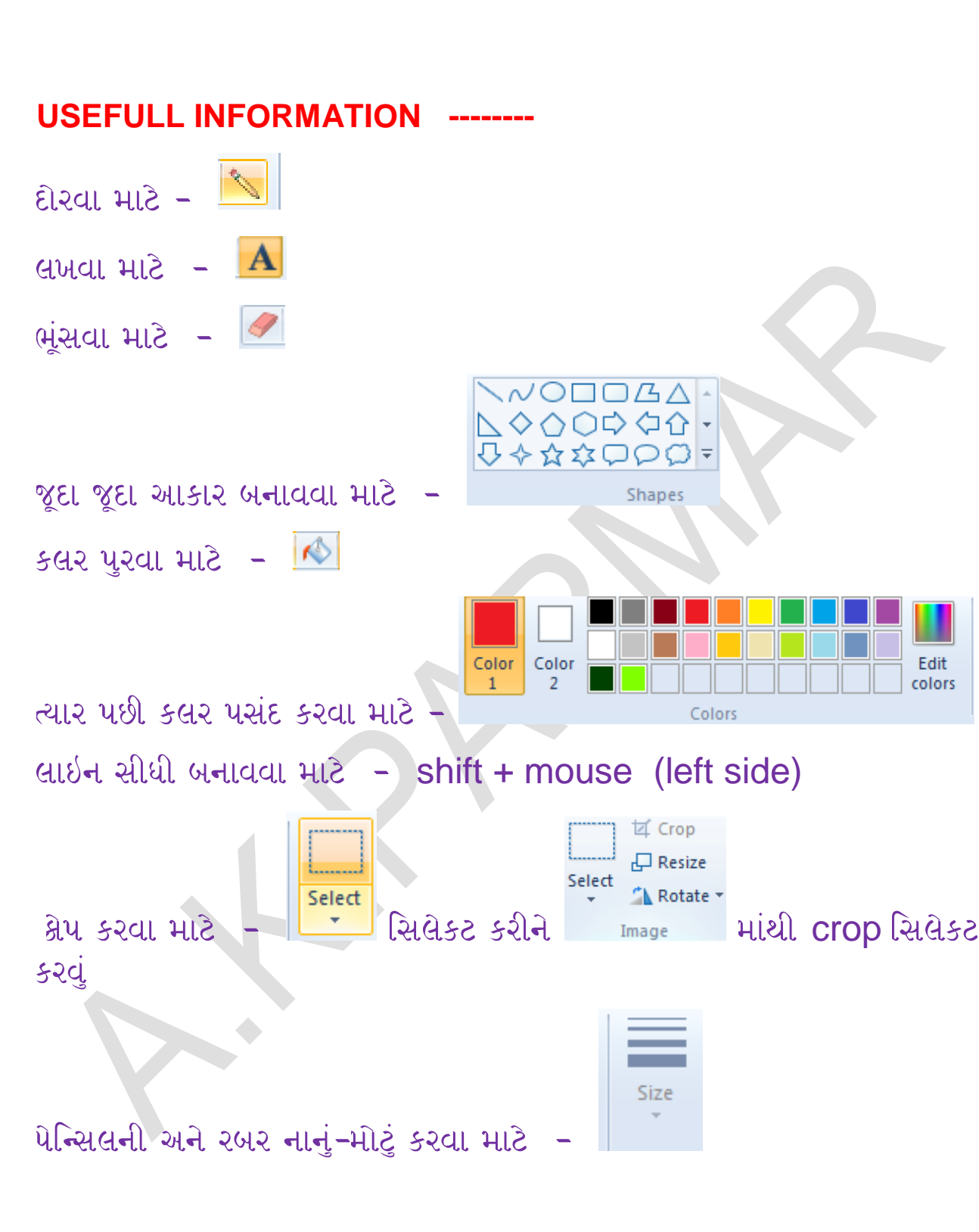

# **TARGET TO PASS CCC** PRACTICAL PAPER QUESTION – 5 WALL PAPER AND SCREE SAVER

 $\mathcal{I}, \mathcal{I}, \mathcal{I}, \mathcal{I}, \mathcal{I}, \mathcal{I}, \mathcal{I}, \mathcal{I}, \mathcal{I}$ 

(5) .(5)

DESKTOP → PRESS MOUSE CLICK (RIGHT SIDE) SELECT PERSONALISE

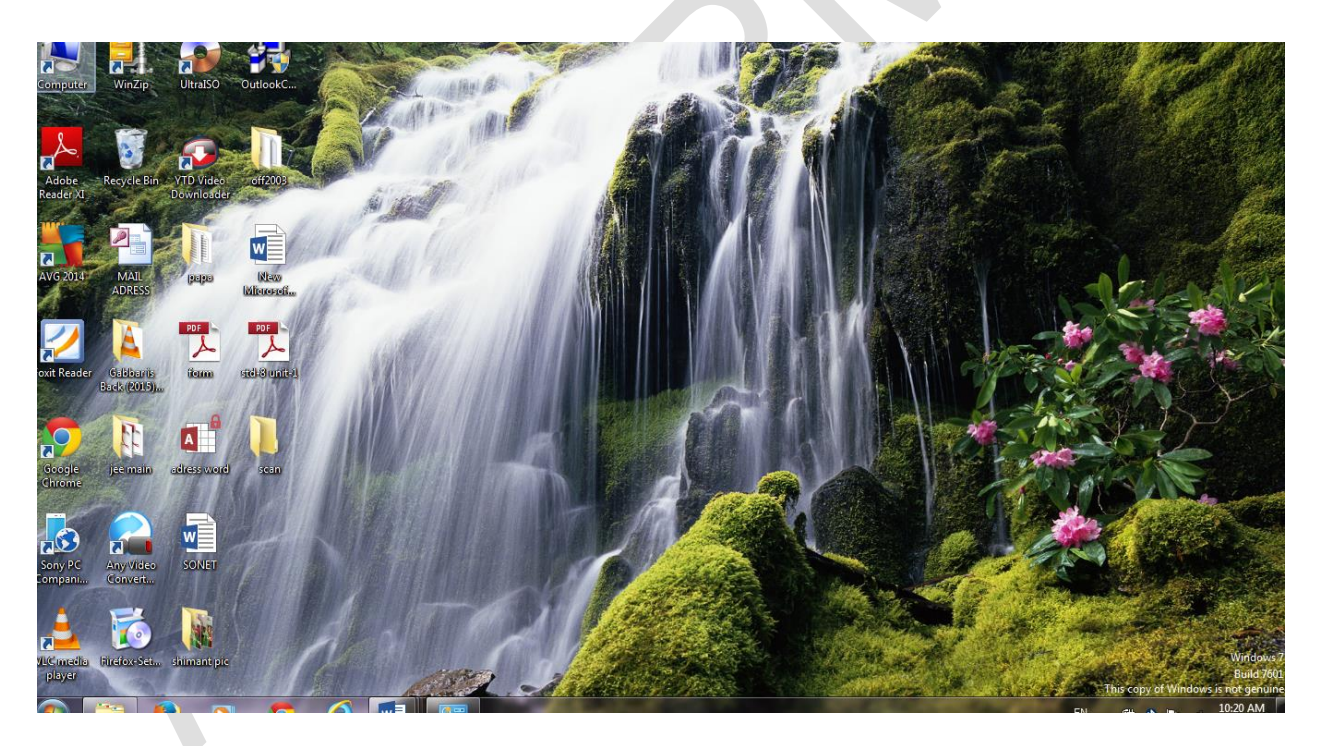

 $\mathcal{G}^{1}_{\mathcal{A}}\mathcal{G}^{2}_{\mathcal{A}}\mathcal{G}^{1}_{\mathcal{A}}\mathcal{G}^{2}_{\mathcal{A}}\mathcal{G}^{3}_{\mathcal{A}}\mathcal{G}^{4}_{\mathcal{A}}\mathcal{G}^{4}_{\mathcal{A}}\mathcal{G}^{4}_{\mathcal{A}}\mathcal{G}^{4}_{\mathcal{A}}\mathcal{G}^{4}_{\mathcal{A}}\mathcal{G}^{4}_{\mathcal{A}}\mathcal{G}^{4}_{\mathcal{A}}\mathcal{G}^{4}_{\mathcal{A}}\mathcal{G}^{4}_{\mathcal{A}}\mathcal{G}^{4}_{\$ 

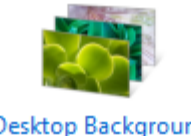

## SELECT ANY PICTURE

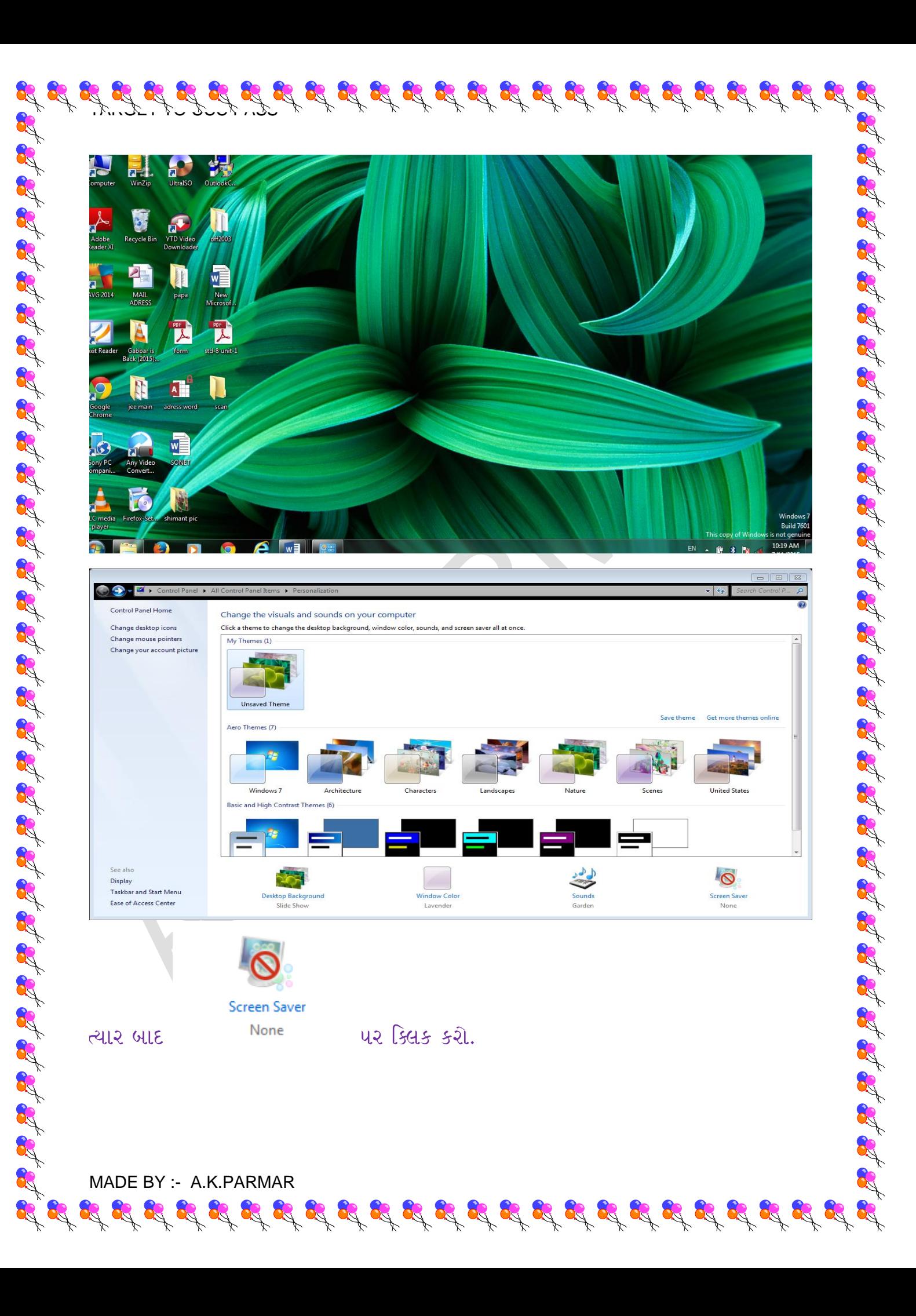

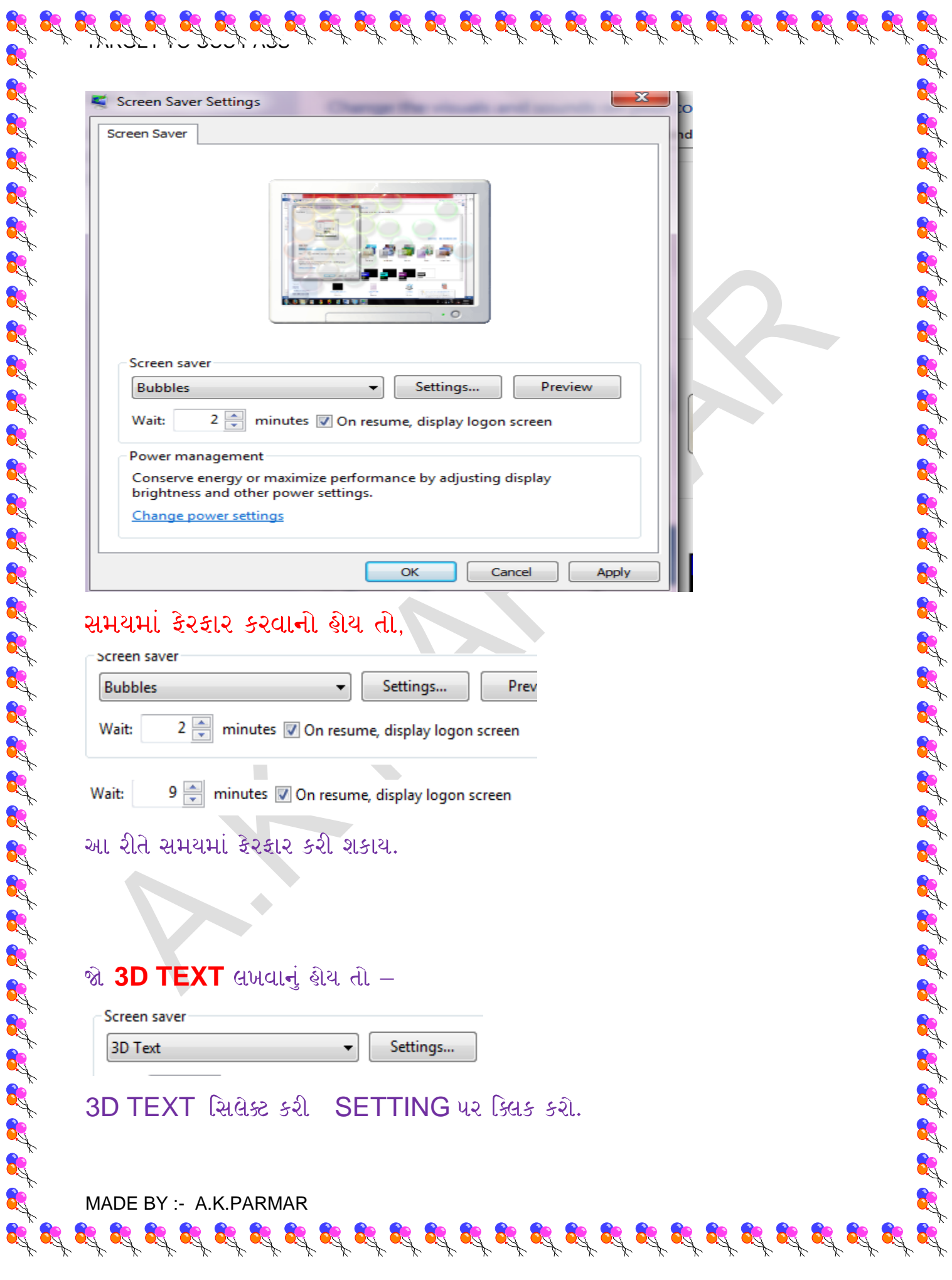

 $\mathscr{L}$ 

 $\mathscr{N}$ 

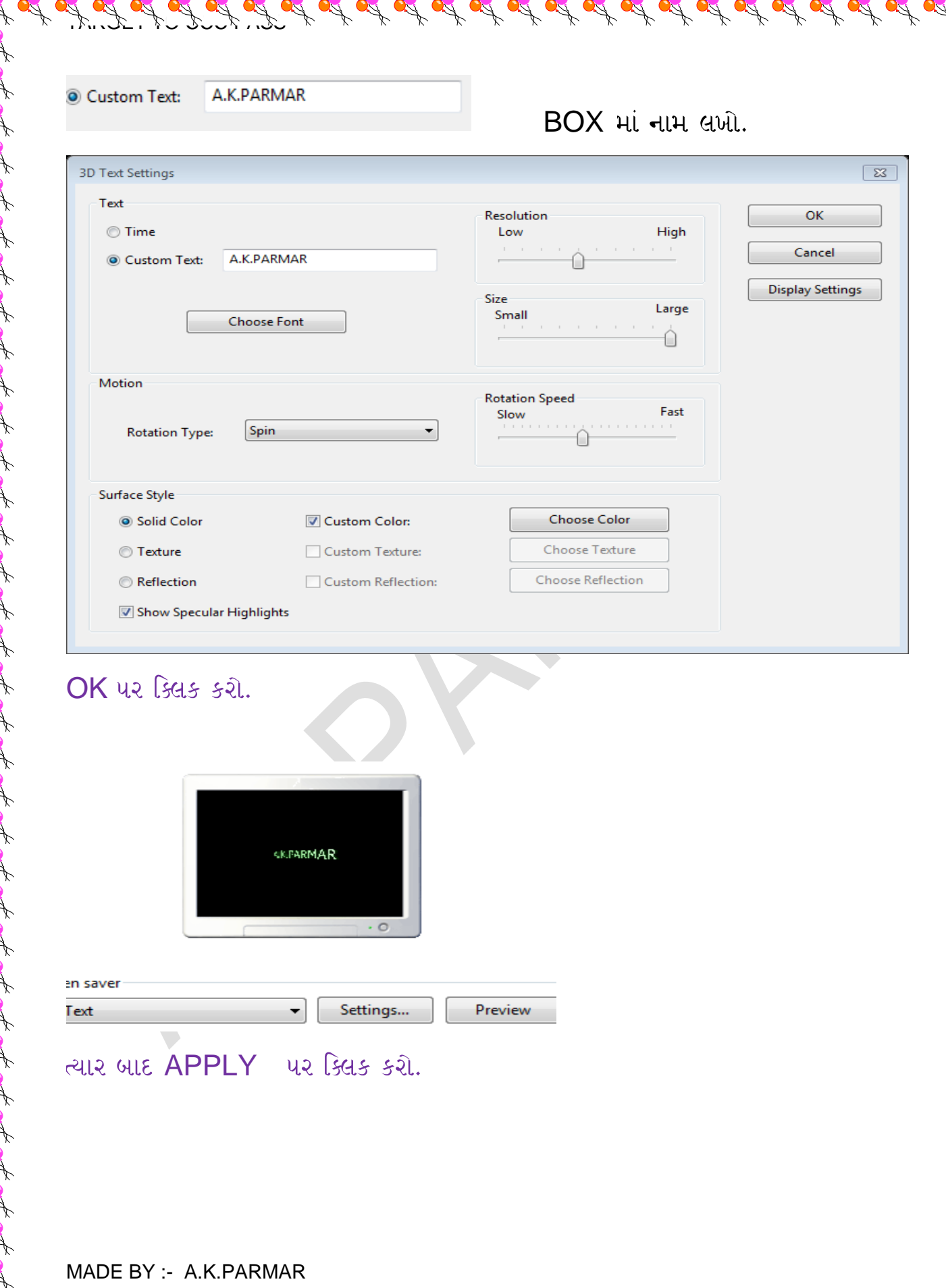

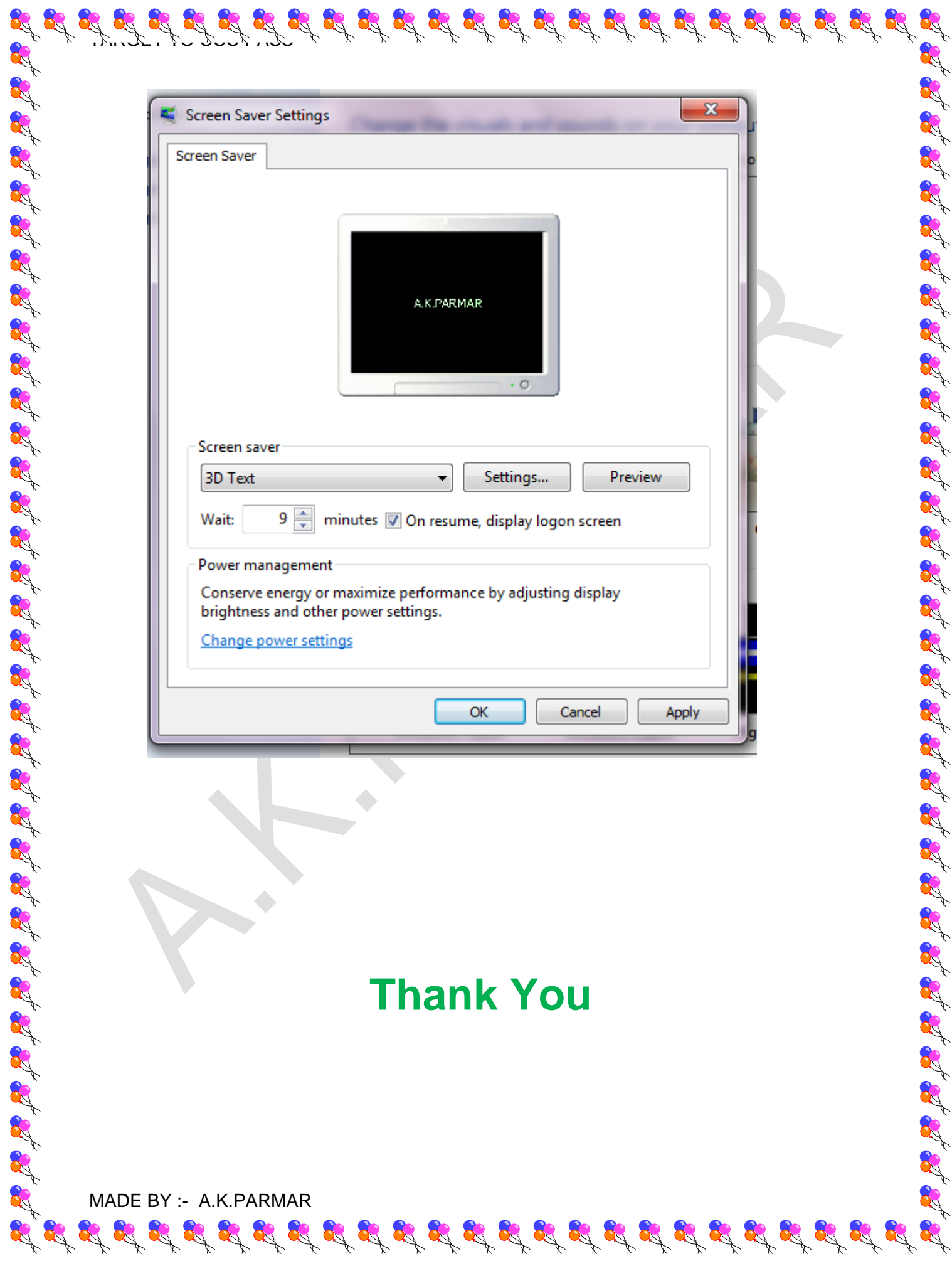

# **TARGET TO PASS CCC** PRACTICAL PAPER QUESTION – 6 MICROSOFT OUTLOOK

 $\mathcal{I}, \mathcal{I}, \mathcal{I}, \mathcal{I}, \mathcal{I}, \mathcal{I}, \mathcal{I}, \mathcal{I}, \mathcal{I}$ 

(6) Microsoft outlook (8)

Que - 1 Microsoft outlook મા તમારુ Id configure

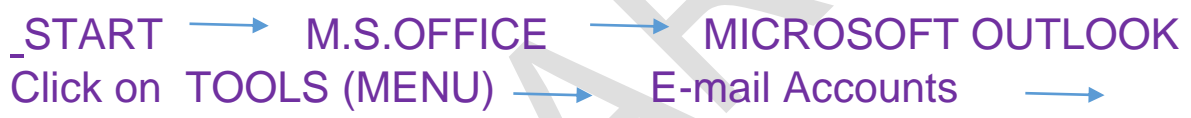

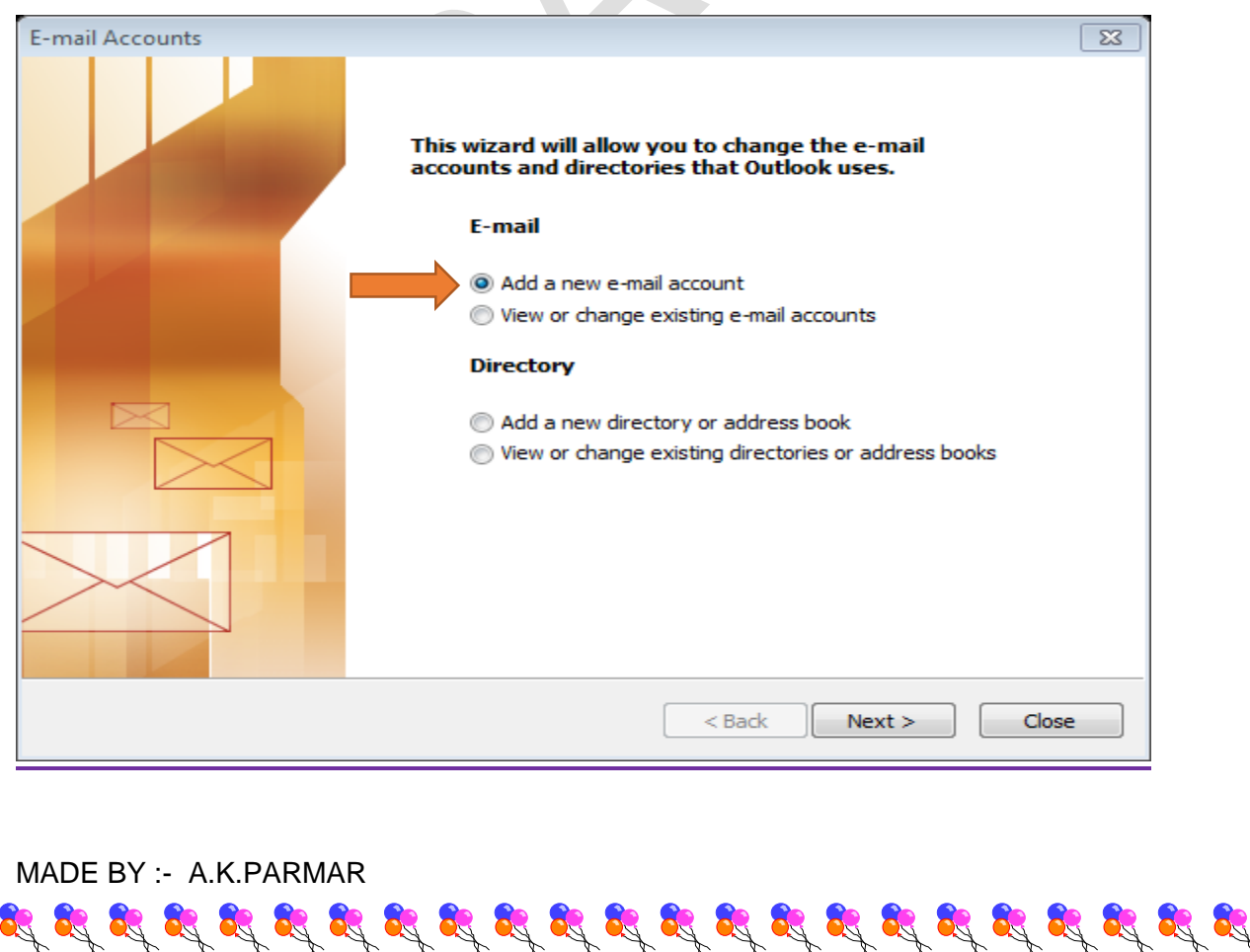

## NEXT

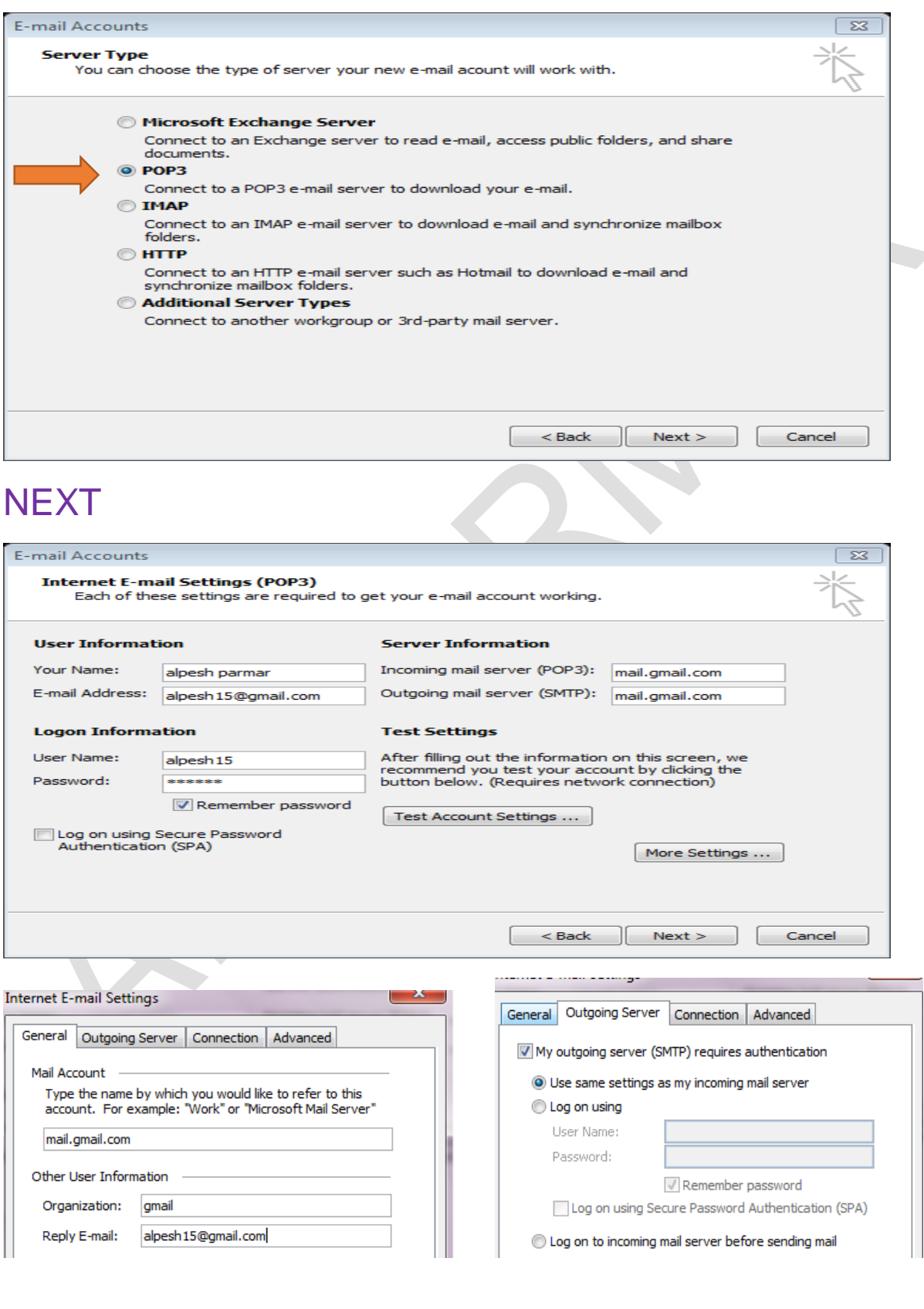

 $\mathcal{I}, \mathcal{I}, \mathcal{I}, \mathcal{I}, \mathcal{I}, \mathcal{I}, \mathcal{I}, \mathcal{I}, \mathcal{I}$ 

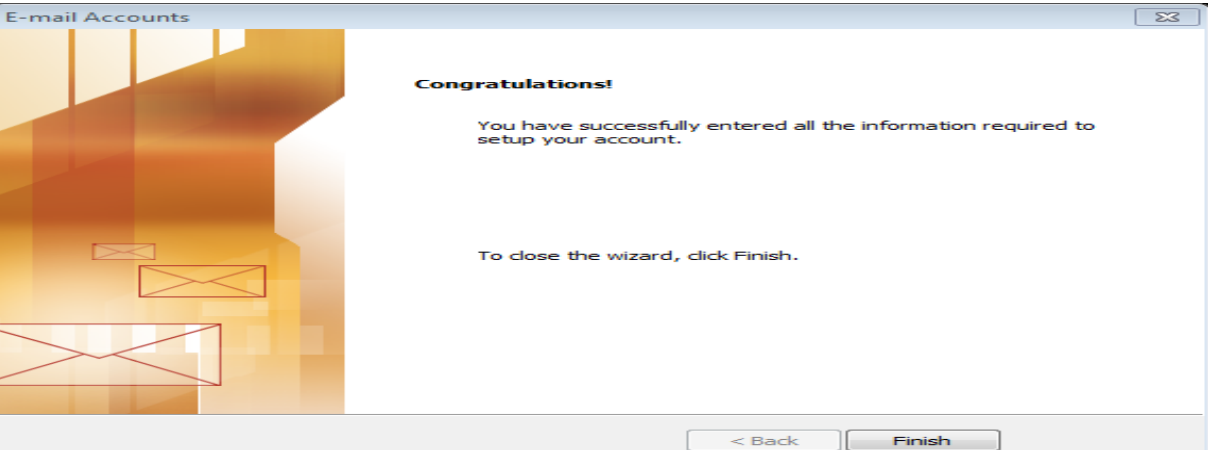

FINISH

## Que- 2 email

(1) Microsoft outlook

(2) Microsoft outlook

(3) Microsoft outlook ની મદદ થી [ccc.gtu@gmail.com](mailto:ccc.gtu@gmail.com) gtu\_ccc@yahoo.com

 (4) Microsoft outlook [abc@gmail.com](mailto:abc@gmail.com) [test@yahoo.com](mailto:test@yahoo.com)

 $\mathcal{B}_{\mathcal{A}}^{\mathcal{A}}\otimes\mathcal{B}_{\mathcal{A}}^{\mathcal{A}}\otimes\mathcal{B}_{\mathcal{A}}^{\mathcal{B}}\otimes\mathcal{B}_{\mathcal{A}}^{\mathcal{B}}\otimes\mathcal{B}_{\mathcal{A}}^{\mathcal{B}}\otimes\mathcal{B}_{\mathcal{A}}^{\mathcal{B}}\otimes\mathcal{B}_{\mathcal{A}}^{\mathcal{B}}\otimes\mathcal{B}_{\mathcal{A}}^{\mathcal{B}}\otimes\mathcal{B}_{\mathcal{A}}^{\mathcal{B}}\otimes\mathcal{B}_{\mathcal{A}}^{\mathcal{B}}\otimes$ 

## Open Microsoft Outloook –→ File –→ contact

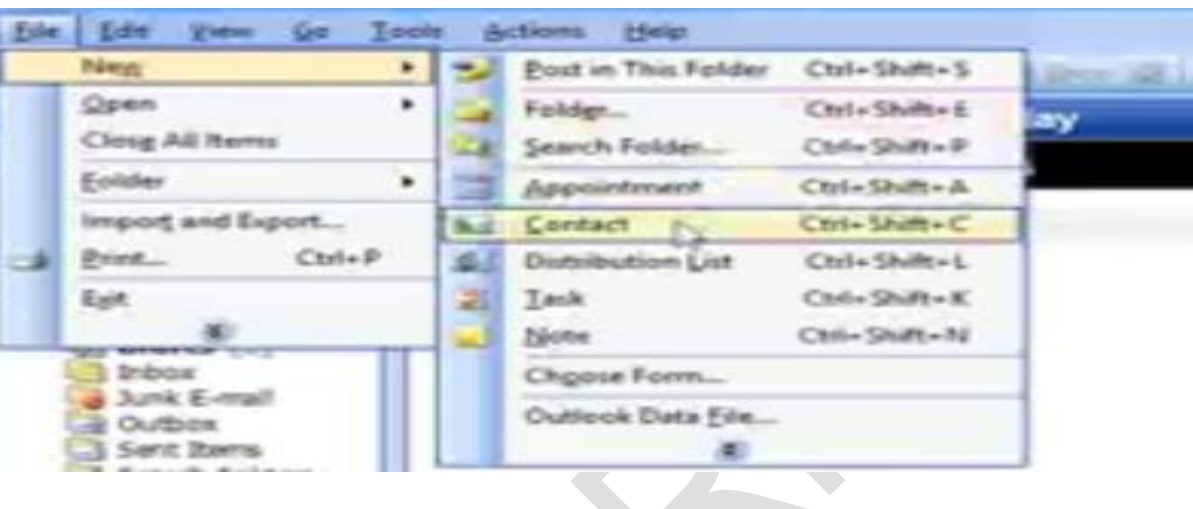

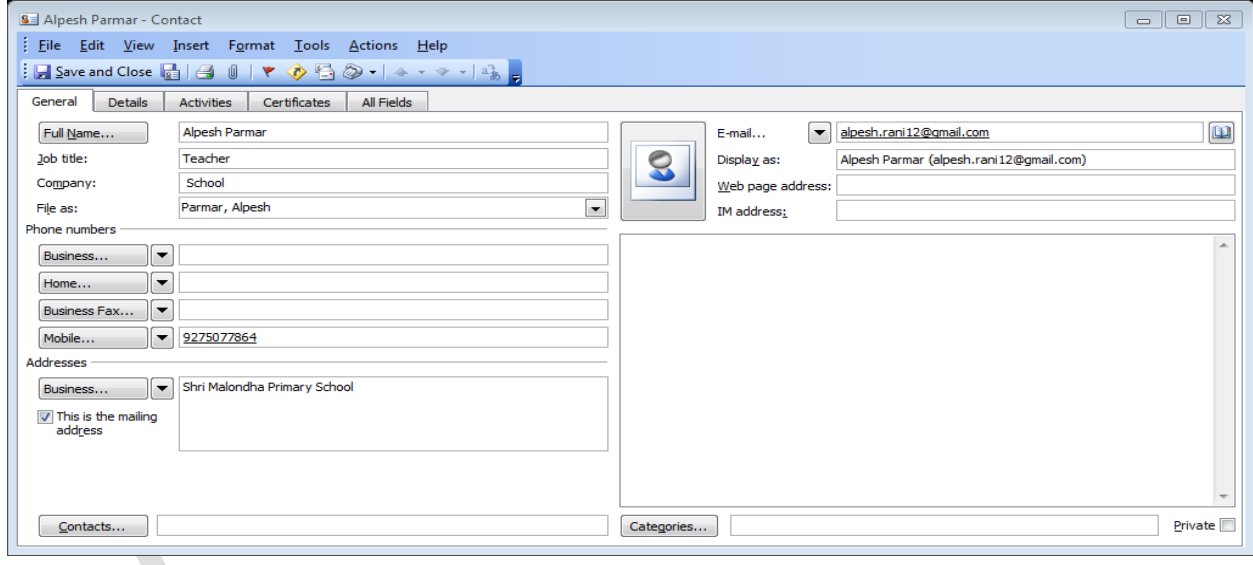

Click on **in Save Across 12 (save and new** ) એટલે આપેલ contact save થશે અને નવું નામ લખવા માટે file ખૂલશે. એવી રીતે પાંચ contact

MADE BY :- A.K.PARMAR

 $\mathcal{I}, \mathcal{I}, \mathcal{I}, \mathcal{I}, \mathcal{I}, \mathcal{I}, \mathcal{I}, \mathcal{I}, \mathcal{I}$ 

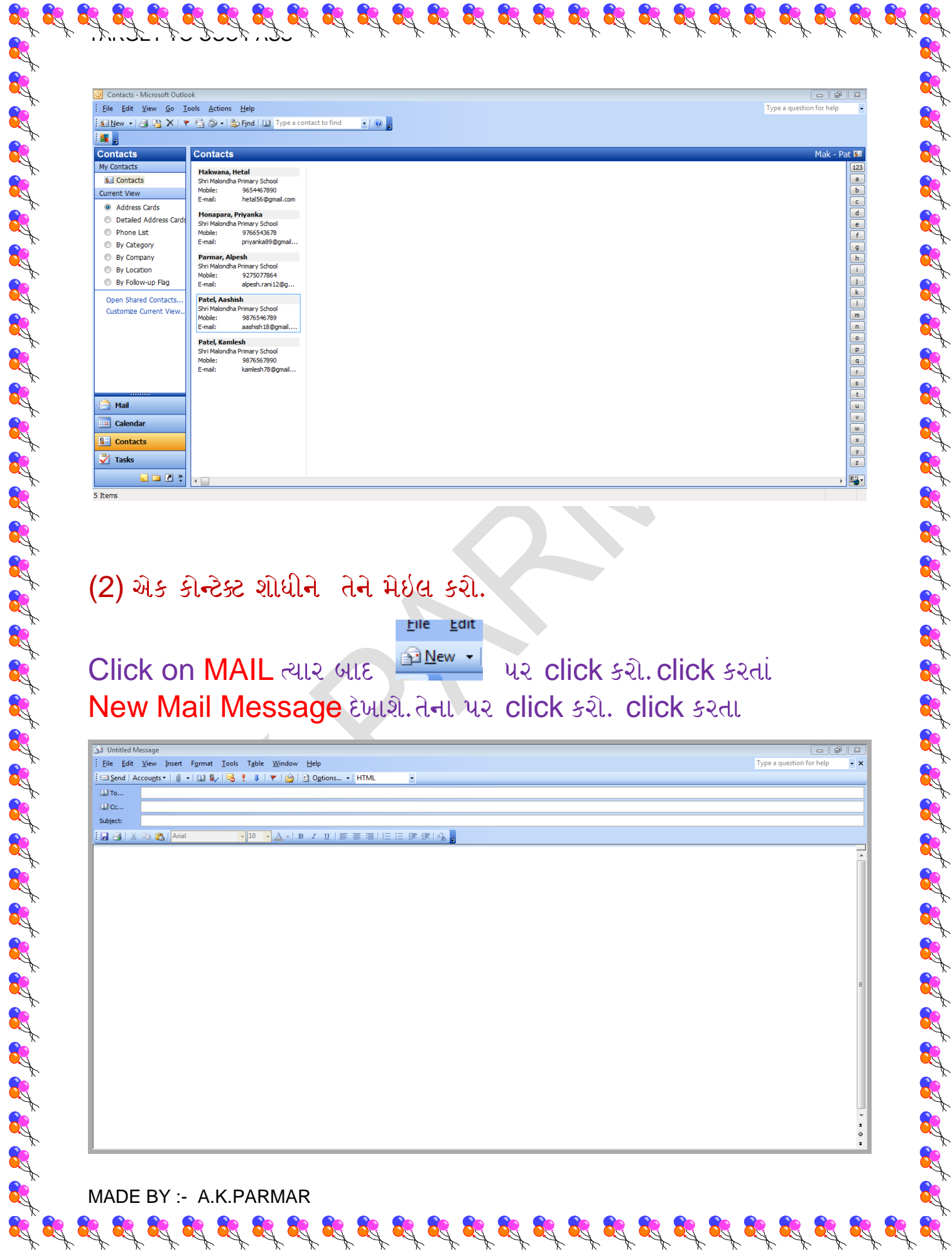

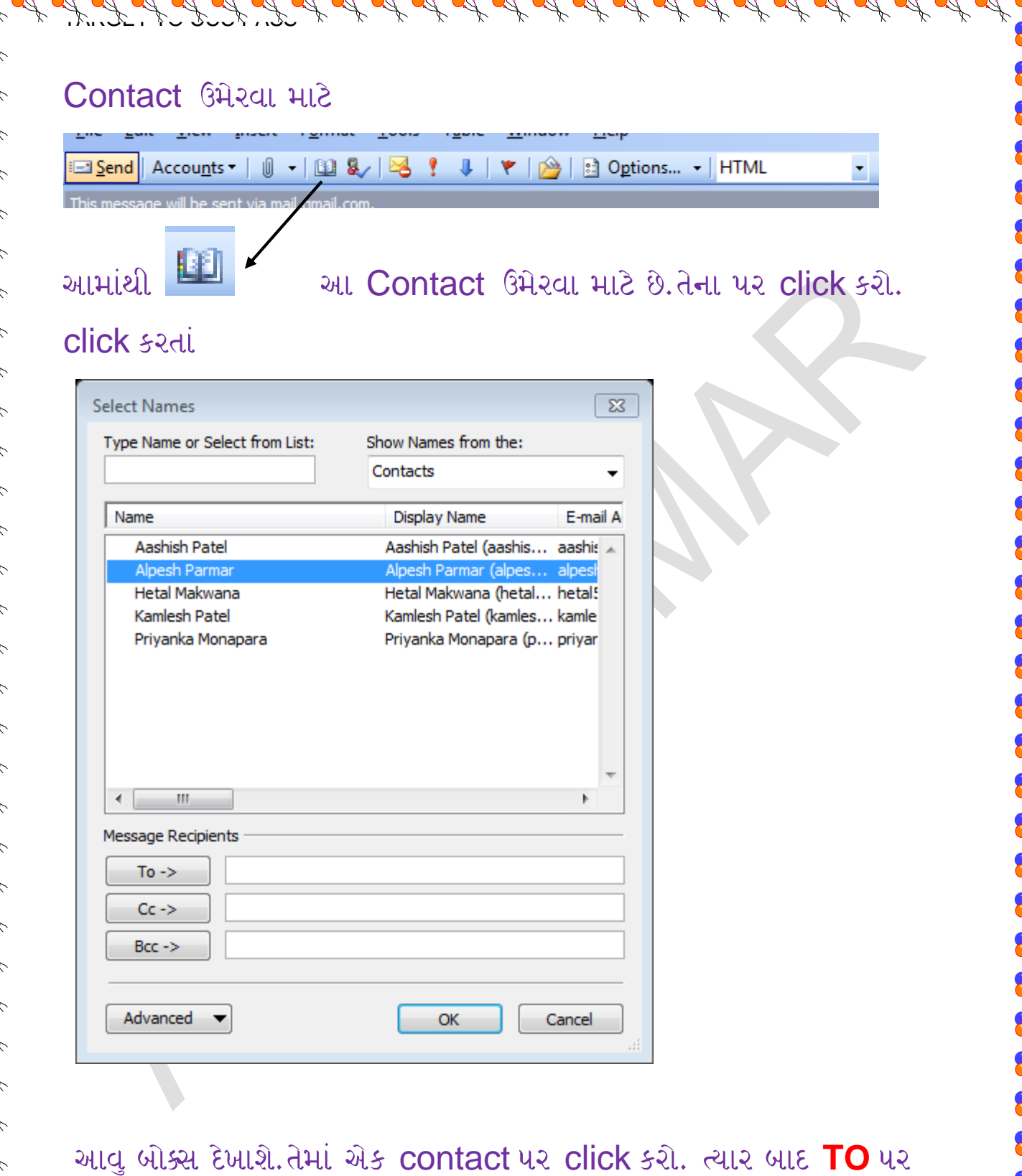

click

MADE BY :- A.K.PARMAR

8

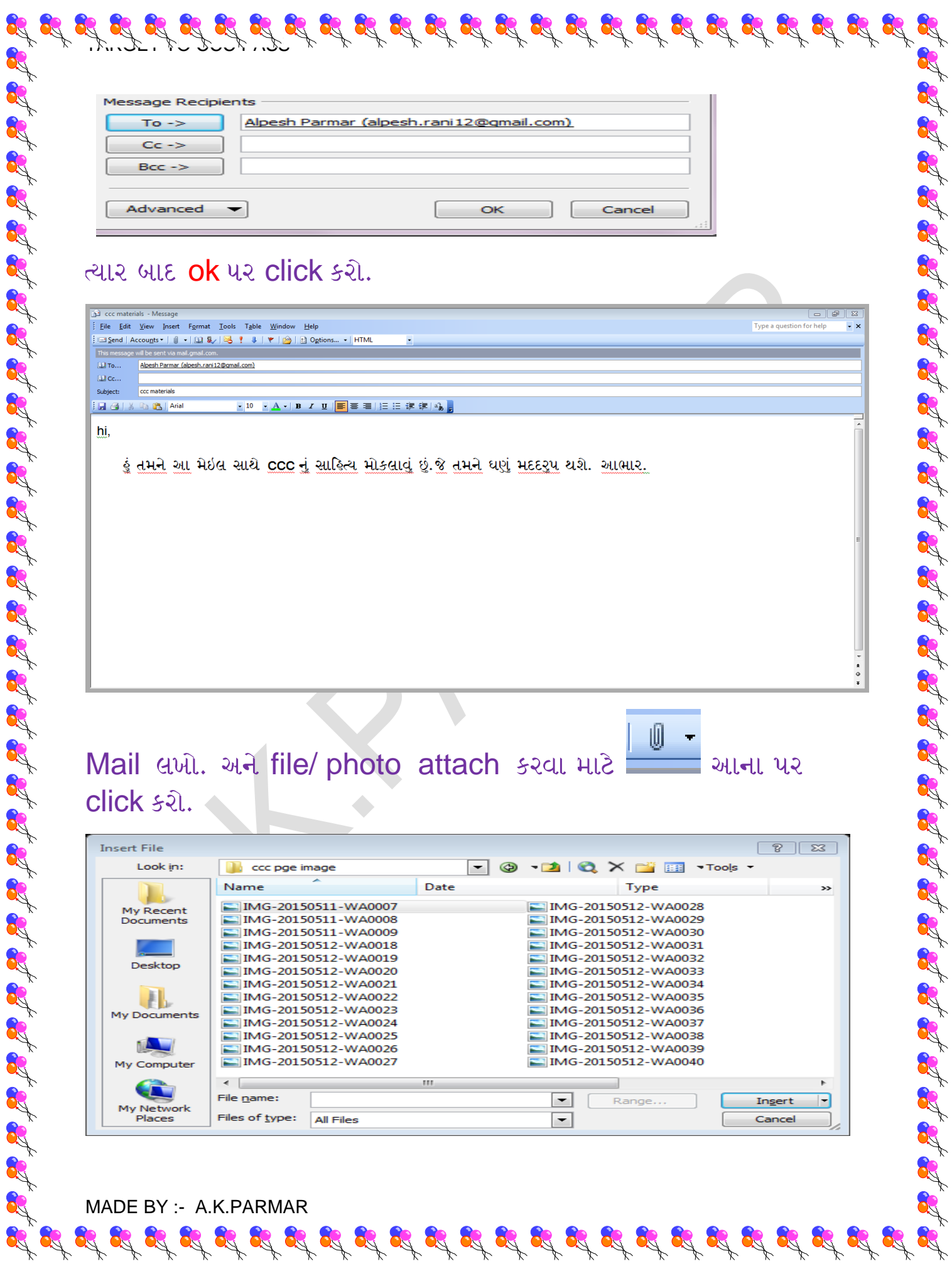

## એટલે આવું આવશે,

Personal Folders Deleted Items  $\sqrt{2}$  Drafts [1]

Ar.

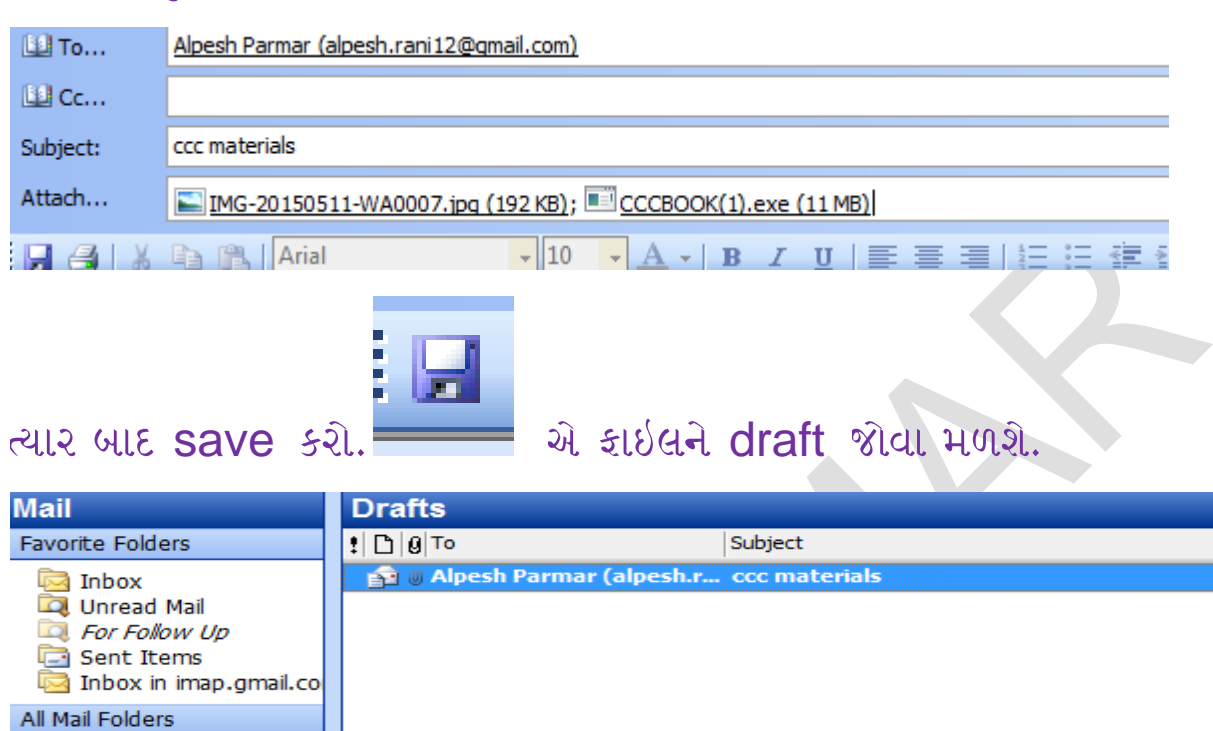

(3) Microsoft outlook ની મદદ થી [ccc.gtu@gmail.com](mailto:ccc.gtu@gmail.com) પર ઇમેલ કરો, તેમજ આ મેઇલ gtu\_ccc@yahoo.com પર મોકલો.

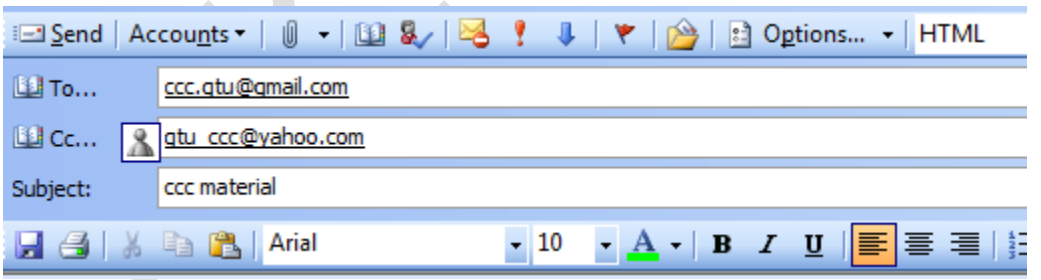

(4) Microsoft outlook મેઇલ બનાવો અને તેને [abc@gmail.com](mailto:abc@gmail.com) એડેસ પર મેઇલ કરી કોપી બ્લાઇન્ડ તેની [test@yahoo.com](mailto:test@yahoo.com) પર મોકલો.

 $\mathscr{L} \mathscr{L} \mathscr{$ 

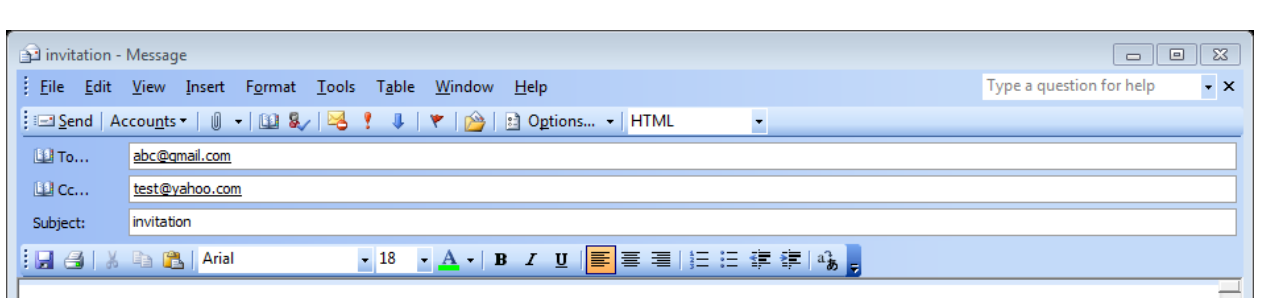

TARGET TO CCC PASS

9/7/2015

#### Dear Aashish,

Tomorrow is my birthday. I will have a party at my house in the evening. Please come for the party. We will have fun. See you

> Your lovingly, **Alpesh**

ત્યાર બાદ mail save કરો.

 $4.4 - 3$  Reminder set  $52$ 

(1) તમે બેંકમાથી રૂ. 15000 ની ક્રોમલોન લીધી છે,માસીક *હપ્તા 8* છે તે માટે Microsoft outlook મા રીમાઇન્ડર સેટ કરો.

START M.S.OFFICE MICROSOFT OUTLOOK Click on FILE (MENU)  $\longrightarrow$  NEW  $\longrightarrow$  Appointment

 $\mathcal{L}_1 \otimes \mathcal{L}_2 \otimes \mathcal{L}_3 \otimes \mathcal{L}_4 \otimes \mathcal{L}_5 \otimes \mathcal{L}_2 \otimes \mathcal{L}_3 \otimes \mathcal{L}_2 \otimes \mathcal{L}_3 \otimes \mathcal{L}_4 \otimes \mathcal{L}_5 \otimes \mathcal{L}_5 \otimes \mathcal{L}_6 \otimes \mathcal{L}_7 \otimes \mathcal{L}_8$ 

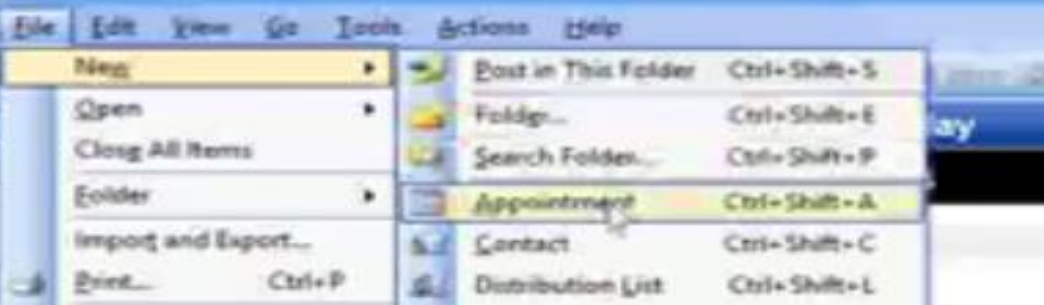

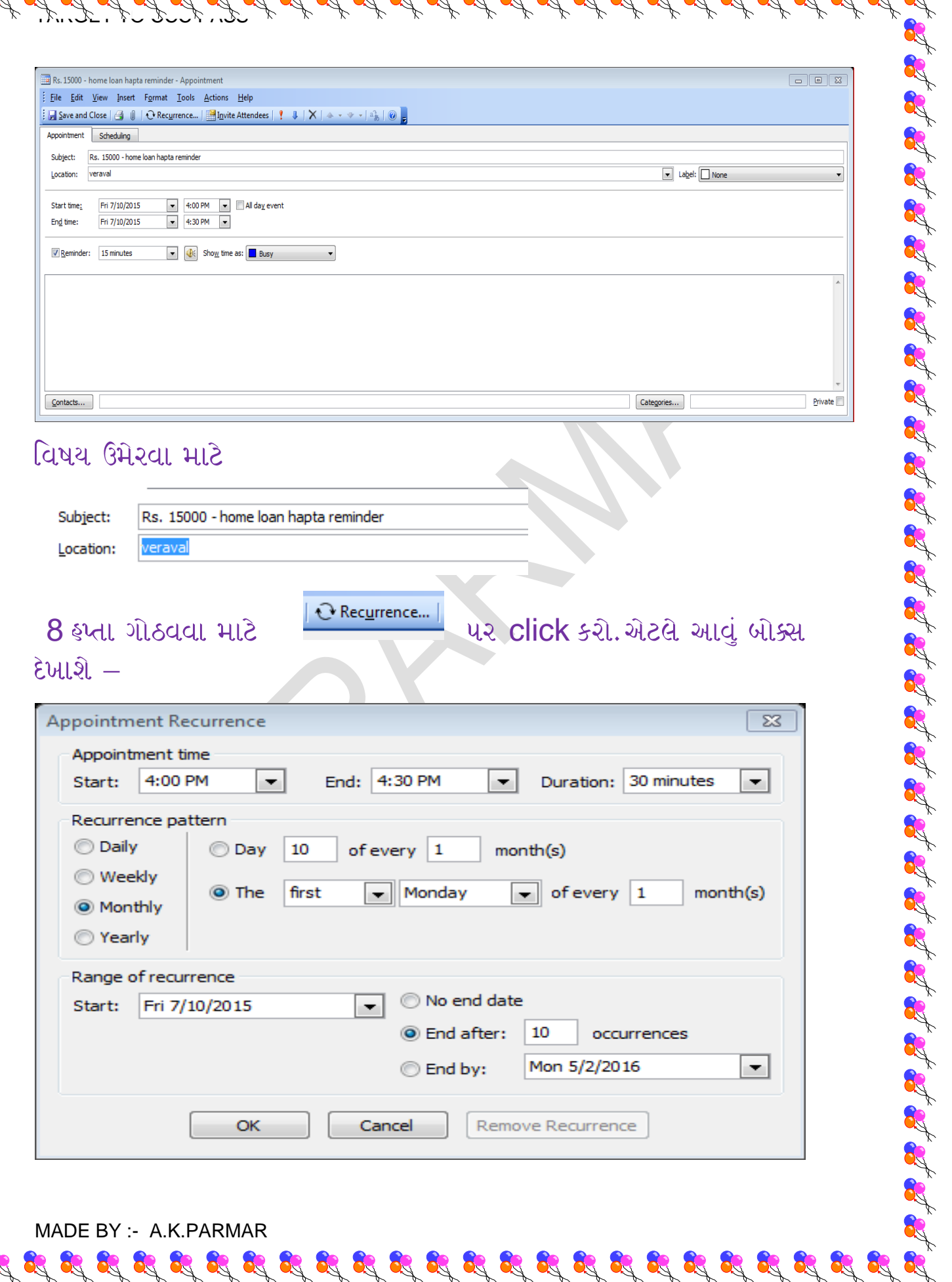

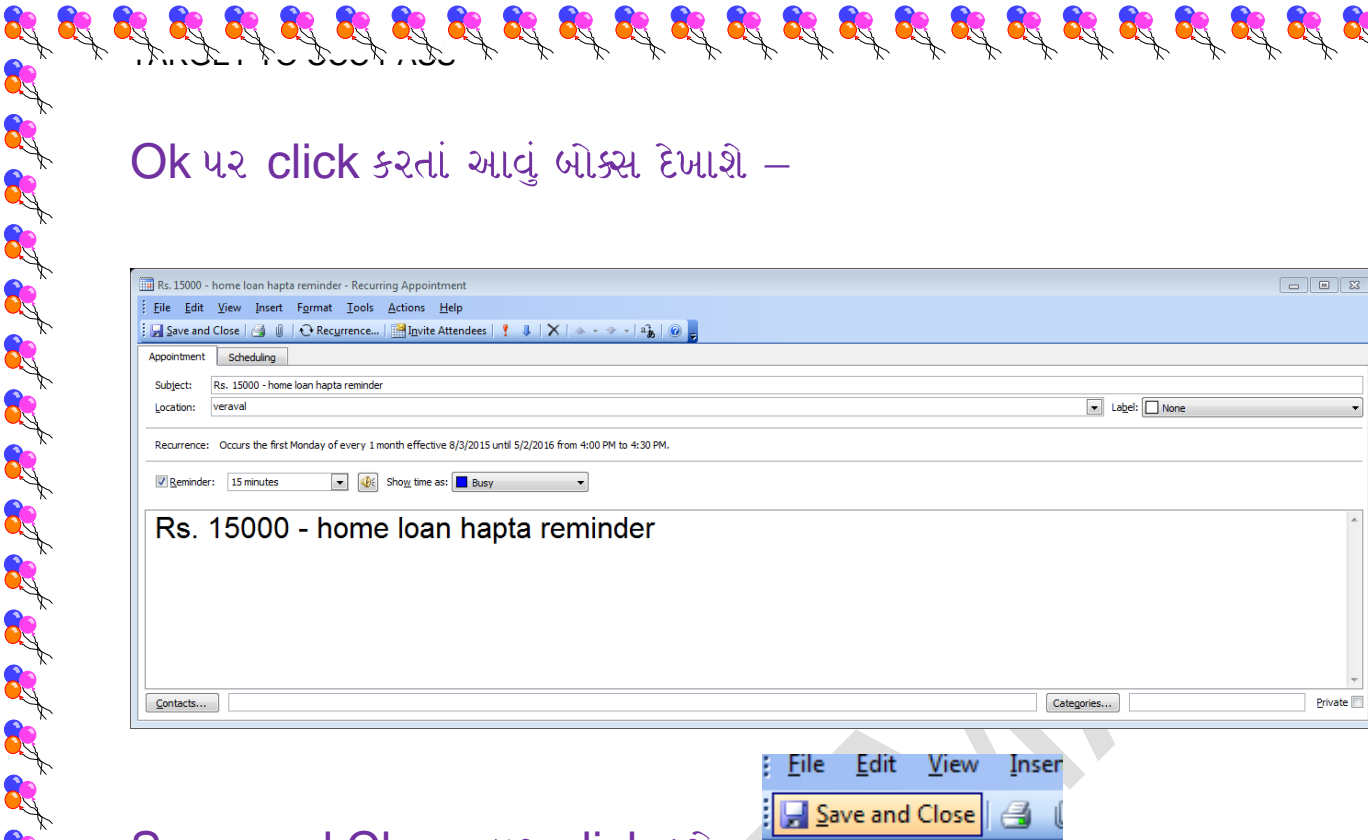

Save and Close પર click કરો.

(2) Microsoft outlook મદદ થી રૂ.5000 recurring નુ રીમાઇન્ડર સેટ કરી

START M.S.OFFICE MICROSOFT OUTLOOK Click on FILE (MENU) -> NEW -> Appointment

 $\mathcal{L}^{2} \times \mathcal{L}^{3} \times \mathcal{L}^{4} \times \mathcal{L}^{5} \times \mathcal{L}^{6} \times \mathcal{L}^{7} \times \mathcal{L}^{8} \times \mathcal{L}^{7} \times \mathcal{L}^{8} \times \mathcal{L}^{8} \times \mathcal{L}^{7} \times \mathcal{L}^{8} \times \mathcal{L}^{1} \times \mathcal{L}^{1} \times \mathcal{L}^{1} \times \mathcal{L}^{1} \times \mathcal{L}^{1} \times \mathcal{L}^{1} \times \mathcal{L}^{1} \times \mathcal{L}^{1} \times$ 

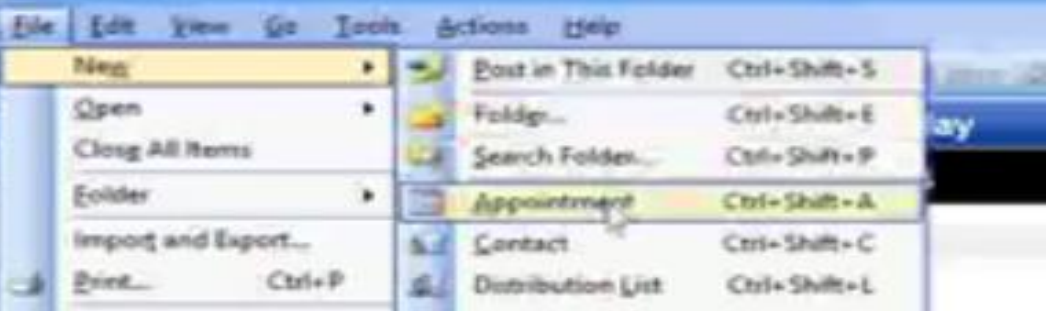

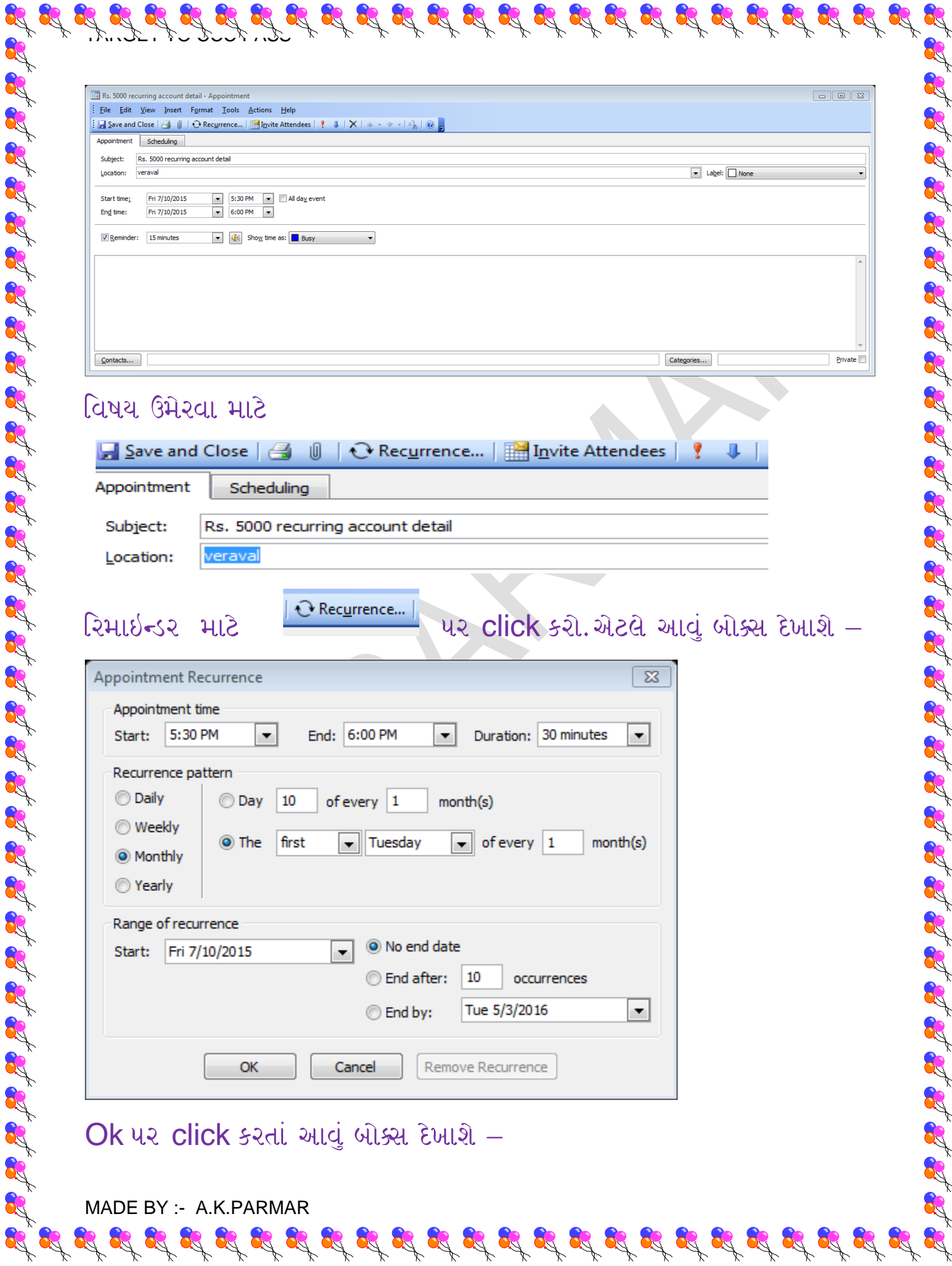

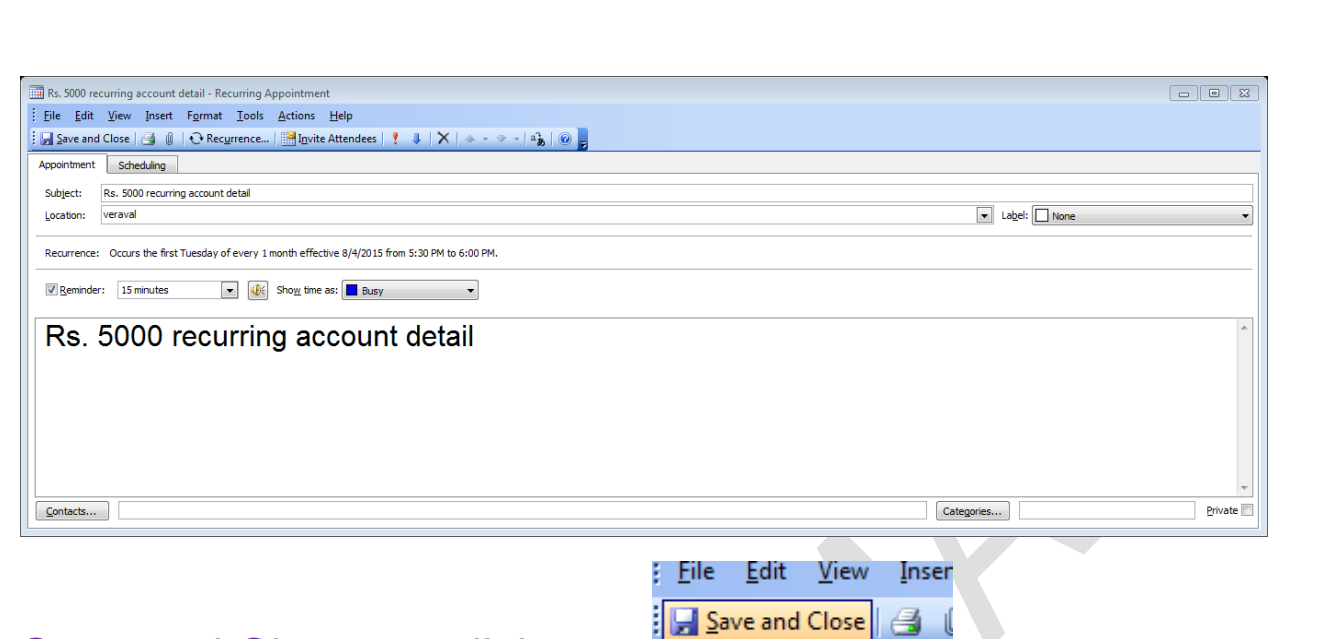

 $\mathcal{L}$  of  $\mathcal{L}$  of  $\mathcal{L}$  of  $\mathcal{L}$  of  $\mathcal{L}$  of  $\mathcal{L}$  of  $\mathcal{L}$  of  $\mathcal{L}$  of  $\mathcal{L}$  of  $\mathcal{L}$  of  $\mathcal{L}$ 

Save and Close us click sal.

R

**CALL** 

(3) Microsoft outlook મદદ થી bank loan નુ રીમાઇન્ડર સેટ કરો

START M.S.OFFICE MICROSOFT OUTLOOK Click on FILE (MENU)  $\longrightarrow$  NEW  $\longrightarrow$  Appointment

 $\mathbf{g}^{*}_{0}\mathbf{g}^{*}_{0}\mathbf{g}^{*}_{0$ 

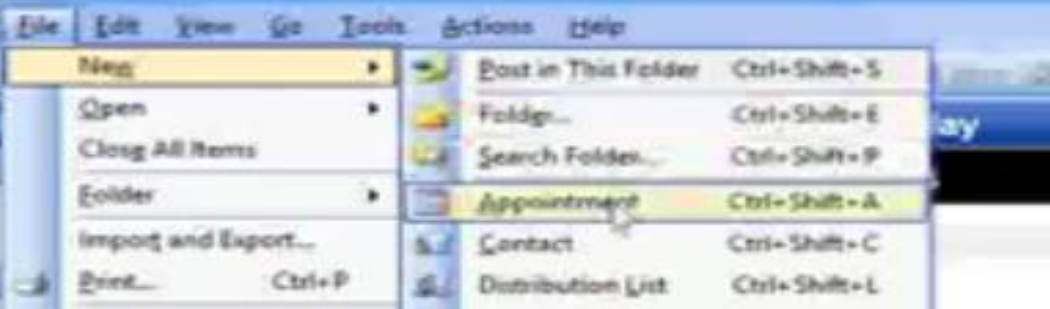

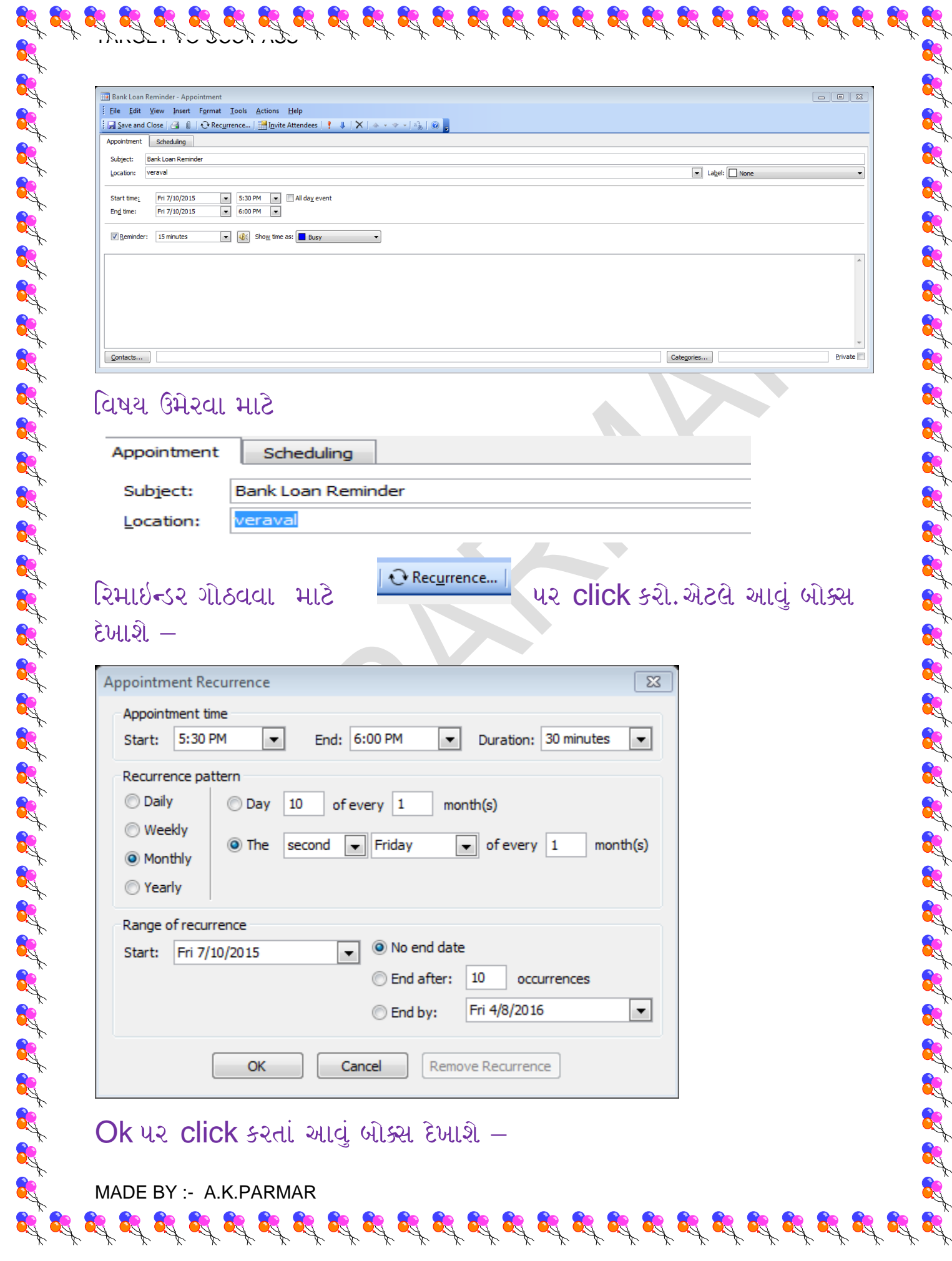

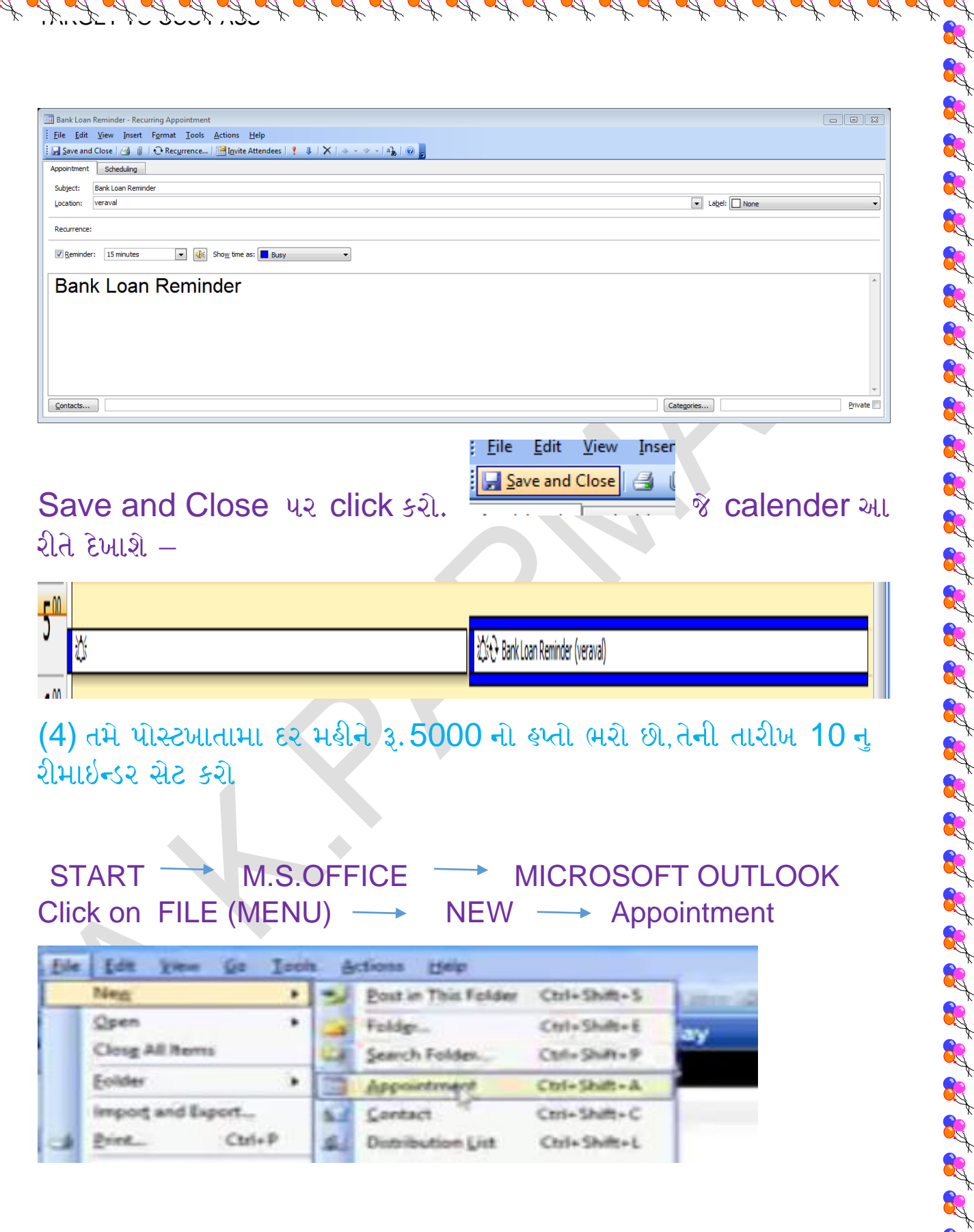

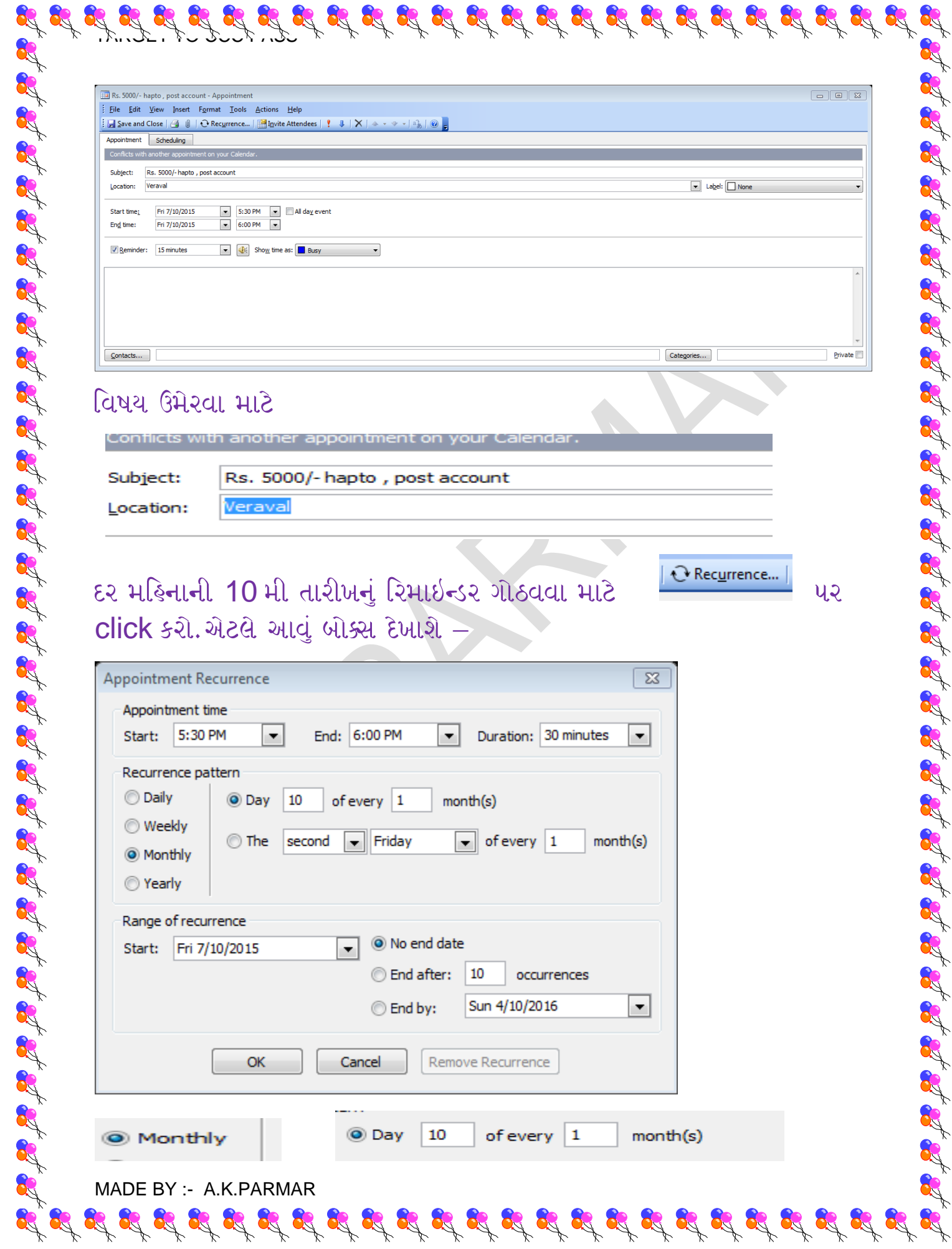

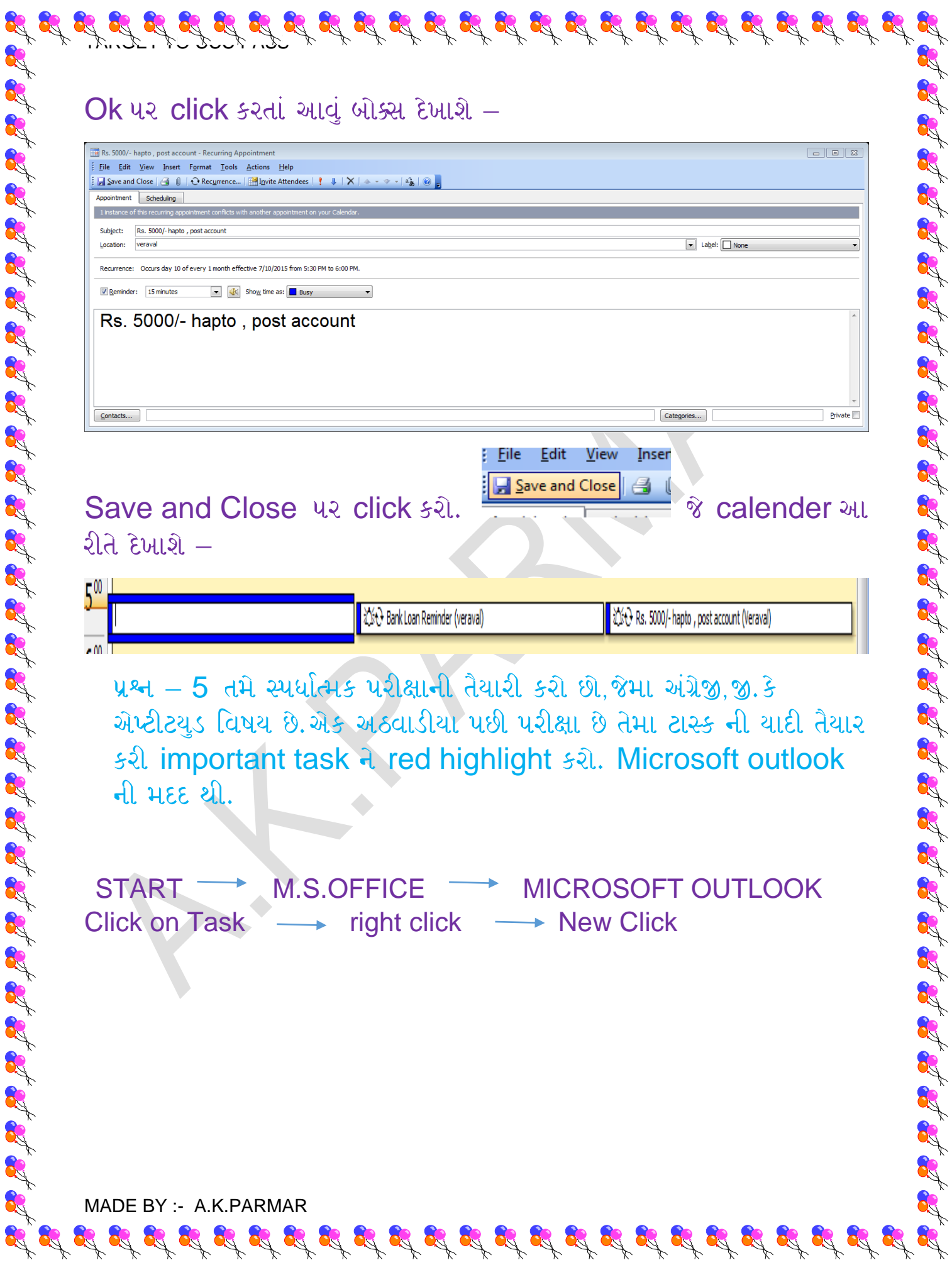

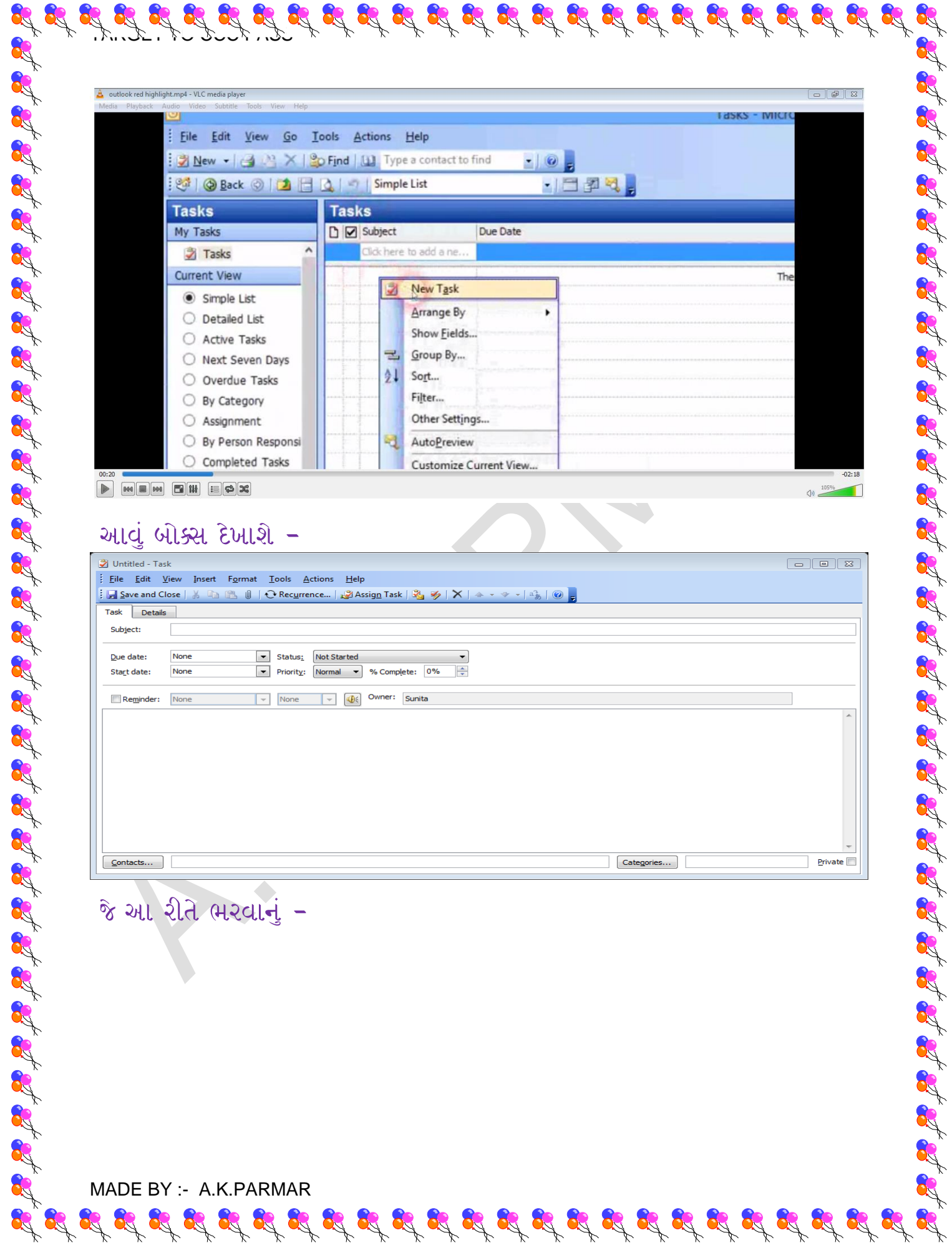

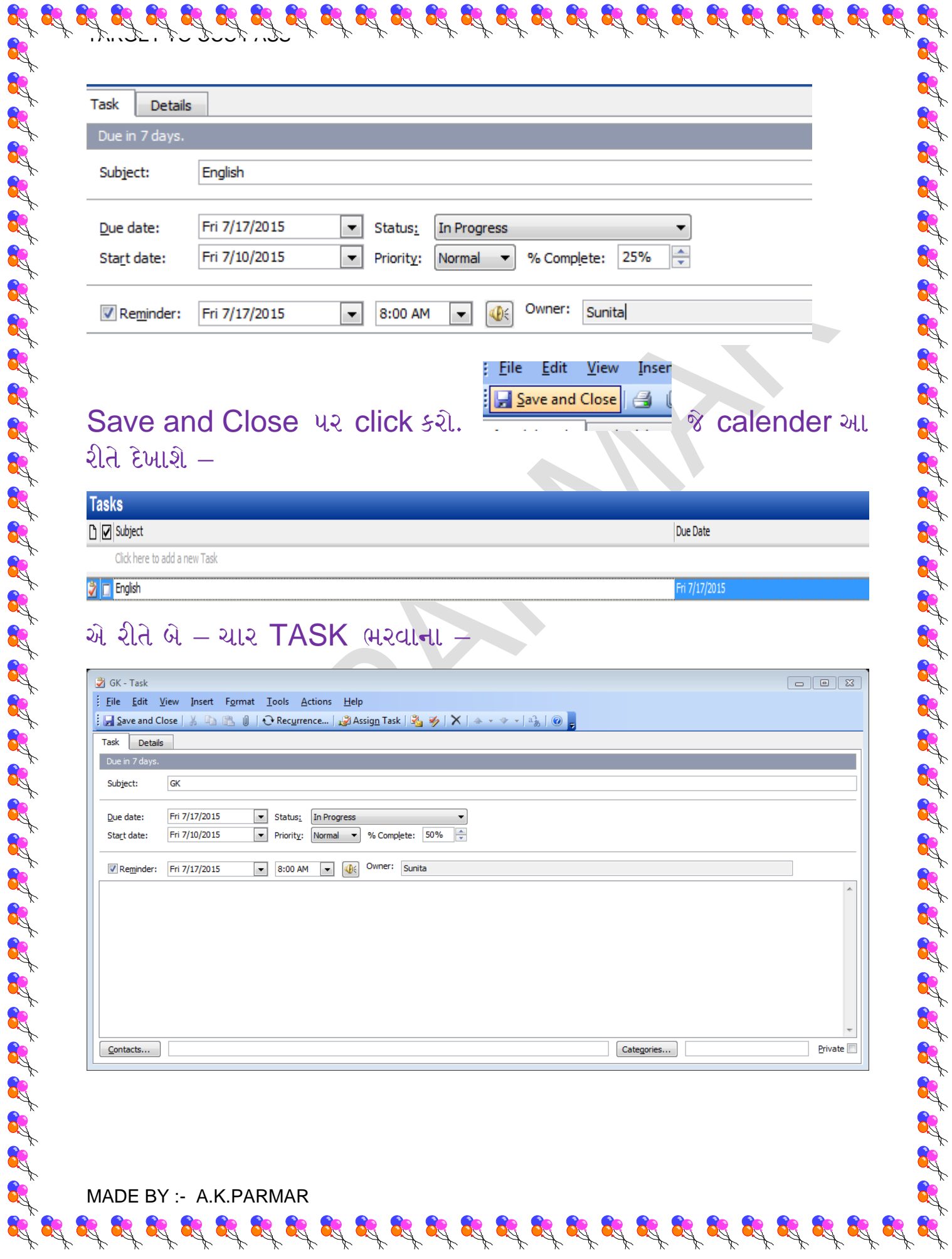

## Save and Close us click sal. –

 $\mathcal{I}, \mathcal{I}, \mathcal{I}, \mathcal{I}, \mathcal{I}, \mathcal{I}, \mathcal{I}, \mathcal{I}, \mathcal{I}$ 

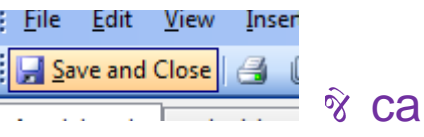

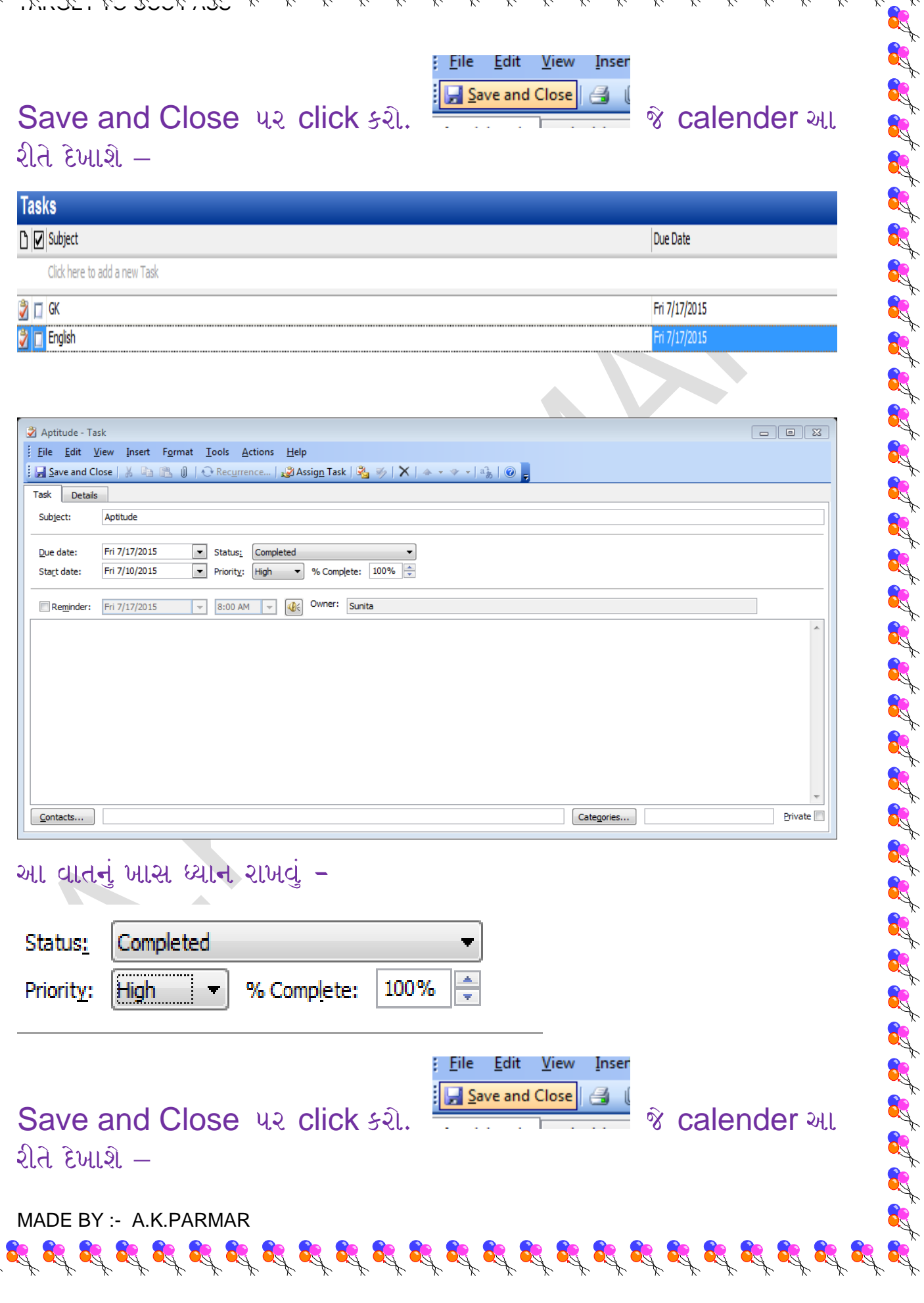

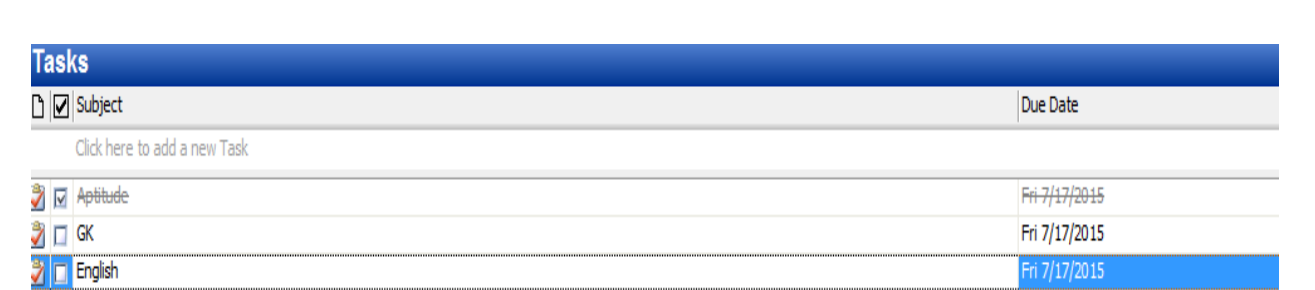

 $\mathcal{L}$  of  $\mathcal{L}$  of  $\mathcal{L}$  of  $\mathcal{L}$  of  $\mathcal{L}$  of  $\mathcal{L}$  of  $\mathcal{L}$  of  $\mathcal{L}$  of  $\mathcal{L}$  of  $\mathcal{L}$  of  $\mathcal{L}$ 

8

## ફતે

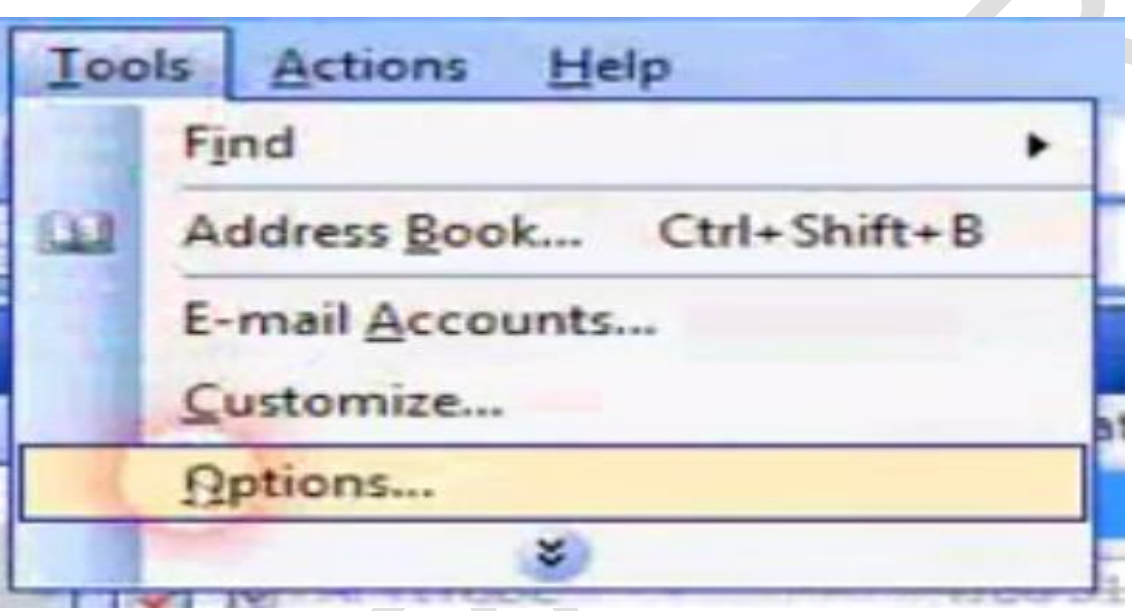

## એટલે આવું બોક્સ દેખાશે

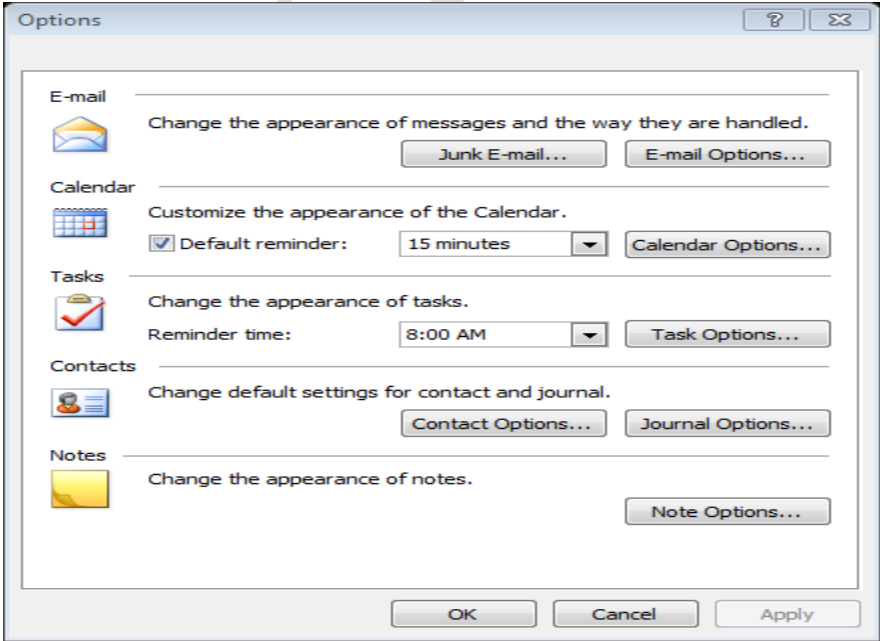

MADE BY :- A.K.PARMAR

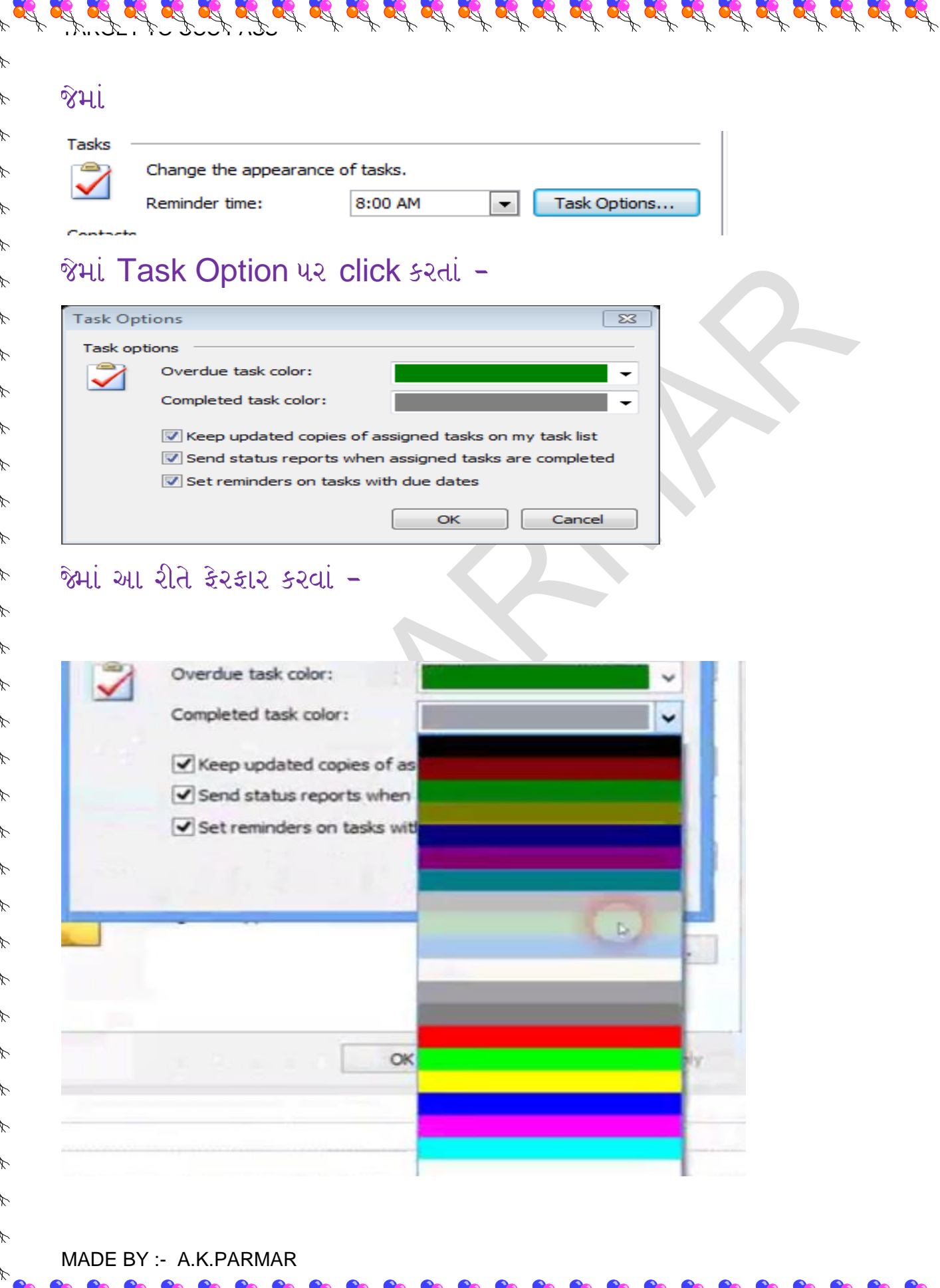

### છેલ્લે આવું આવશે –

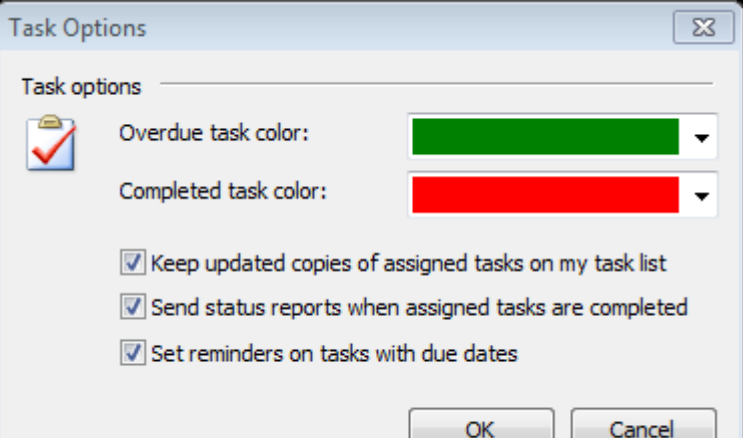

## Ok us click sal. sal Ok us click sal.

## જેથી આવું calender માં દેખાશે –

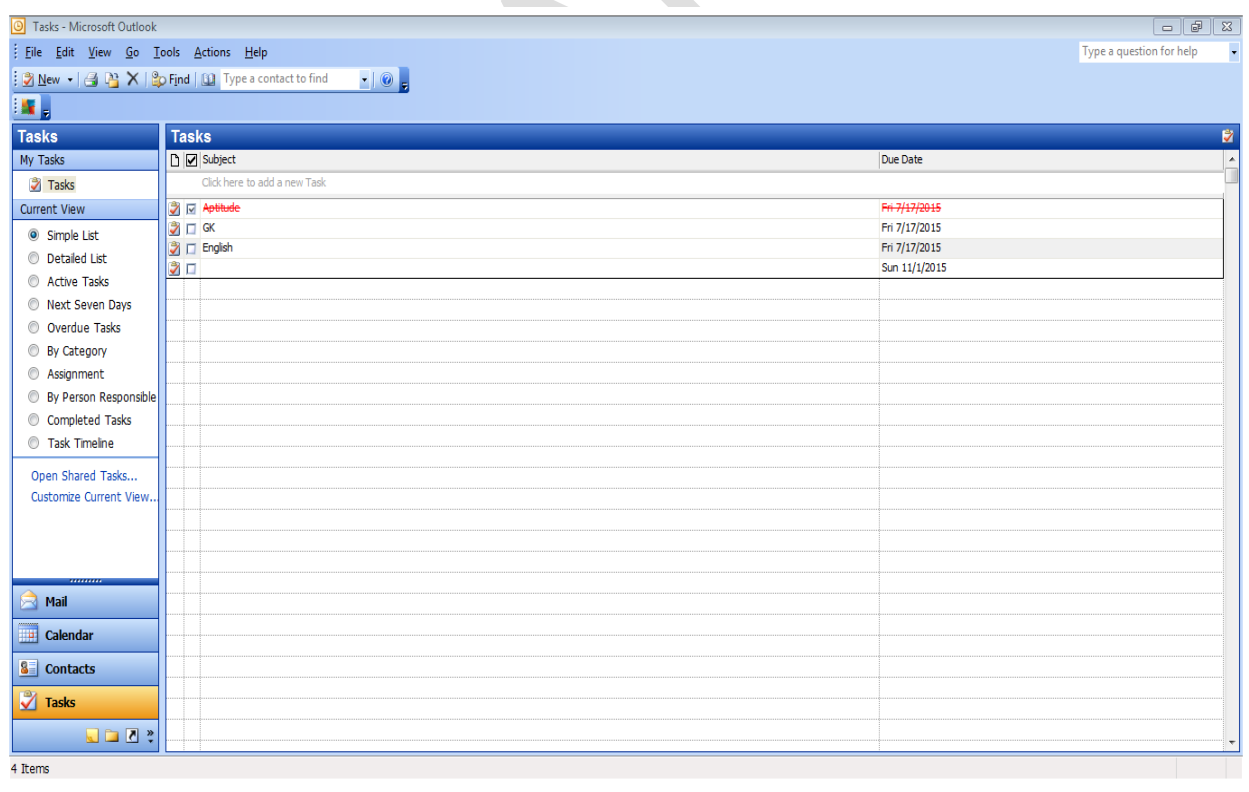

 ${\bf g}^{*}_i \, {\bf g}^{*}_i \, {\bf g}^{*}_i \,$ 

A is it is it is it is it is us is is it is is is it is is is it is is is it is is it is is it is it is it is

 $\mathcal{L}_\mathbf{A} \mathcal{L}_\mathbf{A} \mathcal{$
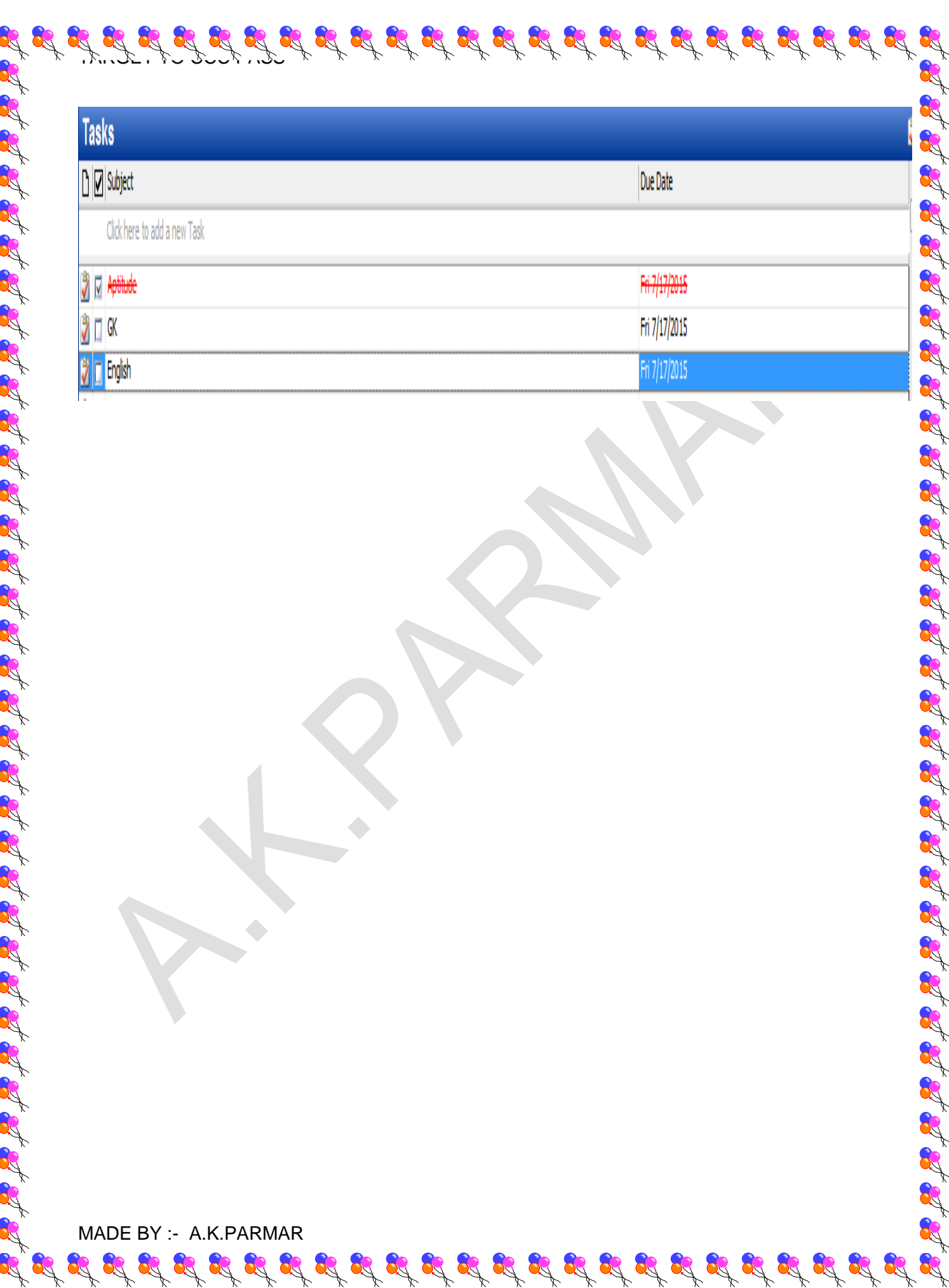

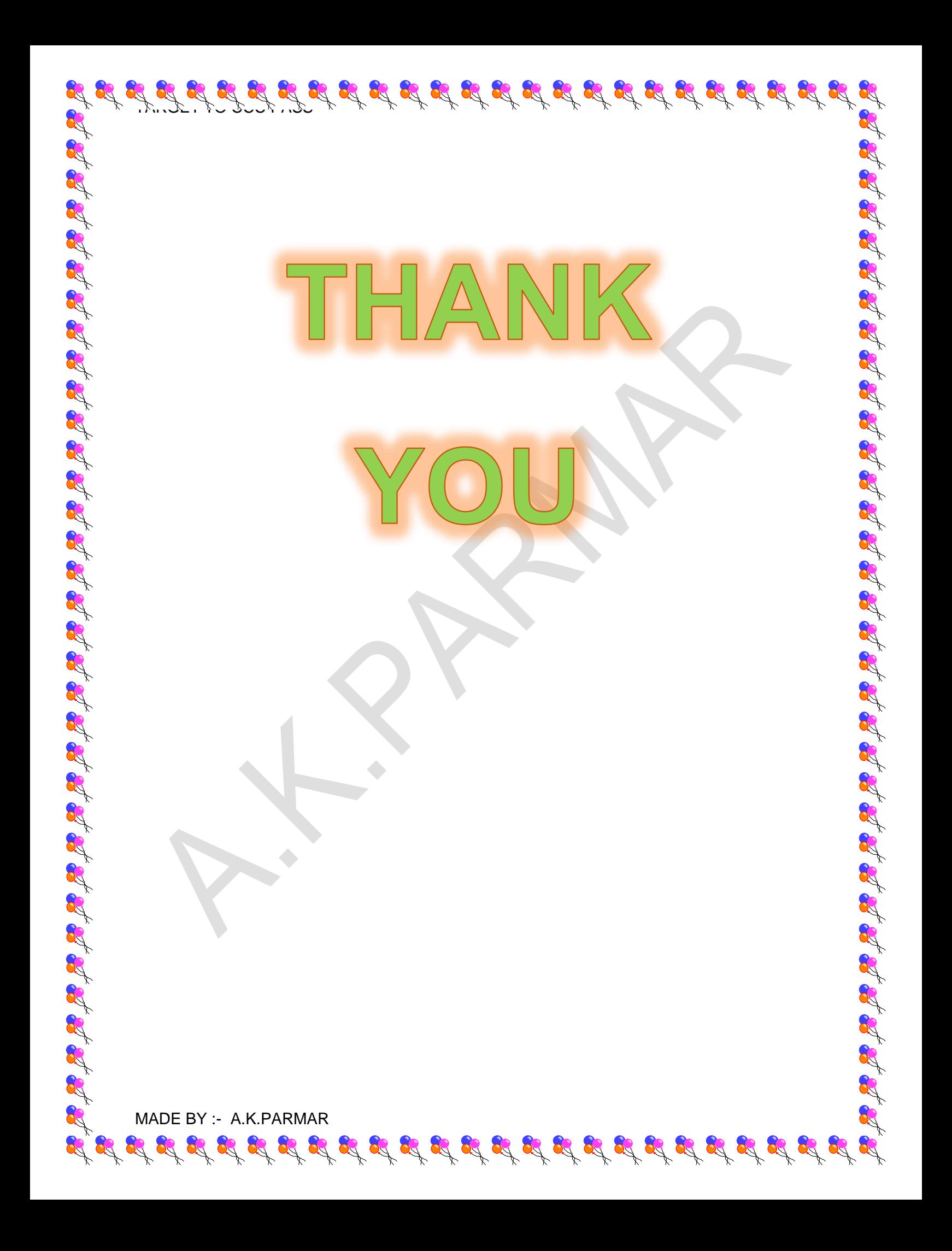